# EXHIBIT A

[Pragmatus AV, LLC v. Facebook, Inc.](http://dockets.justia.com/docket/california/candce/5:2011cv02168/240339/) [Doc. 1 Att. 1](http://docs.justia.com/cases/federal/district-courts/california/candce/5:2011cv02168/240339/1/1.html)

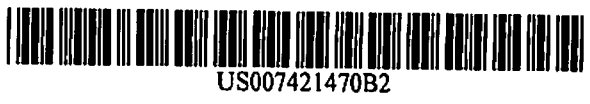

# United States Patent Ludwig et al.

# (54) METHOD FOR REAL-TIME COMMUNICATION BETWEEN PLURAL USERS

- (75) Inventors: Lester F. Ludwig, Hillsborough, CA (US); J. Chris Lauwers, Menlo Park, CA (US); Keith A. Lantz, Los Altos, CA (US); Gerald J. Burnett, Atherton, CA (US); Emmett R. Burns, Jackson, WY (US)
- (73) Assignee: Avistar Communications Corporation, San Mateo, CA (US)
- ( \* ) Notice: Subject to any disclaimer, the term of this patent is extended or adjusted under 35 U.S.C. 154(b) by 265 days.

This patent is subject to a terminal dis claimer.

- (21) Appl.No.: 10/721,905
- (22) Filed: Nov. 26,2003
- (65) Prior Publication Data

US 2004/0107254 Al Jun. 3, 2004

# Related U.S. Application Data

- (63) Continuation of application No. 09/702,737, filed on Nov. 1, 2000, now Pat. No. 7,185,054, which is a continuation of application No. 08/994,848, filed on Dec. 19, 1997, now Pat. No. 6,237,025, which is a continuation of application No. 08/660,461, filed on Jun. 7,1996, now Pat. No. 5,802,294, which is a con tinuation of application No. 08/131,523, filed on Oct. 1,1993, now Pat. No. 5,689,641.
- (51) Int.Cl. G06F 15/16 (2006.01) G06F 3/00 (2006.01)
- (52) U.S.C1 709/204; 715/753
- (58) Field of Classification Search ......... 709/203-207, 709/223-224, 227-299

See application file for complete search history.

## (io) Patent No.: (45) Date of Patent: US 7,421,470 B2 \*Sep. 2,2008

(56) References Cited

# U.S. PATENT DOCUMENTS

3,721,777 A 3/1973 Thomas

(Continued)

# FOREIGN PATENT DOCUMENTS

DE 35 07 1S2 8/1985

(Continued)

## OTHER PUBLICATIONS

"Automatic Query of the Recipient ID upon Sending a Distribution", IBM TDB v.36 n.09A Sep. 1993.\*

(Continued)

Primary Examiner— Glenton B. Burgess

Assistant Examiner—Aaron Strange

(74) Attorney, Agent, or firm—Morgan, Lewis & Bockius LLP; Craig P. Opperman; Carina M. Tan

# (57) ABSTRACT

A method of real-time communication between a plurality of users each with respective communication devices having associated displays, the method comprising the steps of pro viding each of the plurality of users with collaboration initia tion software at their communication devices and allowing at least first and second users to connect to at least one commu nication network by logging in at their respective communi cation devices. Further, the method comprises maintaining service records for at least the first and second logged in users, the service records including user identification information and an associated location where each user is logged in. A display of a user identifier for at least the second user on the display of at least a first user's communication device is provided, thereby allowing the user to select the displayed second user's identifier and retrieve necessary addressing information of the second user so that a connection between the first and second users can be established, thereby enabling real-time communication including video images of at least one user and real-time text messages displayed on the display associated with at least one user.

# 52 Claims, 34 Drawing Sheets

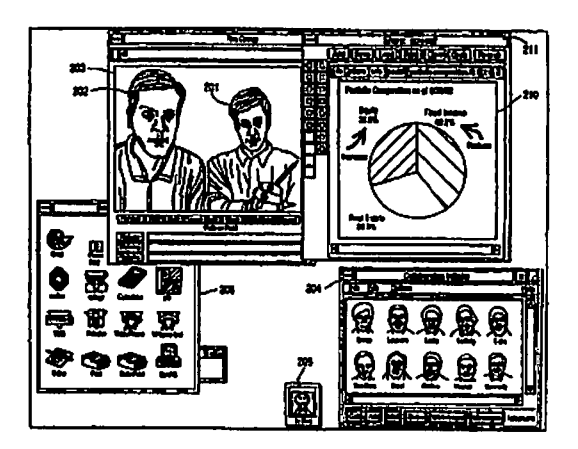

# U.S. PATENT DOCUMENTS

 $\frac{1}{\sqrt{2}}$  ,  $\frac{1}{\sqrt{2}}$ 

 $\frac{1}{\sqrt{2}}$ 

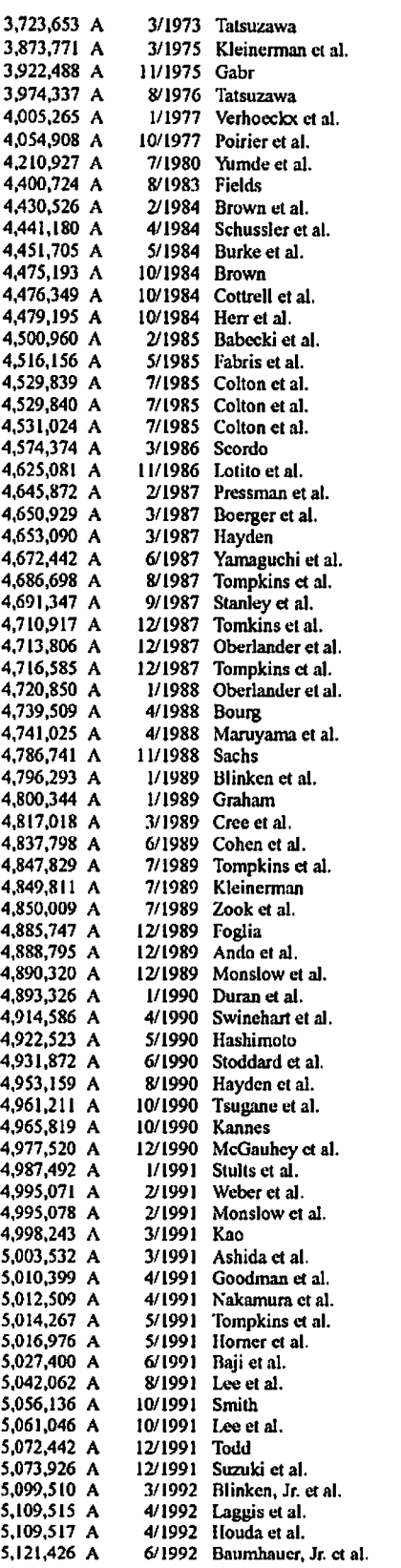

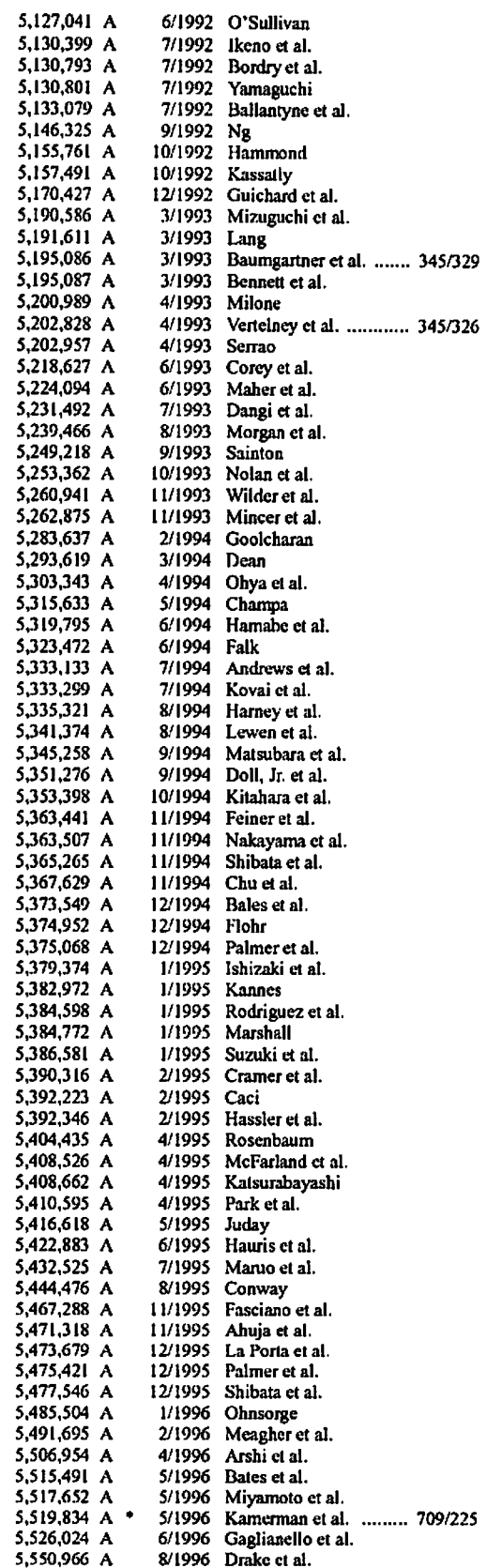

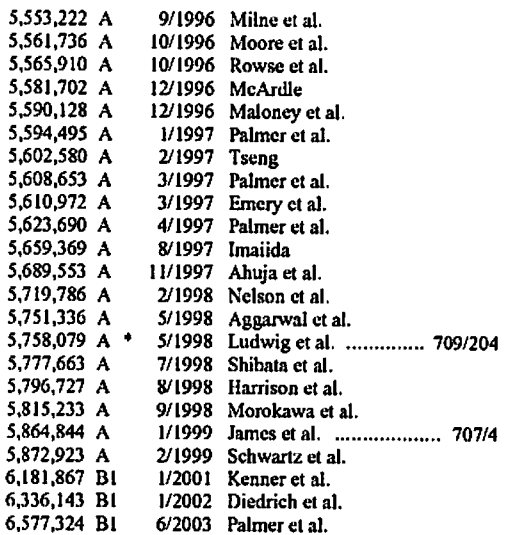

# FOREIGN PATENT DOCUMENTS

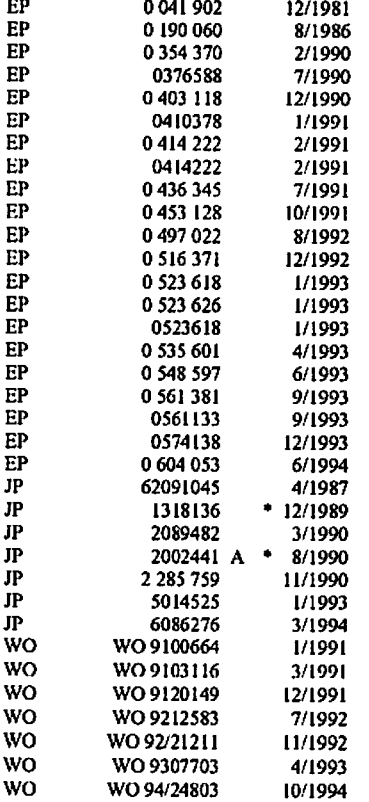

## OTHER PUBLICATIONS

Michael A. Banks "America Online: A Graphics Based Success Evaluation", Computers Jan. 1,1992.5 pages (Retrieved Jan. 9,2006 from www.krsaborio.net/research/1990s/92/920101.htm).\*

"BeyondMail (tm) for Intelliigent Messaging(tm)/Windows—Quick Reference", date unknown. 10 pages (Retrieved Jul. 14,2005 from www.lanecc.edu/cfls/tulorial/beyond.htm).\*

Videomatic Switching: Systems and Services. C. Crawford, F. Milone, D. Zoppellaro, Digital Communications, 1988 International Zurich Seminar.

Marskak. Ronni T. "Beyond Mail for Windows—epitomizing the mail-enabled application", Patricia Seybold's Office Computing Report, Sep. 1992 v15 n9. (full text copy from Computer Select 1992 CD).

Rangan et al. "Software Architecture for Integration of Video Ser vices in the Ethcrphone System," IEEE Journal on Selected Area of Communications, v9n9, Dec. 1991, pp. 1395-1404.

ACM Press, Conference on Organizational Computing Systems, SIGO1S Bulletin, vol. 12, No. 2-3, Nov. 5-8, 1991.

The American Users Forum (Niu-Forum) Aug. 6-9, 1990.

Bellcore News, "IMAL Makes Media Merging Magic," 5(20), Nov. 9,1988.

Frontiers in computer communications technology, Sigcom '87 Workshop (Aug. 11-13,1987).

Unix 4<sup>th</sup> Berkeley Release 1991 man pages for 'login,' 'htmp,' 'talk,' and 'who.' Online Internet: http://www.de.frecbds.org.

Statement by Attorney for Applicants-Describing Product Develop ment.

Ahuja ct al., "Coordination and Control of Multimedia Conferenc ing," IEEE Communication Magazine, 30(5): 38-42, May 1992.

Ahuja et al., "Networking Requirements of the Rapport Multimedia Conferencing System," Infocom '88, IEEE, pp. 746-751, 1988.

Biswas et al., "Distributed Scheduling of Meetings: A Case Study in Prototyping Distributed Application," System Integration, 1992<sup>2nd</sup> International Conference.

Cohen et al., "Audio Windows: User Interface for Manipulating Virtual Acoustic Environments," pp. 479-480.

Cohen et al., "Audio Windows for Binaural Telecommunication" EIC, Tokyo (Oct. 1991).

Cohen et al., Design and Control of Shared Conferencing Environ ments for Audio Telecommunication, Proceedings of the Second Int'l Symposium on Measurement and Control Robotics (1SMCR '92), Tsukuba Science City, Japan, (Nov. 15-19,1992), pp. 405-412.

Cohen et al., "Exocentric Control of Audio Imaging in Binaural Telecommunication," IEICE Trans. Fundamentals, vol. E75-A, No. 2, (Feb. 1992).

Cohen et al., "Multidimensional Audio Window Management," Int'l Journal of Man-Machine Studie, vol. 34:319-336 (1991).

Cohen et al., "Multidimensional Audio Windows: Conference, Con certs and Cocktails," Human Factors Society Meeting. SF, CA, pp. 1-15, Jun. 12,1991.

Ensor et al., "The Rapport Multimedia Conferencing System—Software Overview," Computer Workstation Conference, IEEE, pp. 52-58, 1988.

Gopal et al., "Directories of Networks with Causally Connected Users," IEEE, pp. 1060-1064. 1988.

Horn et al., "An ISDN Multimedia Conference Bridge," TENCON "90—1990 IEEE Region 10 Conference on Computer and Commu nication, pp. 853-856, 1990.

Kamel, "An Integrated Approach to Share Synchronous Groupware Workspaces," IEEE 1993.

Kendall et al., "Simulating the Cue of Spatial Hearing in Natural Environments," Northwestern University, Evanston, IL 60201.

Klein, Telecommunikalion von Angcsichtzu Angesicht 2323 Telcom Report 9 Sep./Oct. 1986 No. 5, Erlangen, W. Germany.

Kobayashi et al., "Development and Trial Operation of Video Tele conference System," IEEE Globecom, pp. 2060-2063,1999.

Lake et al., "A Network Environment for Studying Multimedia Net work Architecture and Control," (1989 Globecom).

Lantz, An Experiment in Integrated Multimedia Conferencing, Department of Computer Science, Stanford University, Stanford, CA 94305, Dec. 1986.

Lantz et al., Collaboration Technology Research at Olivetti Search California, Aug. 1989.

Lauwers et al.. Replicated Architecture for Shared Window Systems: A Critique, (Olivetti Research California) Version of Apr. 1990.

Lauwers et al.. Collaboration Awareness in Support of Collaboration Transparency: Requirements for the Next Generation of Shared Win dows Systems, (Olivetti Research California) Version of Apr. 1989. Leung et al.. Optimum Connection Paths for a Class of Videoconferences, Department of Information Engineering, the Chinese Univer sity of Hong Kong, Shatin, Hong Kong.

## Page 4

Maeno et al., Distributed Desktop Conferencing System (Mermaid) Based on Croup Communicatoin Architecture, The Transactions of the Institute of Electronics, Information and Comm. Engineers F74 Sep. 1991, No. 9, Tokyo, JP.

Martens, "Principal Components Analysis and Resysnthesis of Spec tral Cues to Perceived Directoin," Proceedings of the 1987 Int'l Computer Music Conference, Northwestern University, Evanslon IL 60201.

Masaki ct al., "A Desktop Teleconferencing Terminal Based on B-ISDN: PMTC," NTT Review, 4(4) :81-85, 1992.

Ng et al., Systems Integration '90, (Apr. 23-26, 1990).

Nunokawa et al., "Teleconferencing Using Stereo Voice and Elec tronic OHP," IEEE, 1988.

Uhmori et al., "Distributed Cooperative Control for Sharing Appli cations Based on Multipaty and Multimedia Desktop Conferencing System," IEEE, 1992.

Pate, "Trends in Multimedia Applications and the Network Models to Support Them," Globecom's 90: 1990.

Perkins, "Spider: An investigation in collaborative technologies and their effects on network performance".

Ramanathan et al., Optimal Communication Architectures for Multimedia Conferencing in Distributed Systems, Multimedia Labora tory Dept. of Computer Science and Engineering, University of San Deigo, La Jolla, CA.

Rangan et al., "Software architecture for integration of video services in the etherphone system," IEEE J. on Selected Areas in Comm., 9(9) :1395-1404, Dec. 1991.

Rangan et al., "A Window-Based Editor for Digital Video and Audio," System Sciences, 1992 Hawaii Int'l Conference (1992).

Sakata, "B-ISDN Multimedia Workstation Architecture," IEEE, 1993.

Sakata et al., "Development and Evaluation of an In-House Multi media Desktop Conference System," NEC Research & Develop ment, No. 98, pp. 107-117, Jul. 1990.

Stefik et al., "Beyond the Chalkboard: Computer Support for Col laboration and Problem Solving," Communications of the ACM, vol. 30, No. I.Jan. 1987.

Vin et al., Hierarchical Conferencing Architectures for Inter-Group Multimedia Collaboration, Multimedia Laboratory Department of Computer Science and Engineering University of California at San Diego, La Jolla.

Vin et al.. Multimedia Conferencing in the Etherphone Environment, Computer Magazine, vol. 24, Issue 10, pp. 69-79, 1991.

Watabc ct al., "A Distributed Multiparty Desktop Conferencing Sys tem and Its Architecture," IEEE, 1991.

Watabe et al., "Distributed Desktop Conferencing System with Multiuser Multimedia Interface," IEEE, 1991.

Weiss, Desk Top Video Conferencing—An Important Feature of Future Visual, Siemens AG—Munich—West Germany.

Zellweger et al., "An Overview of the Etherphone System and Its Applications," Computer Workstations Conference, 1988.

Lichty, Tom, "America Online Tour Guide", Macintosh Edition, Ver sion 2, Title Page, Copyright Page, Foreword, xviii, pp. 5-6, 24-44, 67. 69, 70-72, 229-253, 297-298, 373, 375-376, and 388, Vcntana Press, 1992.

Ludwig, Lester, "A Threaded/Flow Approach to Reconfigurable Distributed Systems and Service Primitives Architectures," Frontiers in Computer Communications Technology, Sigcom "87 Workshop (Aug. 11-13,1987).

Ludwig et al., "Laboratory For Emulation and Study of Integrated and Coordinated Media Communication," Bell Communications Research, 1988.

I.mlwig, Lester F., "Integration of CAD/CAE with Multimedia Tele conferencing and Messaging Via Broadband Networks and Shared Resource Servers," Bell Communications Research, 1990.

Macno, K., et al., "Distributed Desktop Conferencing System (MER MAID) Based on Group Communication Architectures," IEEE, ICC '91 CH2984-3/91/O0O0-O52O, pp. 0520-0525.

Masaki, S., ct al. "Multimedia Handling Scheme in a Groupware System for B-ISDN," Globecom "92 pp. 747-750, Dec. 1992.

Miller et al., "News on Demand for Multimedia Networks", Aug. 1993, In: Proceedings of the First ACM International Conference on Multimedia.

Naganawa et al., "A Study of Audio Communication Devices for ISDN," IEEE Transactions of Consumer Electronics, IEEE Inc. New York, vol. 36, No. 3, Aug. I, 1990, p. 753-757.

Nakamura, el al., "Personal Multimedia Teleconferencing Terminal," IEEE, 1990.

Ohkubo, M., ct al., "Design and implementation of a shared workspace by integrating individual workspaces," Conferencing on Supporting Group Work Proceedings of the conference on Office information systems, pp. 142-146, 1990.

Pagani, et al., "Bringing Media Spaces into the Real World", Pro ceedings of the 3rd European Conference on Computer-Supported Cooperative Work 1993.

Pascoe, R.A., "Interactive Computer Conference Server" IBM Tech nical Disclosure Bulletin, vol. 34, No. 7A, Dec. 1991.

P. V. Rangan and H. M. Vin, "Designing file systems for digital video and audio", 1991, in: Proc. of the Thirteenth ACM Symposium on Operating System Principles, pp. 81-94.

Rangan et al. "Media synchronization in distributed multimedia file systems," Multimedia Communications, 1992 pp. 315-328.

P. V. Rangan et al., "Designing an On-Demand Multimedia Service", Jul. 1992, IEEE Communications Magazine, vol. 30, No. 7, pp. 56-65.

Reinhardl, Andy, "Video Conquers the Desktop," Byte, Sep. 1993, p. 64-80.

Rowc, L. and Smith, Bb, "A Continuous Media Player", Nov. 1992, In: Proc. 3rd Int. Workshop on Network and Operating System Support for Digital Audio and Video, pp. 376-386.

Sammartino et al., "Desktop Multimedia Communications—Breaking the Chains," IEEE, 1991.

Saunders, S., "Economical Video Network Uses Unshielded Twisted-Pair Wiring," Data Communications, McGraw Hill., New York, vol. 19, No. 10, p. 103-104, Aug. 1,1990.

Schooler, Eve M., "A Distributed Architecture for Multimedia Con ference Control," ISI/RR-91-289, USC/Information Sciences Insti tute, Nov. 1991.

Schooler, Eve M., Steven L. Casner, A Packet-switched Multimedia Conferencing System, ACM SIGOIS Bulletin, vol. 1, No. I, pp 12-22, Jan. 1989.

Shepherd, et al., "Slmdel—An Extensible Electronic Conversation Toolkit", Proceedings of the Conference on Computer-Supported Cooperative Work, Oct. 1990.

Stevens, A. I, 'The LOTUS Open Message Interface," Dr. Dobbs Journal, Mar. 1992.

Swinehart, Daniel C. "Systems Support Requirements for Multi-Media Workstations," Xerox PARC, CSL-89-2, 1989.

Swinehart, Daniel C. 'Telephone Management in the Etherphone System," Xerox PARC, CSL-89-2, May 1989.

Tanigawa, H., ct al. "Personal Multimedia-Multipoint Teleconfer ence System," Proc. IEEE Infocom'91, pp. 1127-1134, 1991.

Terry and Swinehart, "Managed Stored Voice in the Etherphone System," Xerox PARC, CSL-89-2, 1989.

The Challenges of Networking Video Applications, Starlight Net works, Inc., Feb. 1992.

Velthuijsen, Hugo, "Distributed Artificial 1-19 intelligence for runtime feature-interaction resolution," Computer, vol. 26, No. 8, Aug. 1993, p. 48-55.

Watabe, K., et al., "Distributed Multiparty Desktop Conferencing System: Mermaid," CSCW 90 Proceedings, pp. 27-38, Oct. 1990. Zellweger, "Active Paths through Multimedia Documents," Xerox

PARC, CSL-89-2, 1989.

16.2 IPv4: The Internet Protocol Version 4. date unknown.

Anderson, D. P. and Homsy, G., "A Continuous Media I/O Server and Its Synchronization Mechanism", Oct. 1991, Computer 24, 10 (Oct. 1991). \$1-57.

Belville, Sharon, "Zephyr on Athena," Massachusetts Institute of Technology, ver. 3, Sep. 10,1991.

Boll, et al., "Suppression of Acoustic Noise in Speech Using Two Microphone Adaptive Noise Cancellation," IEEE Transactions on Aeoutics, Speech, and Signal Processing, vol. ASSP-28, No. 6, Dec. 1980.

Cheng, et al., "A model for secure distributed computations in a heterogeneous environment," Proc. Of the Aerospace Computer

# Page 5

Security Applications Conference, Orlando, Dec. 12-16, 1988, Washington, IEEE Comp., Soc. Press, US, vol. Conf. 4, p. 233-241. Chu, P.L., PictureTel Corporation, "Audio Compression anil Echo Cancellation for Low Bit Rate Video Teleconferencing", Applica tions of Signal Process to Audio and Acoustics, Oct. 1991.

Crowley ct al, "MMConf: An Infrastructure for Building Shared Multimedia Applications," CSCW90 Proceedings, Oct. 1990.

DellaFera, et al. "The Zephyr Notification System," Proceedings of the USENIX Winter Conference, 1988.

Edwards, W. Keith, "The Design and Implementation of the Montage Multimedia Mail System," Communication Software, IEEE Tricomm "91 Proceeding (Apr. 1991).

Elrod, S. et al. "Liveboard: A Large Interactive Display Supporting Group meetings, Presentations and Remote Collaboration" CHI '92 (May 3-7,1992), 1992 ACM at 599-607.

Ensor, J.R., et al., "Control Issues in Multimedia Conferencing," IEEE.CH2955-3/91/OO00-0I33, 1991.

Fitzpatrick, et al., "Smart Icons for Address Book Detailed View Entries," IBM Technical Disclosure Bulletin, Dec. 1992.

FreeBSD Hypertext Man Pages: http://www.frecbsd.org/cgi/man. cgi?query=rwho&seklion= I&apropos=0&manpath°freebsd, Jun. 6, 1993.

FreeBSD Hypertext Man Pages: http://www.ireebsd.org/cgi/man. cig?query=rwhod&sektion=8&apropos=0&manpath=free ..., Dec. 11,1993.

Free BSD Hypertext Man Pages: Unix 4th Berkeley Release 1991 man pages for "login,\* "utmp," 'talk,' and 'who.' Online Internet: http://www.de.freebds.org.

Furner, et al., "An ISDN Multipoint Teleconferencing Environment", IEEE Journal on Selected Areas in Communications, vol. 9, May 1991.

Goldberg, "Active Mail: An Architecture for Groupware", Technical Report CS92-l?,The Wcizmann Institute of Science, Oct. 1992.

Harris, et al., "Intelligent Network Realization and Evolution: CCITT Capability Set 1 and Beyond," Proceedings of the Interna tional Switching Symposium. Yokohama, Oct. 25-30, 1992, Tokyo, IEICE, JP, vol. 2, Symp. 14, p. 127-131, XP000337709.

Harvey et al. "Some Aspects of Stereophony Applicable to Confer ence Use", Journal Audio Engineering Society, Jul. 1963 v.l 1, pp. 212-217.

Hasebe, K. and Yamaguchi, K., "Continuous Media Network Server", Apr. 1992, in: Proceedings of SPIE, vol. 1662, pp. 291-298. Hill, G. "Improving Audio Quality: Echo Control in VideoConferencing", Teleconference, Mar.-Apr. 1991.v. 10, n.2, pp. 29-13.

Hoshi et al., "B-1SDN Multimedia Communication and Collabora tion Platform Using Advanced Video Workstations to Support Coop erative Work," Dec. 1992.

IBM TDB0992, "Public Nicknames in OS/2 Office Address Book," Sep. 1992.

IBM TDB1192. "Public Search Lists in OS/2 Office Address Book," Nov. 1992.

Ishii, ct al., "Beyond Videophones: TcamWorkStation-2 for Nar rowband ISDN", Proceedings of the 3rd European Conference on Computer-Supported Cooperative Work, Sep. 1993.

Ishii, H. "TeamWorkstation: Towards a Seamless Shared Workspace", CSCW 90 Proceedings, pp. 13-26, Oct. 1990.

Ishii, H., ct al. "Clcaitoard: A seamless Medium for Shared Drawing and Conversation with Eye Contact," CHI p. 92 (May 3-7, 1992), 1992 ACM at 525-532.

Ishii. II., el al. "Toward an Open Shared Workspace: Computer and Video Fusion Approach of TeamWorkstation," Communication of the ACM, vol. 34, No. 12, pp. 37-50. Dec. 1991.

Kippenhan, et al., "Videoconferencing in the Energy Research Com munity," National HEPnet Management, Fermi National Accelerator Laboratory, Aug. 1992.

Koszarek, el al., "A Multi-User Document Review Tool," Multiuser Interfaces and Applications, 1990, p. 207-214.

Leffler, Samuel J. et. al., An Advanced 4.4BSD Interprocess Com munication Tutorial, 1993 The Regents of the University of California.

Andersen, Plato People: Term-talk: Plato's Instant Messaging, Dec 19,2002.

FreeBSD Hypertext Man Pages, Who(1), Apr. 23, 1991, 2 pgs.

FreeBSD Hypertext Man Pages, UTMP(5), 4lh Berkeley Distribu tion, May 5, 1991,3 Pgs.

FreeBSD Hypertext Man Pages, Login( 1), 4th Berkeley Distribution, Jun. 29,1991,3 Pgs.

Ensor, et al.: The Rapport Multimedia Communication System (Demonstration), May 1992.

Memorandum & Order Re Claim Construction v. Polycom, Inc., No. C-02-4591 MMC, 2004.

Memorandum & Order Re Claim Construction v. Tandberg ASA, Inc., No. C-05-01940 MHP, 2006.

Miller et al.: News On Demand for Multimedia Networks, date unclear, Aug. 1993.

Request for Ex Pane Reexamination of US Patent No. 5,758,079, filed Feb. 4,2008.

Replacement Statement and Explanation in the Request for Ex Parte Reexamination of US Patent No. 5,758,079, filed Mar. 3, 2008.

Request for Ex Parte Reexamination of US Patent No. 6,237,025, filed Feb. 1,2008.

Replacement Statement and Explanation in the Request for Ex Parte Reexamination of US Palent No. 6,237,025, filed Feb. 25,2008.

Request for Ex Parte Reexamination of US Patent No. 7,185,054, filed Feb. 1, 2008.

Request for Ex Parte Reexamination of US Patent No. 7,185,054, filed Feb. 22,2008.

Zimmerman: The Finger User Information Protocol, RFC 1288, Dec. 1991.

Addeo, E.J, "An Experimental Multi-Media Bridging System," Bell Communications Research, pp. 236-242, dale unknown.

Addeo, E.J., "Personal Multi-Media Multi-Point Communication Services," IEEE Global Telecommunications Conference and Exhi bition, Bell Communications Research, pp. 53-57, date unknown.

Ahuja, S.R., "A Comparison of Application Sharing Mechanisms in Real-Time Desktop Conferencing Systems," AT&T Bell Laborato ries, Holmdel, NJ, pp. 238-248, date unknown.

Ahuja, S.R., "The Rappaport Multimedia Conferencing System," AT&T Bell Laboratories, Holmdel, NJ, pp. 1-8, date unknown.

Dourish, Paul, "Culture and Control in a Media Space," Rank Xerox EuroPARC, Cambridge, UK, The Proceedings of the Third European Conference on Computer Supported Work Sep. 13-17, 1993.

Ellis, C.A., "Groupware—Some Issues and Related Experiences," Communications of the ACM, Jan. 1991, vol. 34, No. 1, pp. 39-58. Gibbs, S.J., "LIZA: An Extensible Groupware Toolkit," MCC, Soft

ware Technology Program, Austin, TX, pp. 29-35, date unknown. Goldberg, Yaron, "Active Mail: A Framework for Implementing

Groupware," Feinberg Graduate School thesis, Nov. 1991. Greenberg, Saul, "Issues and Experiences Designing and Implement

ing Two Group Drawing Tools," Proceedings of the 25th Annual Hawaii International Conference on the System Sciences, Hawaii, Jan. 1992, vol.4, pp. 139-150.

Kirschc, T., "Communication Support for Cooperative Work," Com puter Communications, Sep. 1993, vol. 16, No. 9, pp. 594-602.

Lakshamn, K., "Design and Implementation of a Multimedia Proto col Suite in a BSD Unix Kernel," 1993 Summer USENIX, Jun. 21 -25, 1993, Cincinnati, OH, pp. 129-146.

Lichty, Tom, "America Online Tour Guide," Macintosh Edition, Ver sion 2, Preface, pp. 5-6 and 70-72, Ventana Press, date unknown.

Newman-Wolfe, R.E., "A Brief Overview of the DCS Distributed Conferencing System," USENIX, Summer 1991, Nahville, TN, pp. 437-451.

Poggio, A., "CCWS: A Computer-Based, Multimedia Information System," IEEE Computer Society, Oct. 1985, pp. 92-103.

Salin, Peter, "Mobile Instant Messaging Systems—A Comparative Study and Implementation," Helsinki University of Technology, Espoo, Sep. 21,2004.

Soares, L.F.G., "LAN Based Real Time Audio-Graphics Conferenc ing System," IEEE Infocom '89, Apr. 1989, pp. 617-623.

Whilmyer, Claude, "Groupware: The Software for Collaborative Computing," The Office, Jun. 1989, p. 28.

\* cited by examiner

ł.

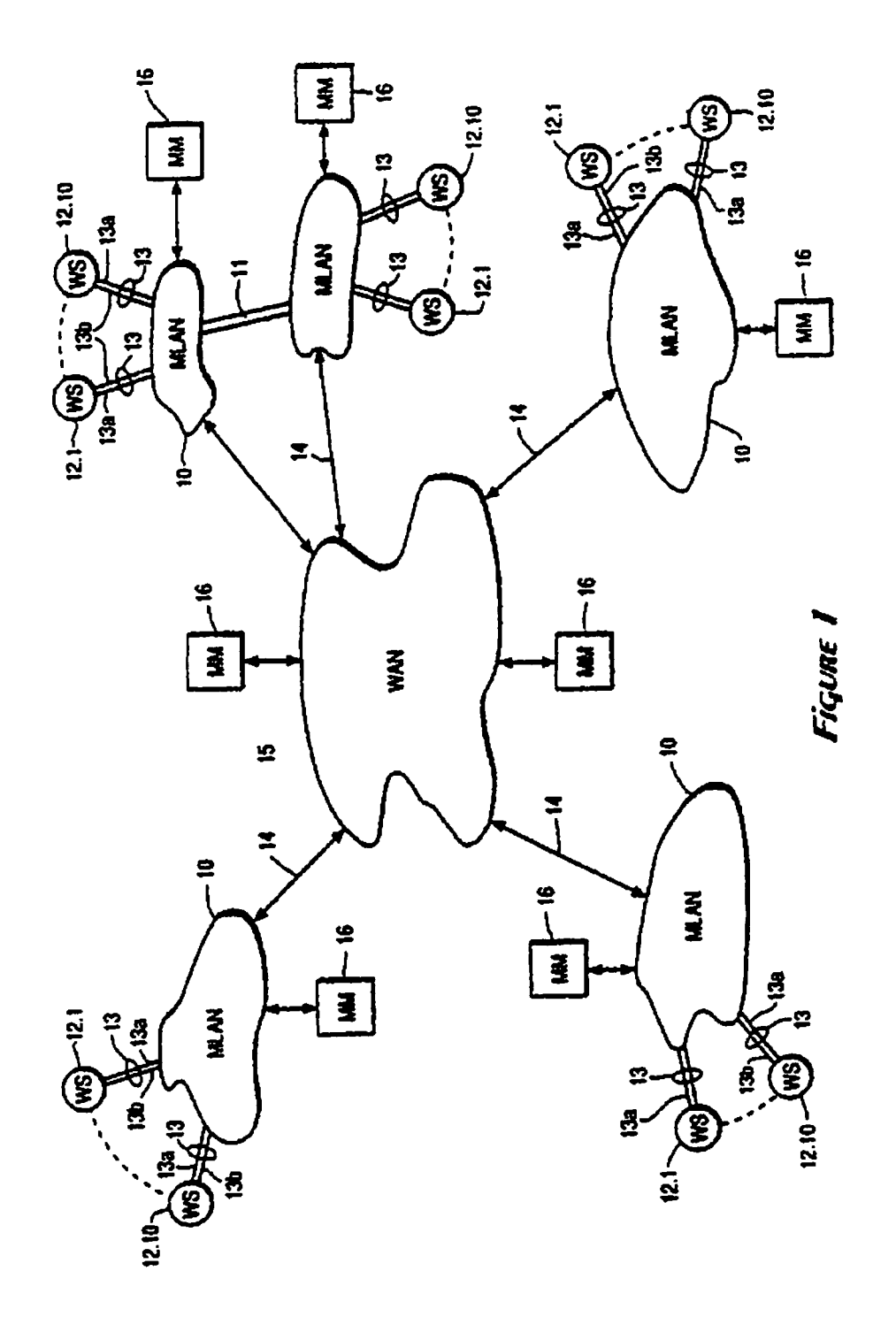

 $\ddot{\cdot}$ 

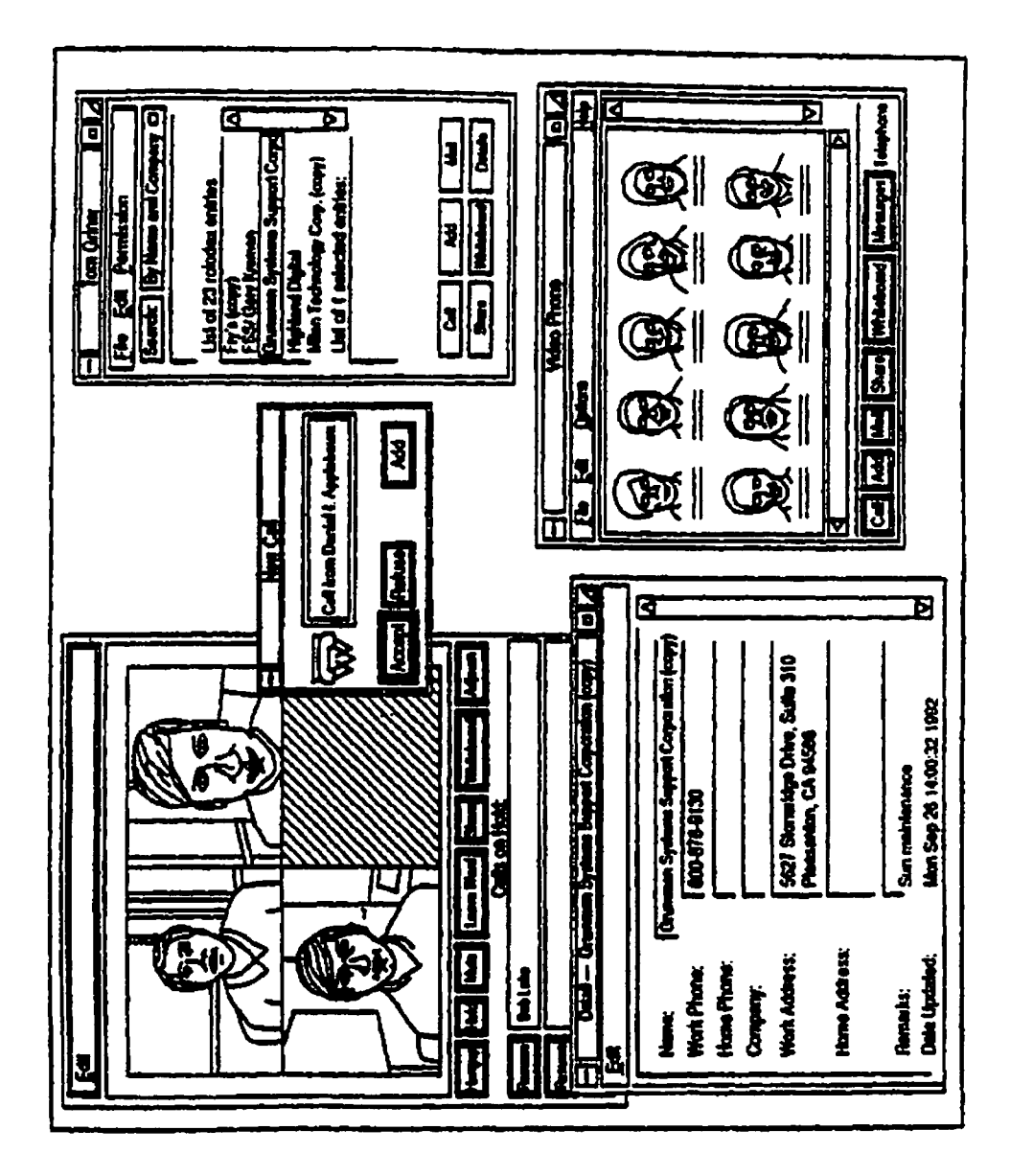

Figune 2A

 $\ddot{\cdot}$ 

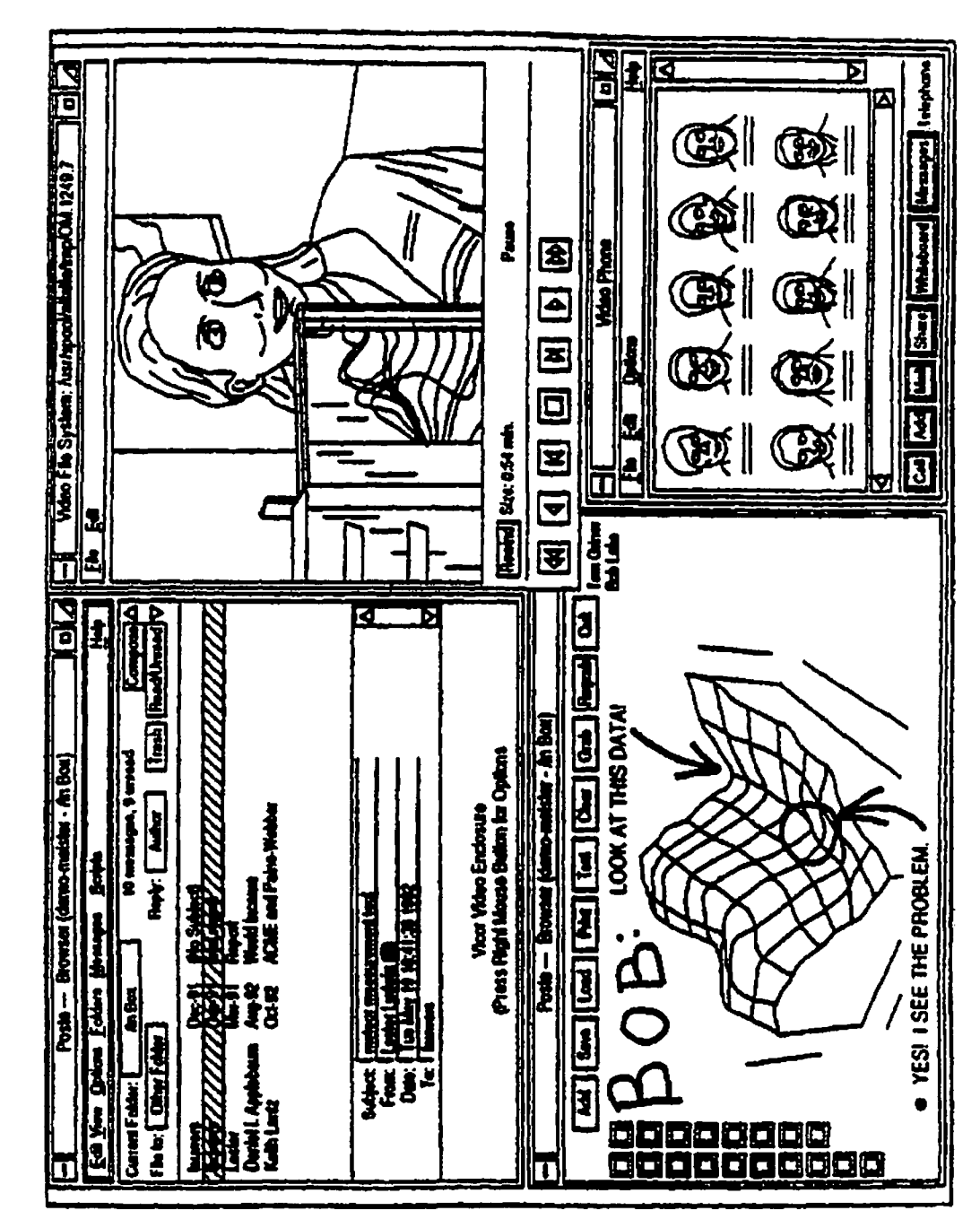

Figune 2B

 $\ddot{\cdot}$ 

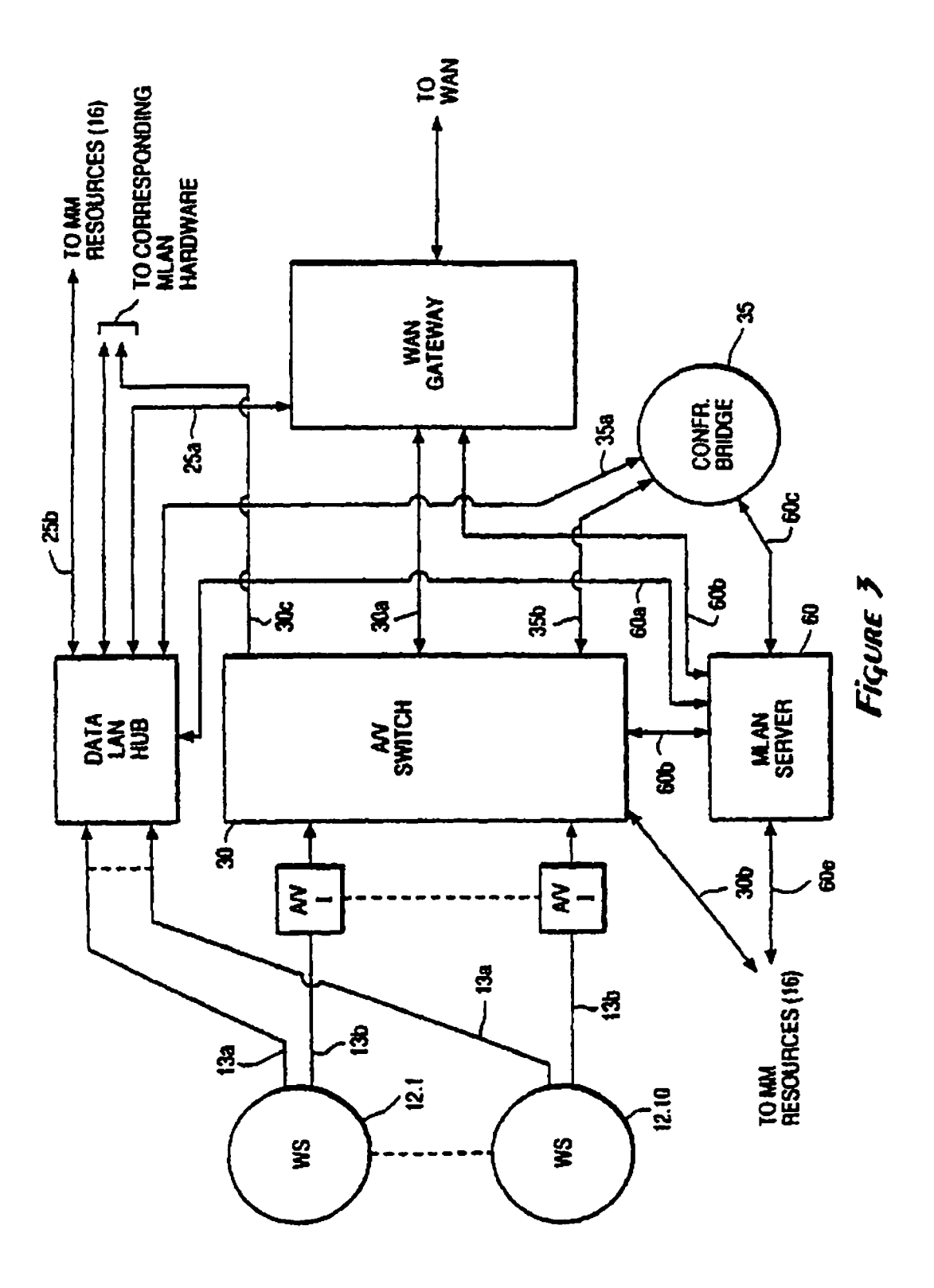

 $\pmb{\epsilon}$ 

 $\bullet$  $\ddot{\phantom{a}}$ 

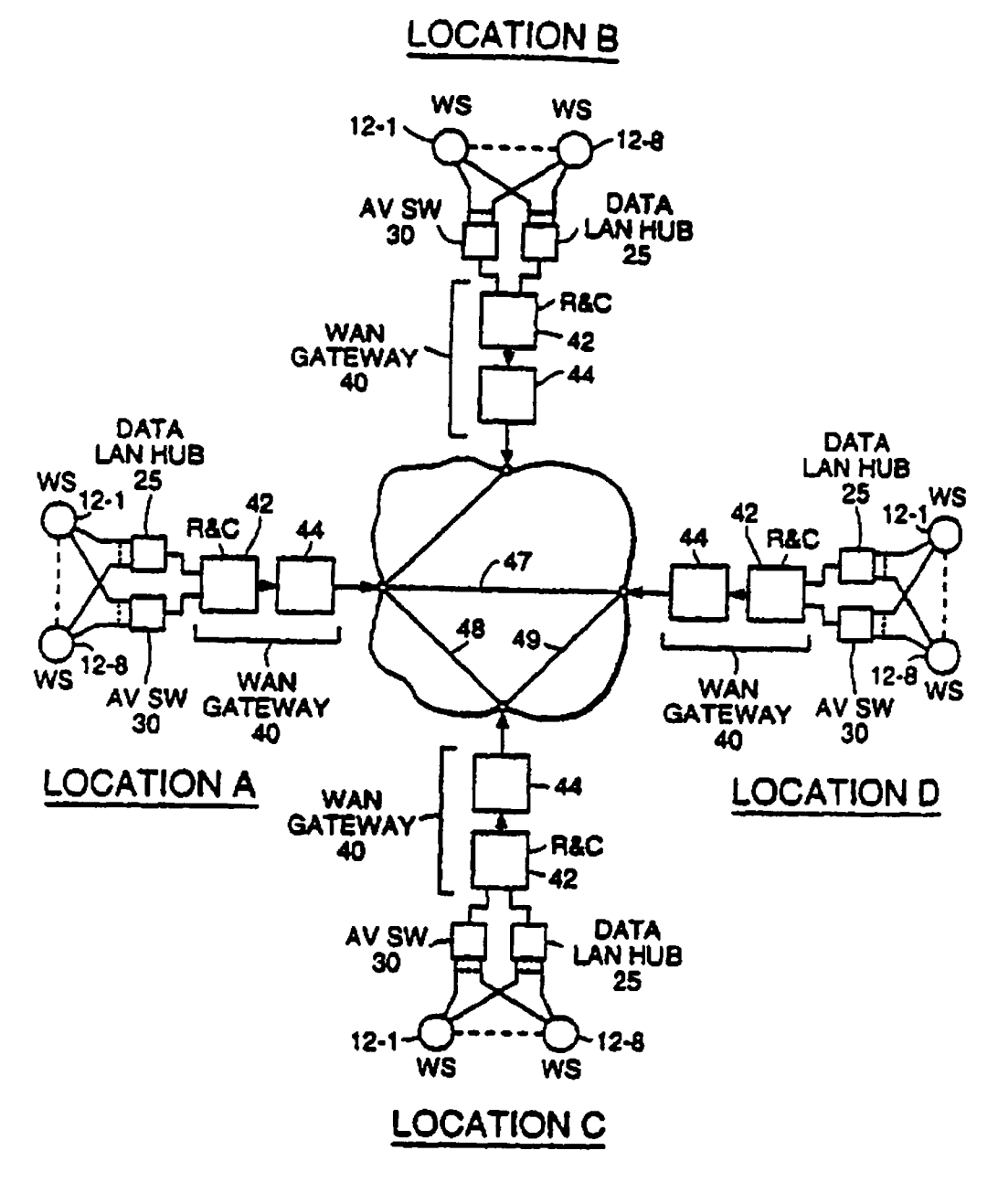

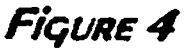

 $\bullet$ 

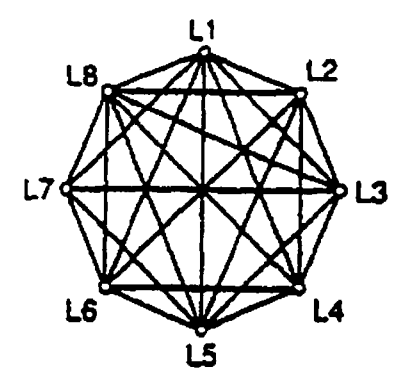

Figure 5

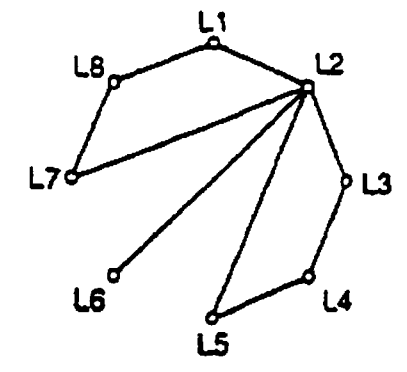

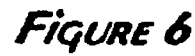

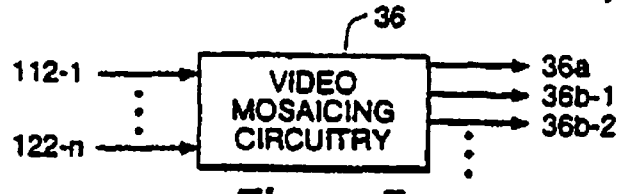

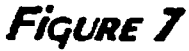

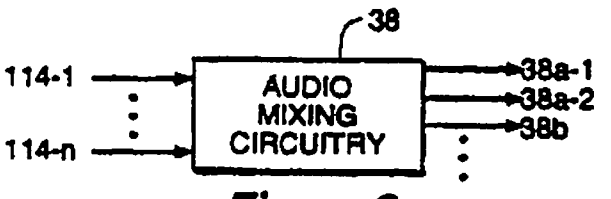

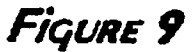

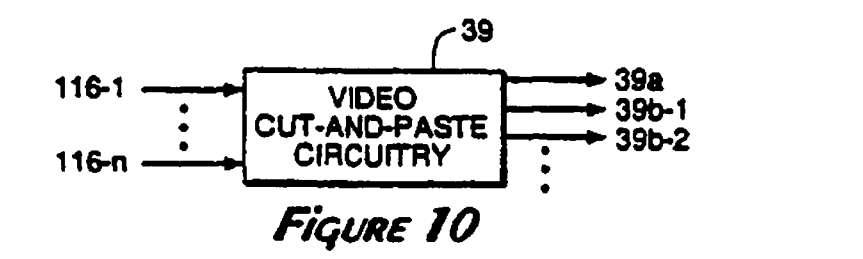

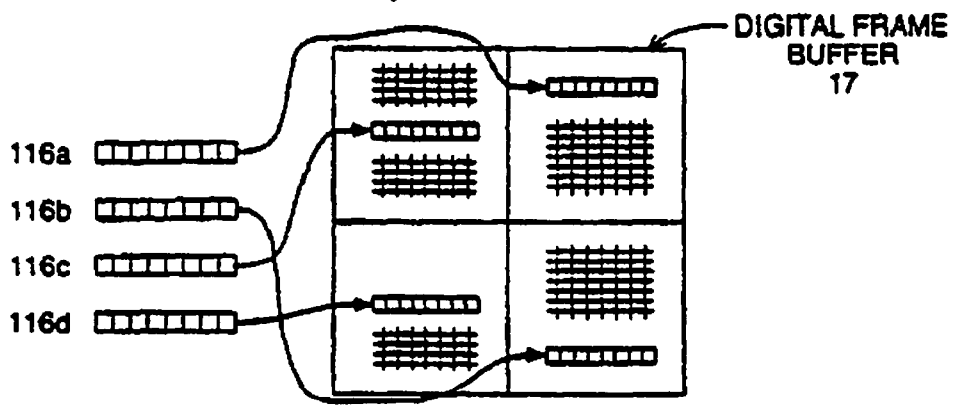

Figure 11

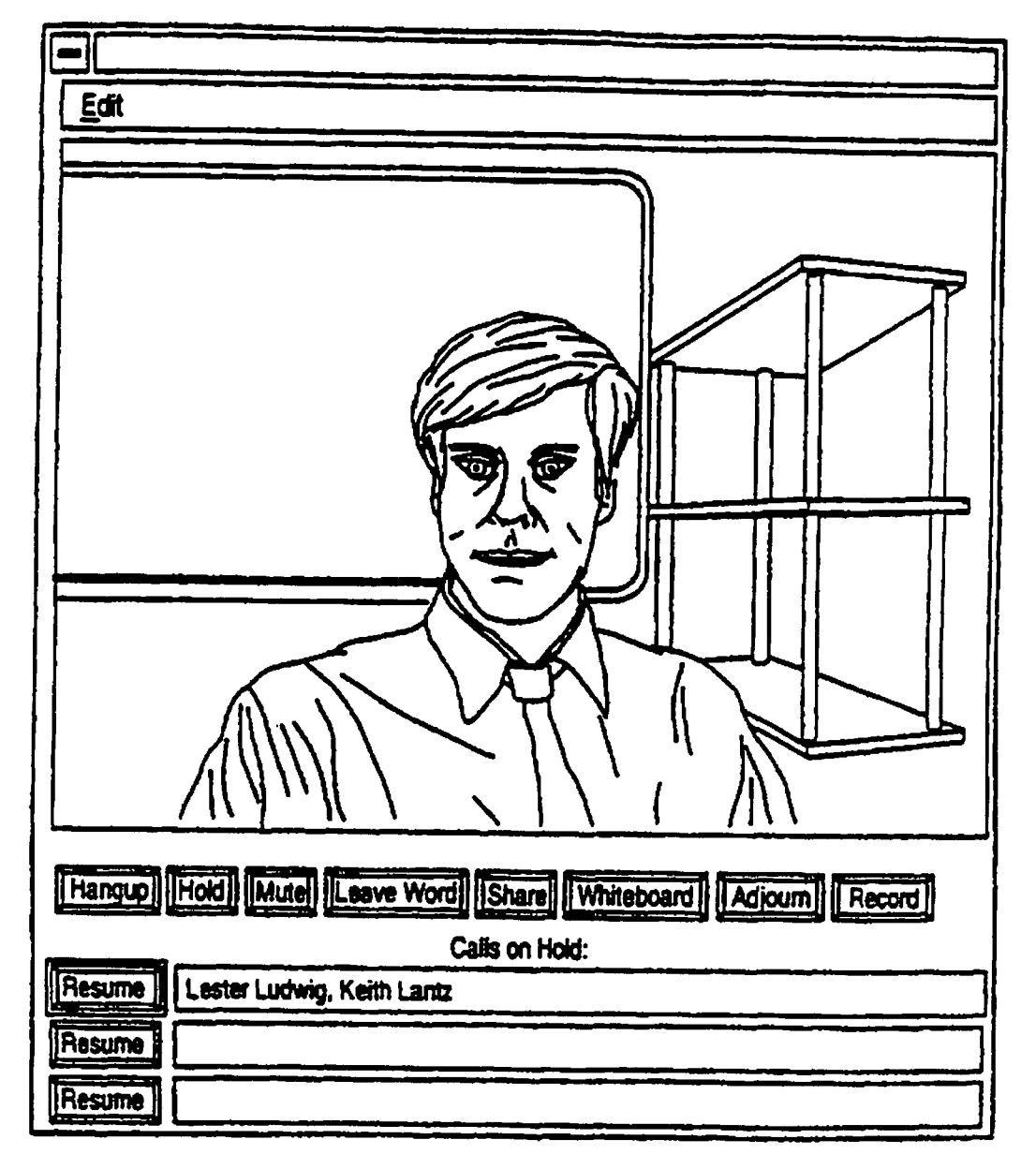

FiquRe 8A

 $\cdot$ 

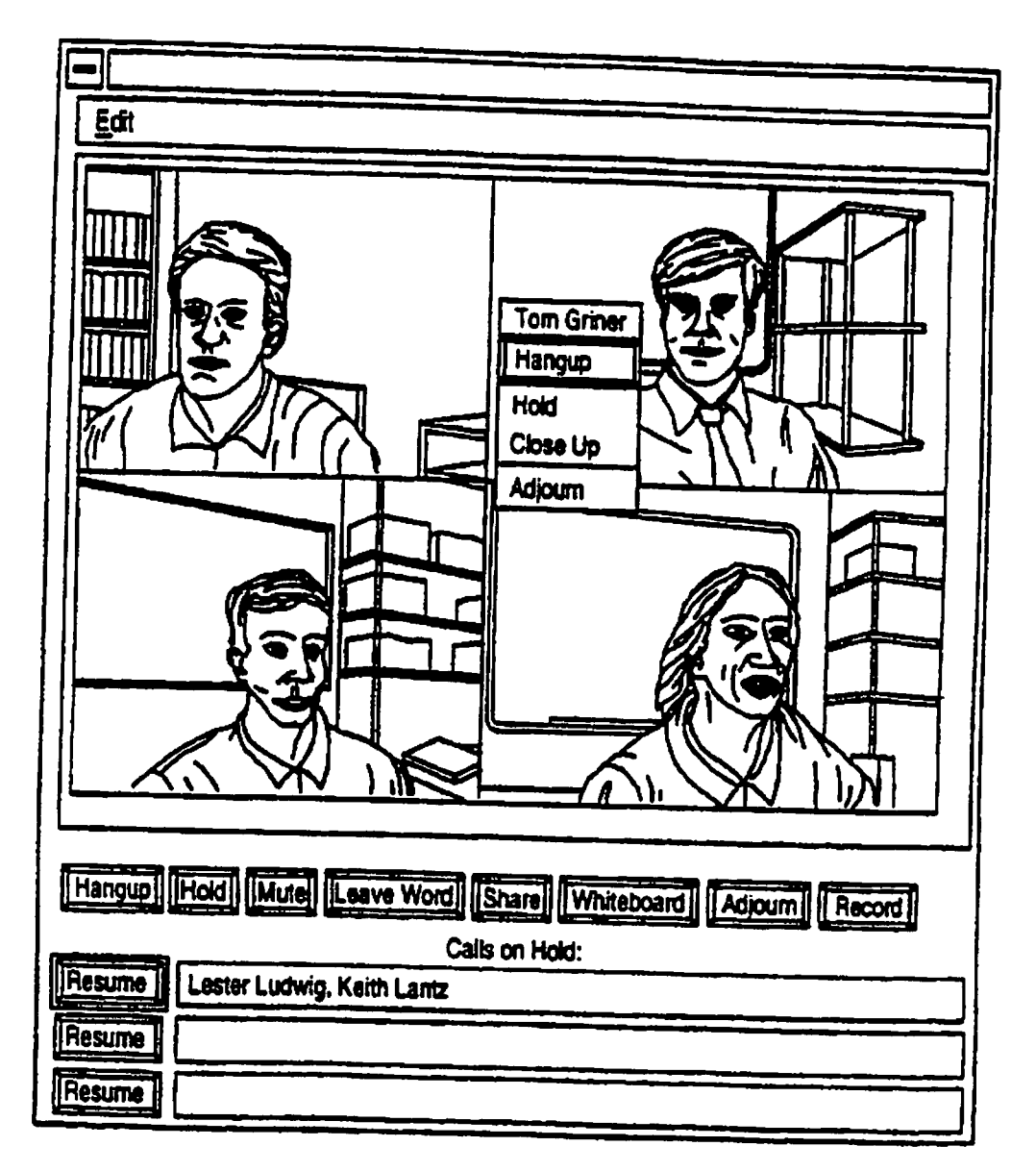

Figure 8B

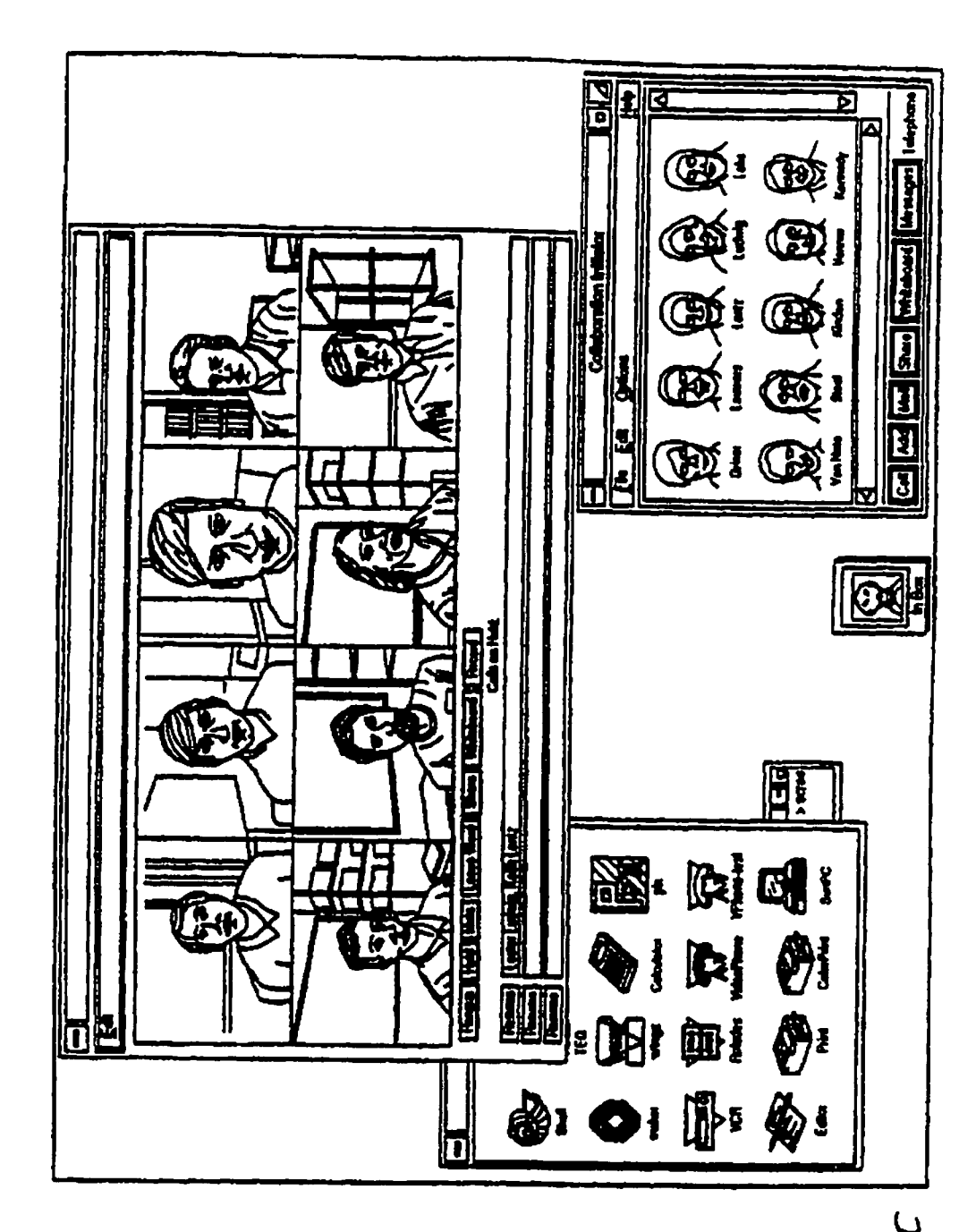

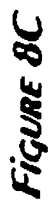

 $\bullet$ 

 $\mathbf{r}$ 

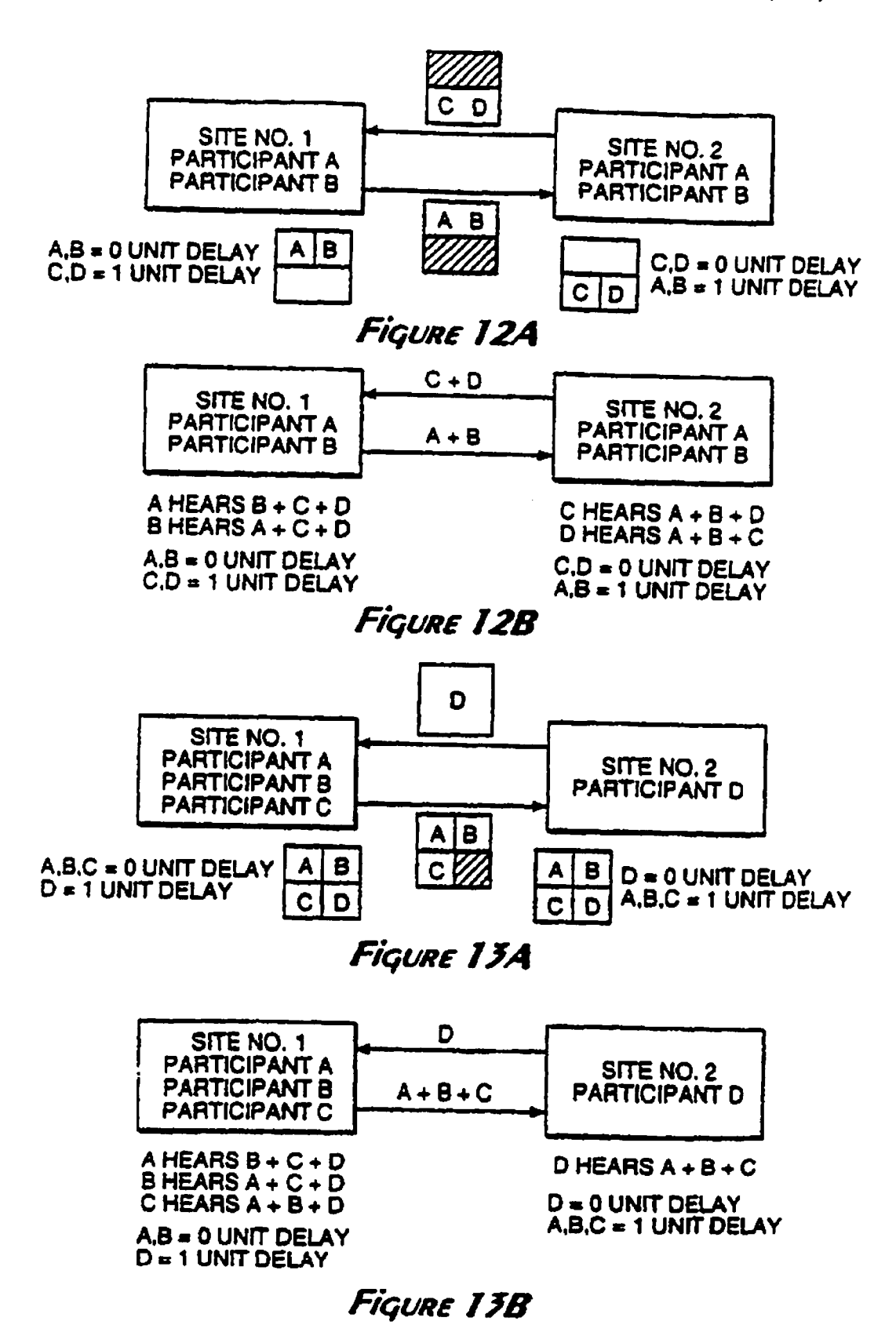

 $\cdot$  $\mathbf{r}$ 

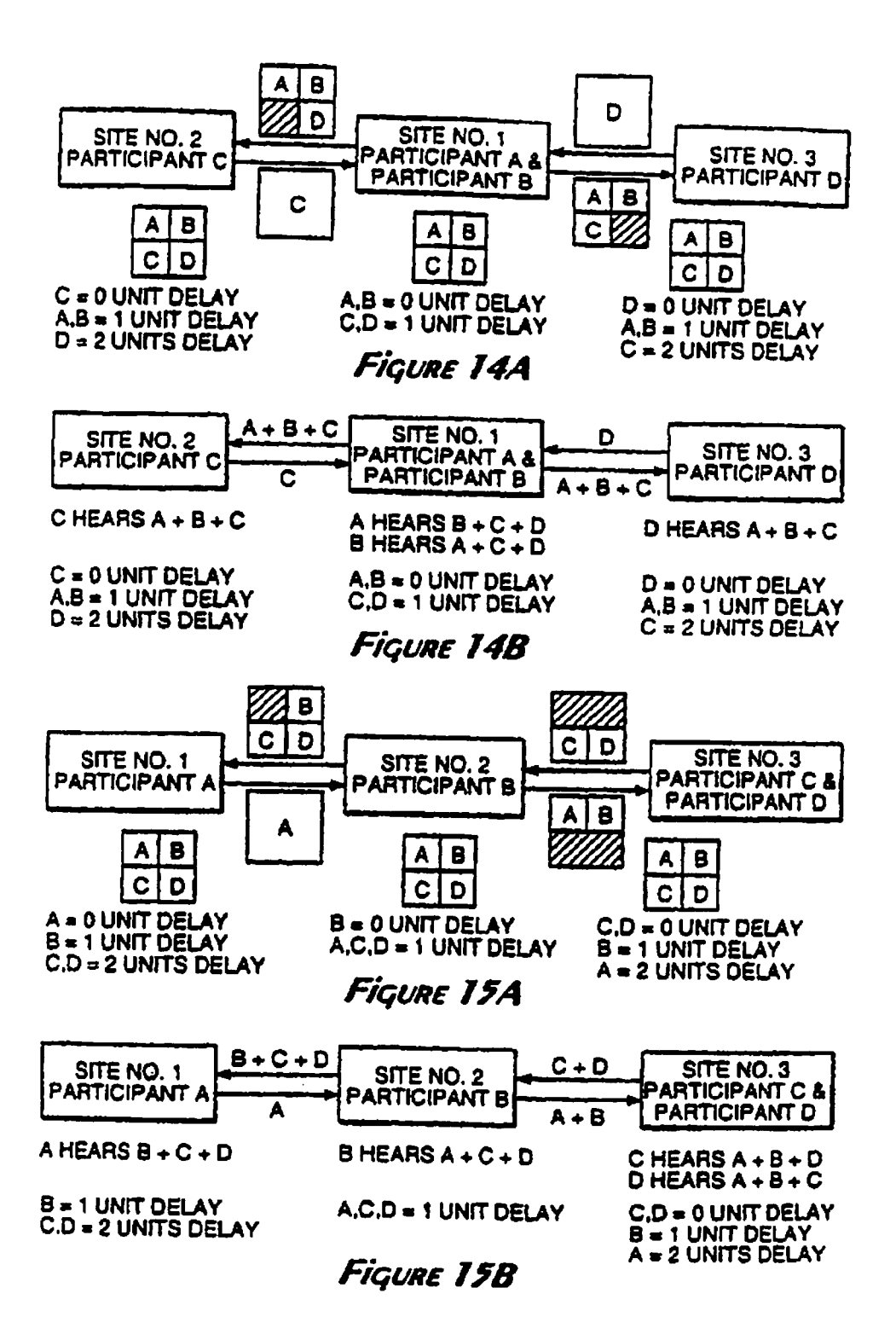

 $\frac{1}{\sqrt{2}}$ 

 $\frac{1}{\sqrt{2}}$ 

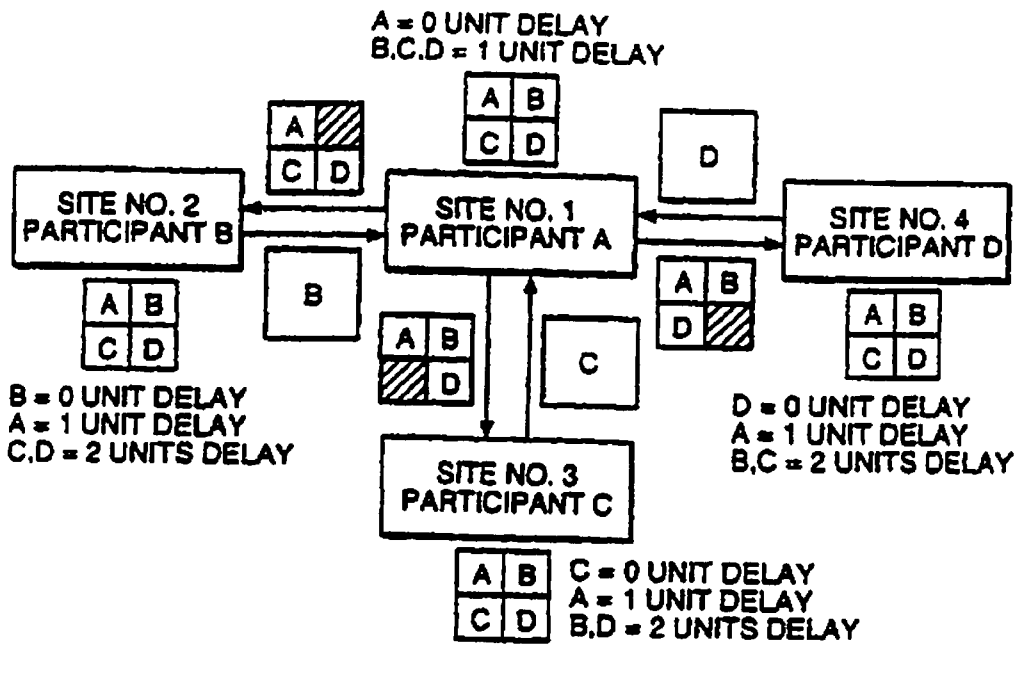

Figure 16

 $\mathcal{A}$ 

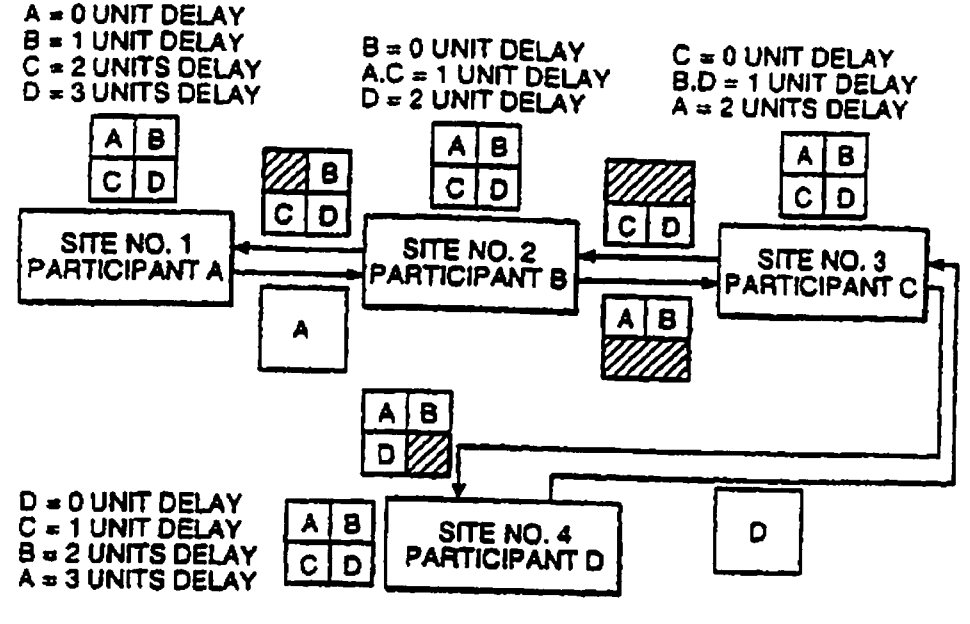

Figure T7A

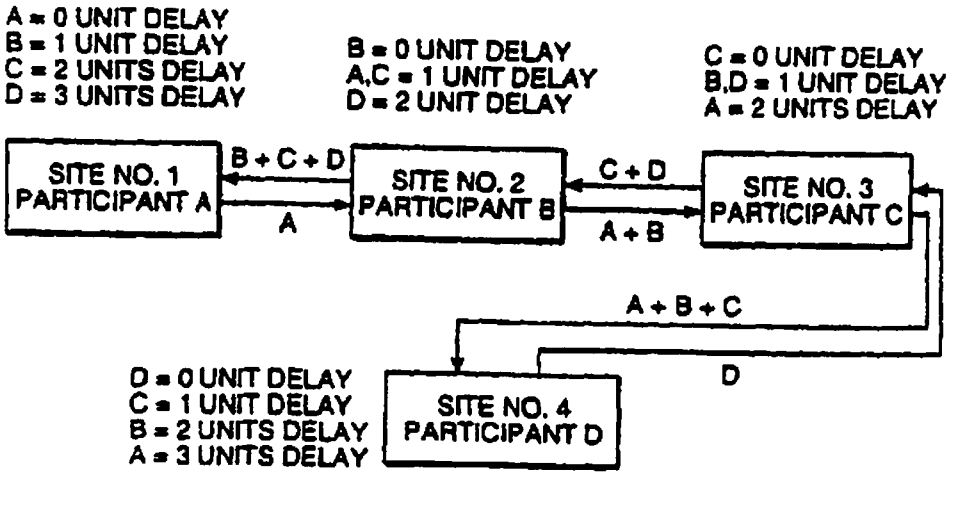

FiquRe 17B

 $\mathcal{A}$ 

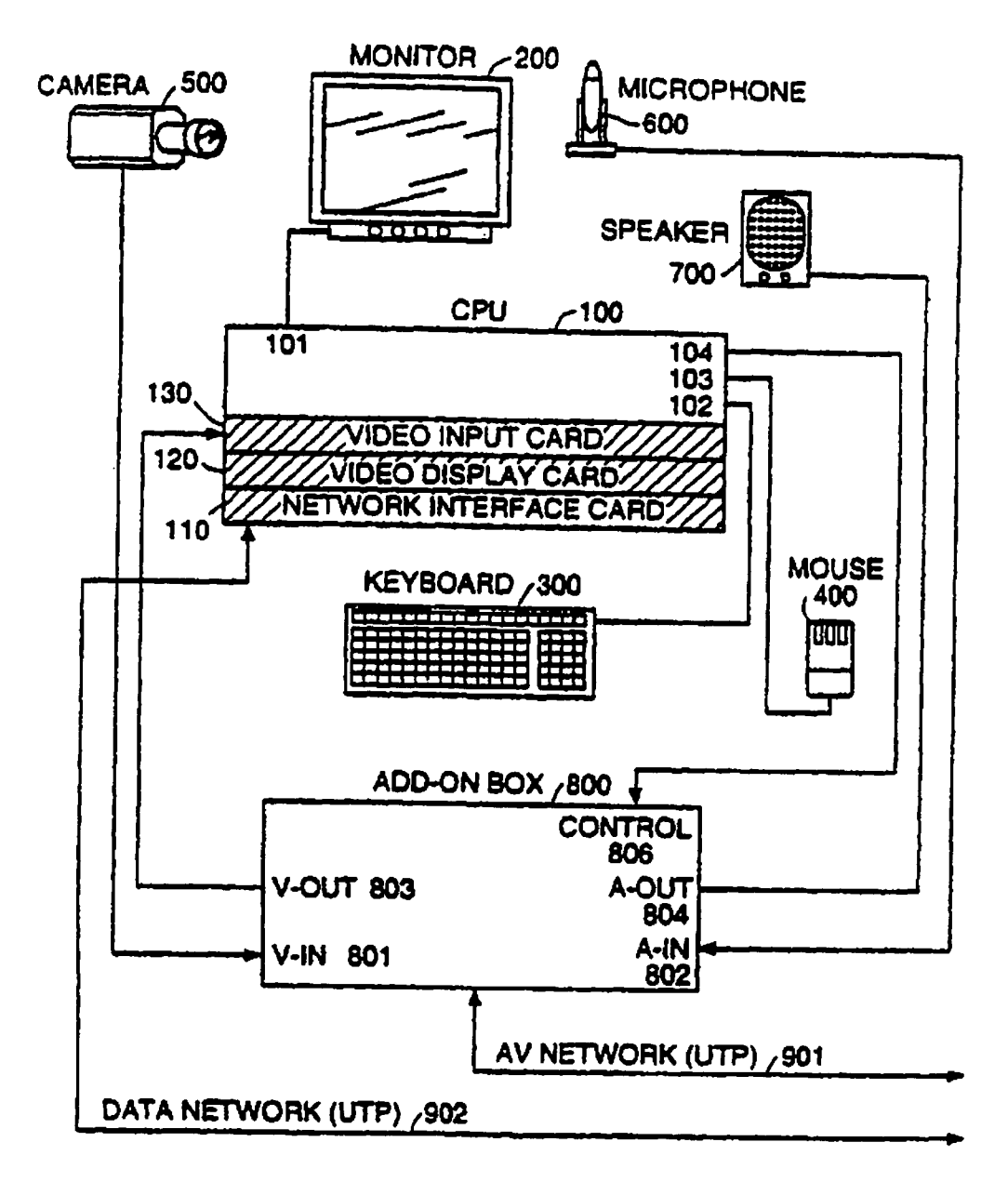

Figure 18A

 $\begin{array}{c} \mathbf{A} \\ \mathbf{B} \end{array}$ 

 $\frac{1}{2}$ 

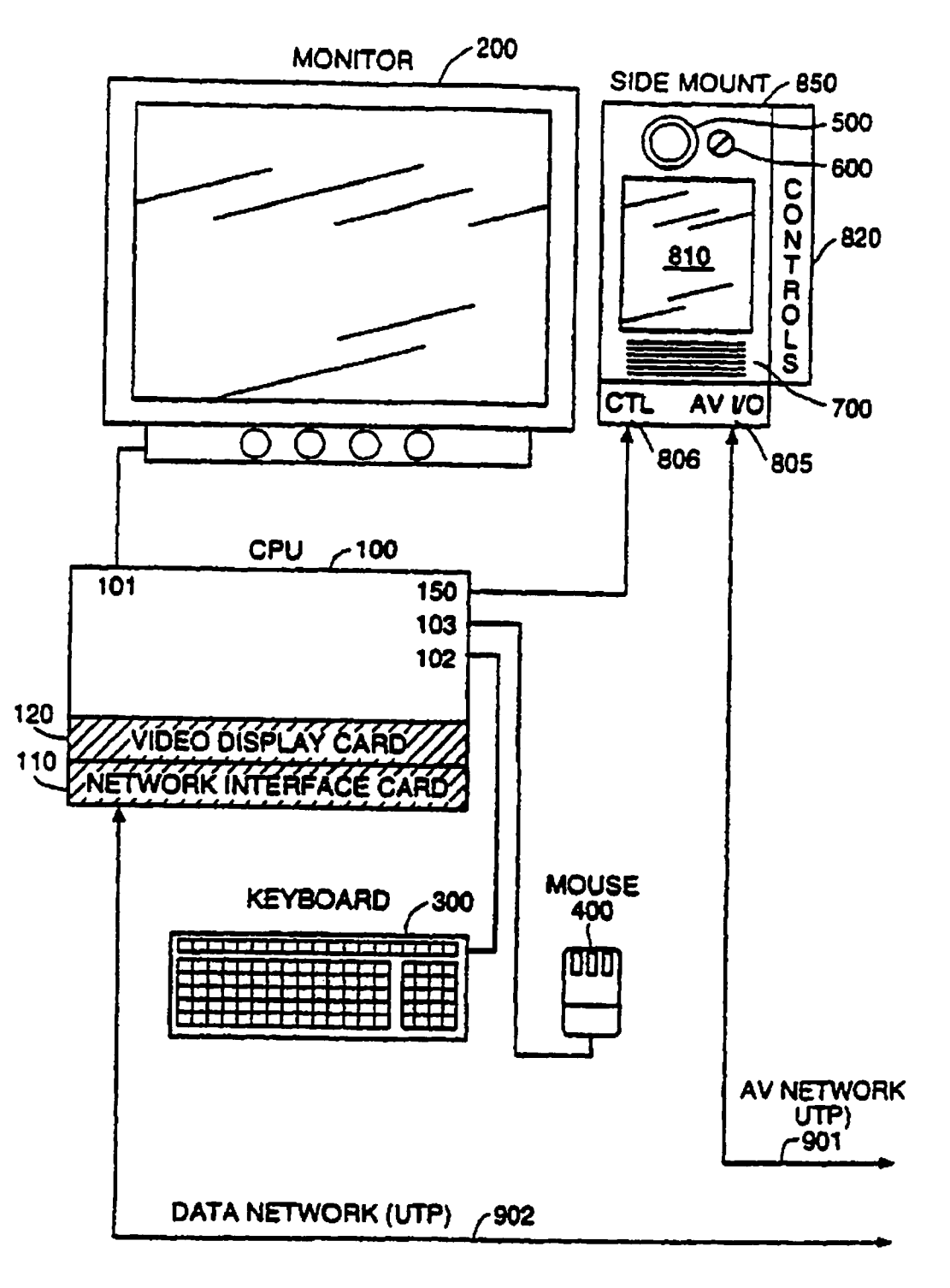

Fiqune IBS

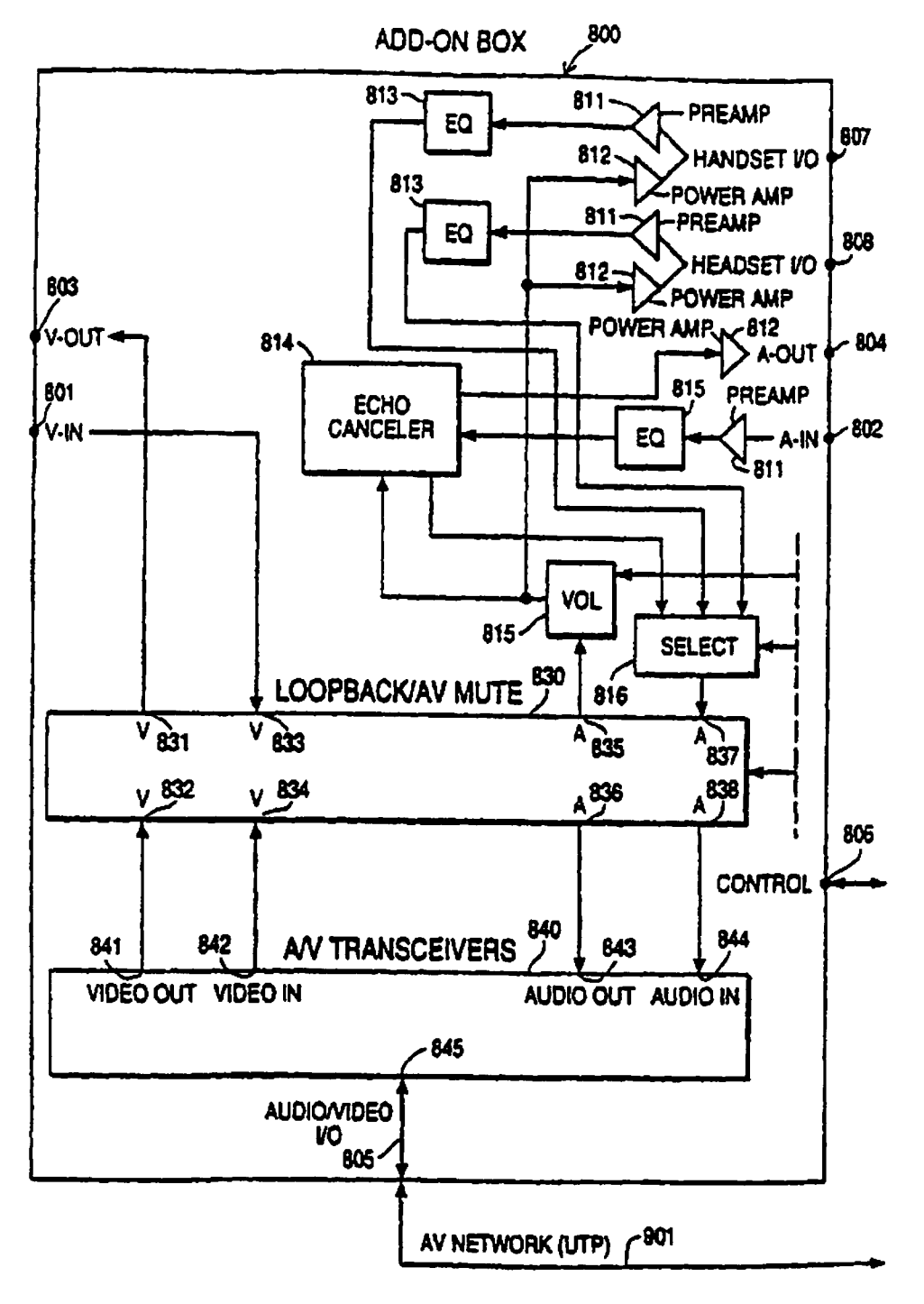

Figure 19

 $\ddot{\phantom{0}}$ 

 $\mathbf{R}$ 

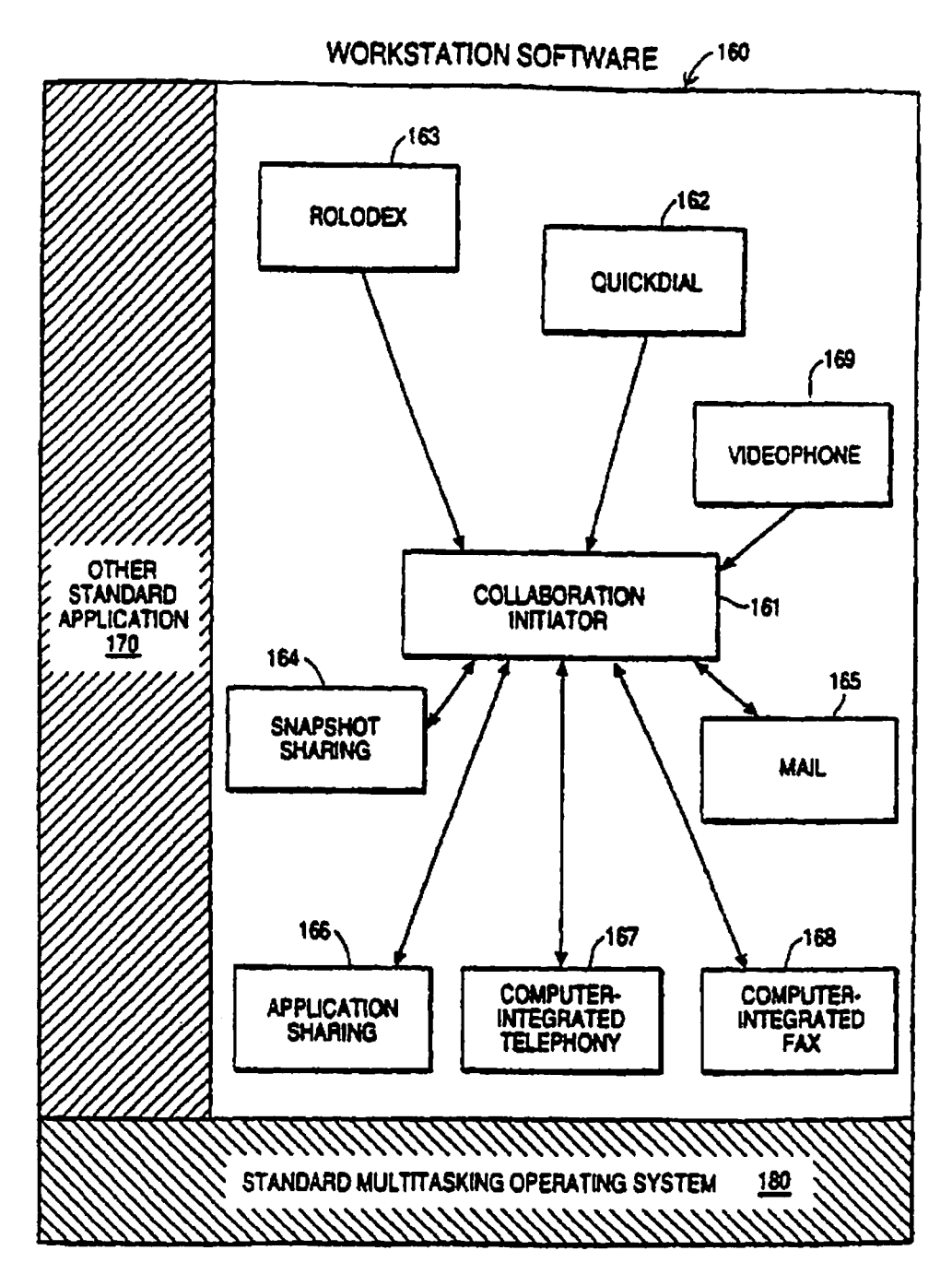

Figure 20

 $\mathbf{R}$ 

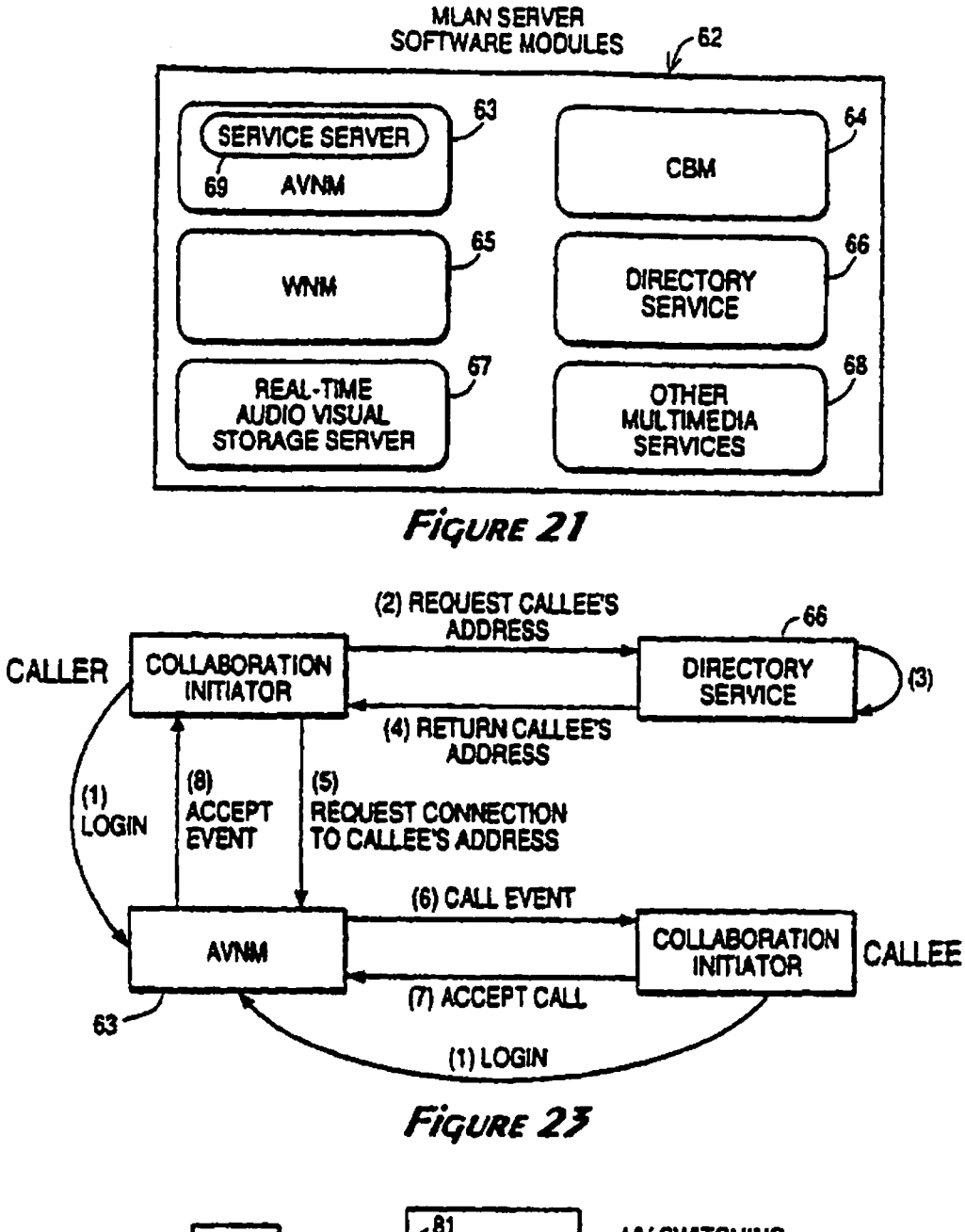

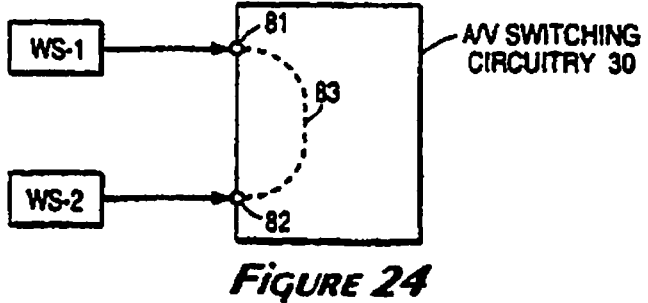

 $\ddot{\cdot}$ 

 $\frac{1}{2}$ 

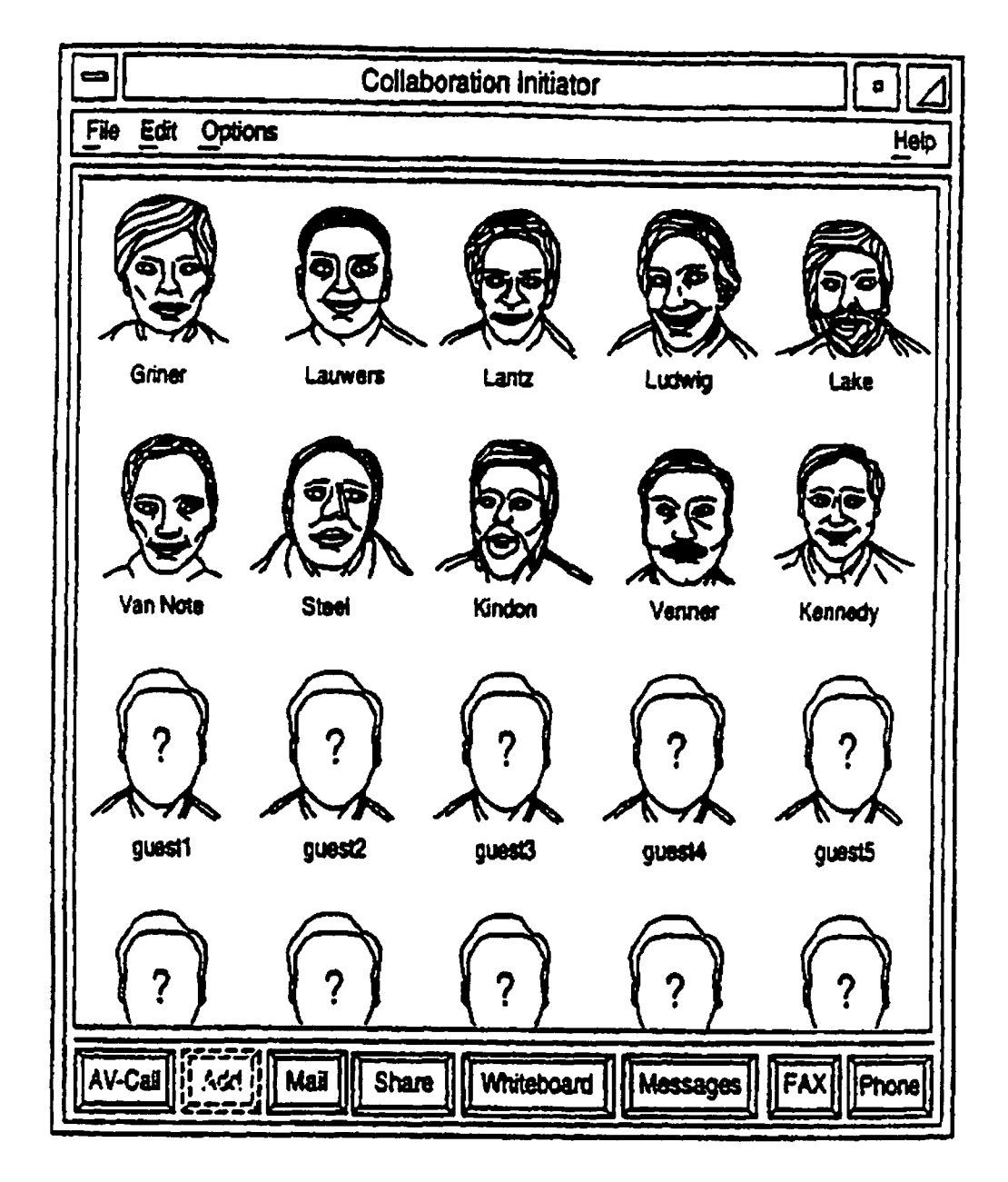

**Figure 22** 

 $\cdot$ 

 $\frac{1}{2}$ 

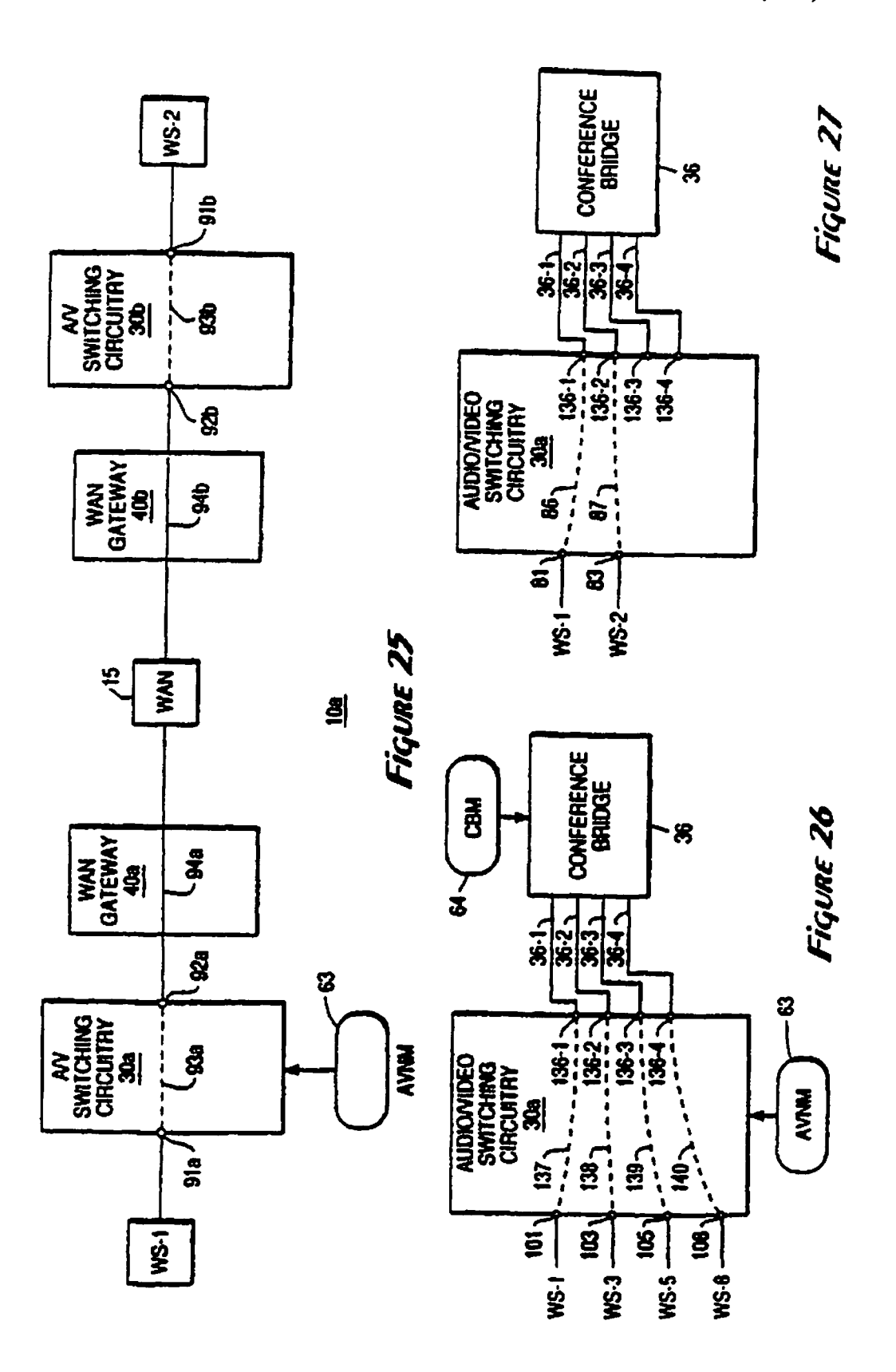

\* \*

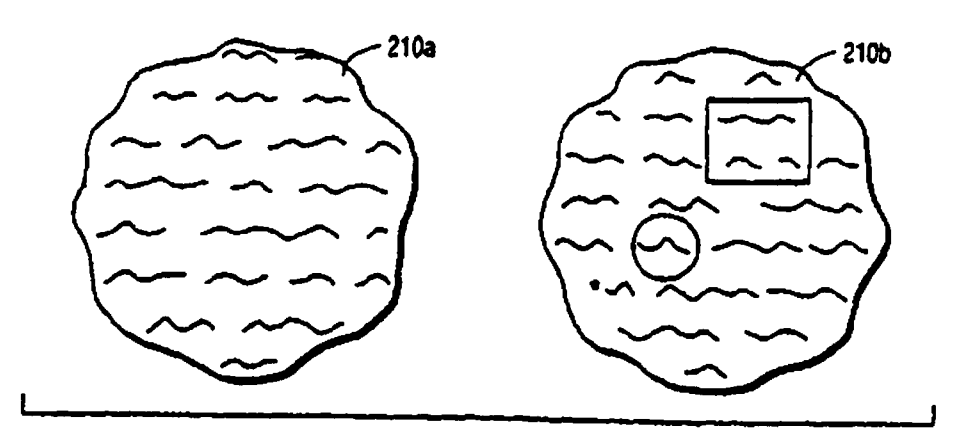

FiquRE 28

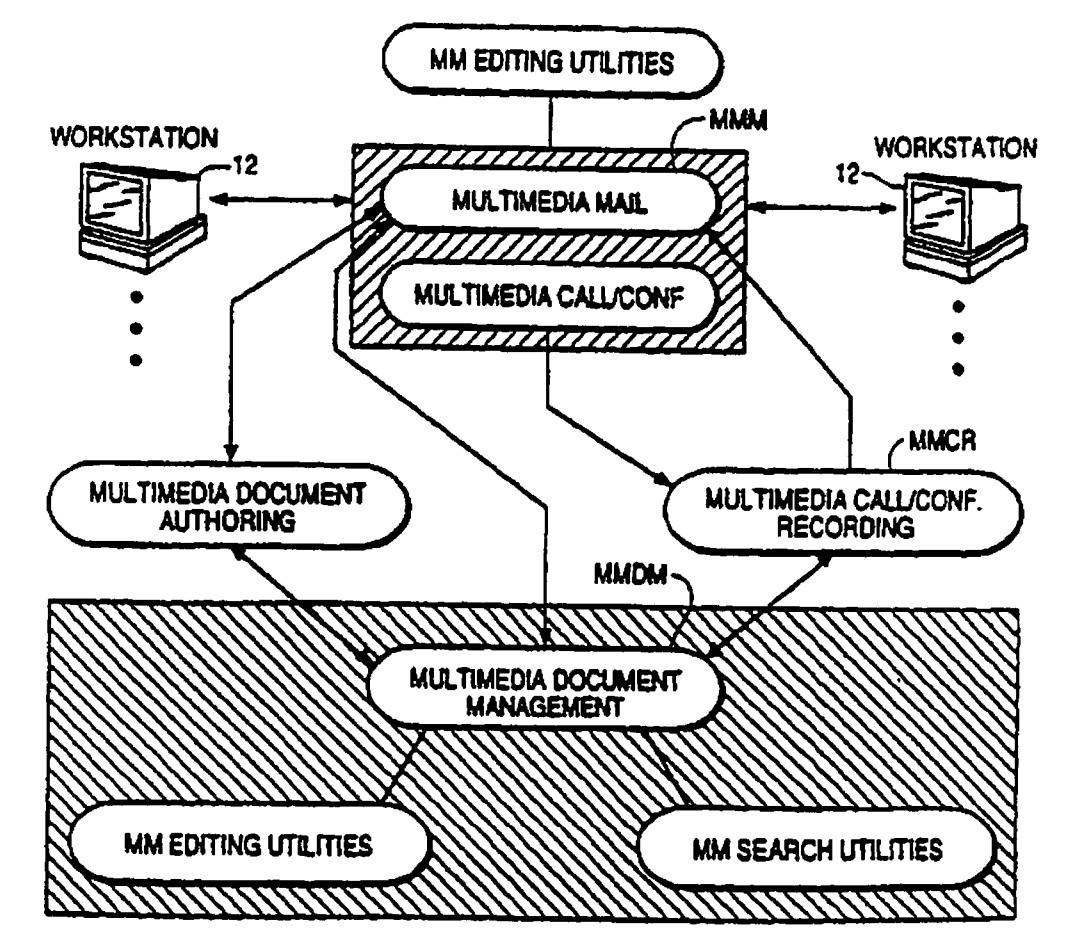

Figure 29

 $\frac{1}{2}$ 

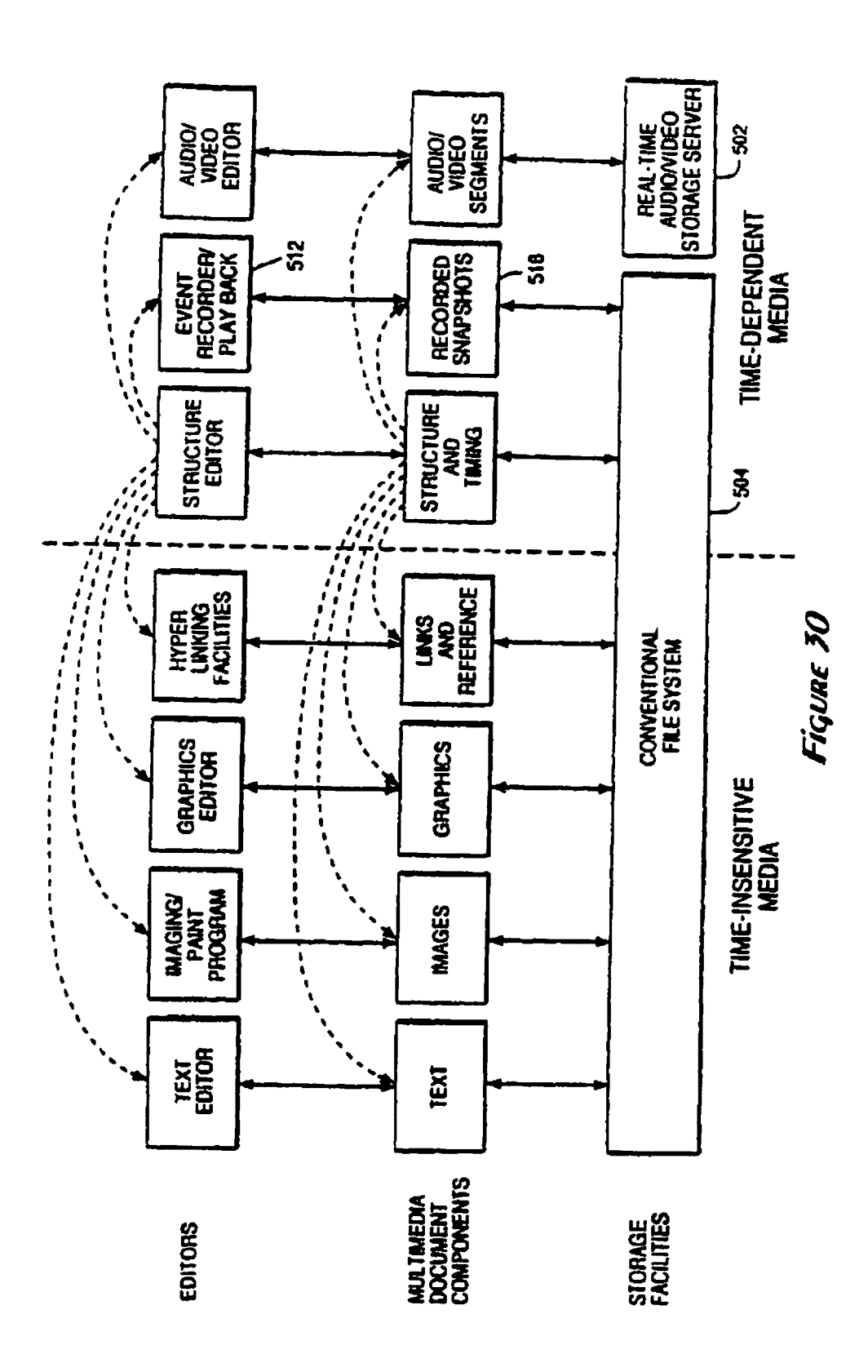

 $\pmb{\mathsf{s}}$ 

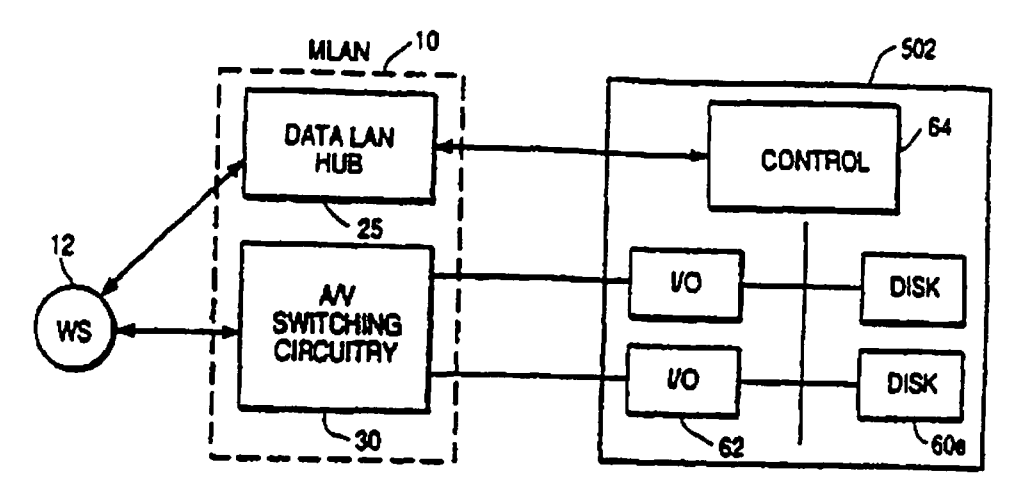

Figure 31A

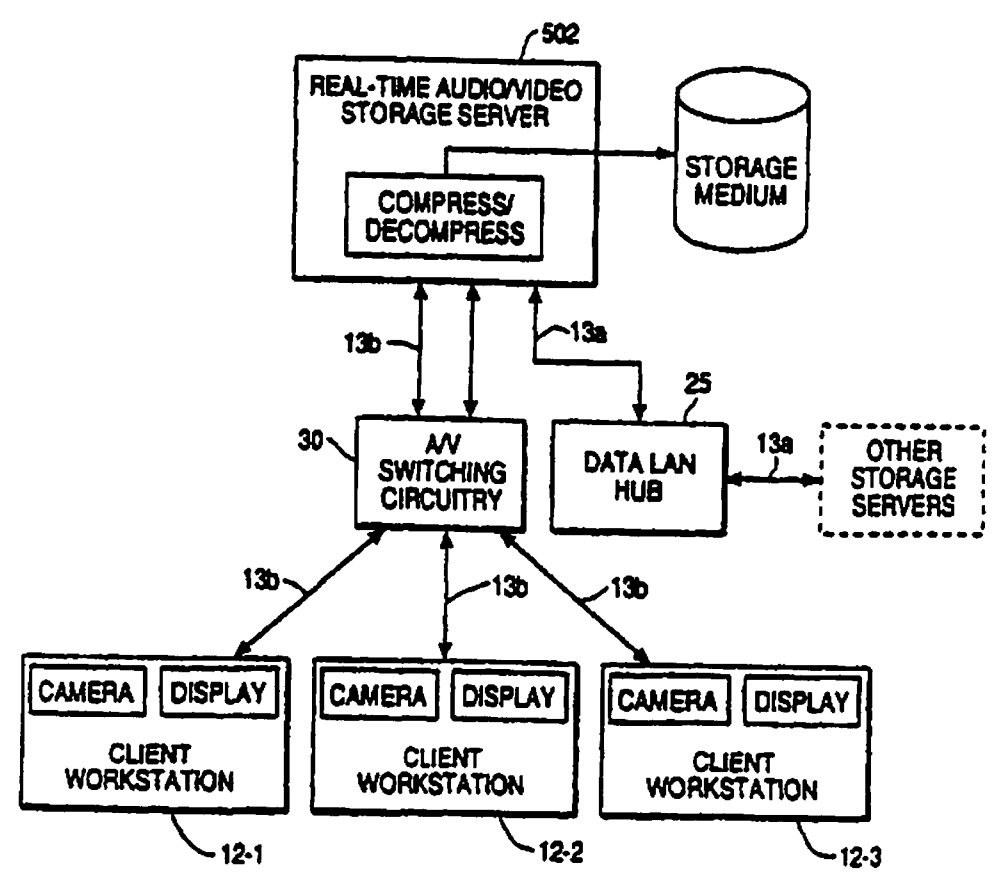

**Figure 31B** 

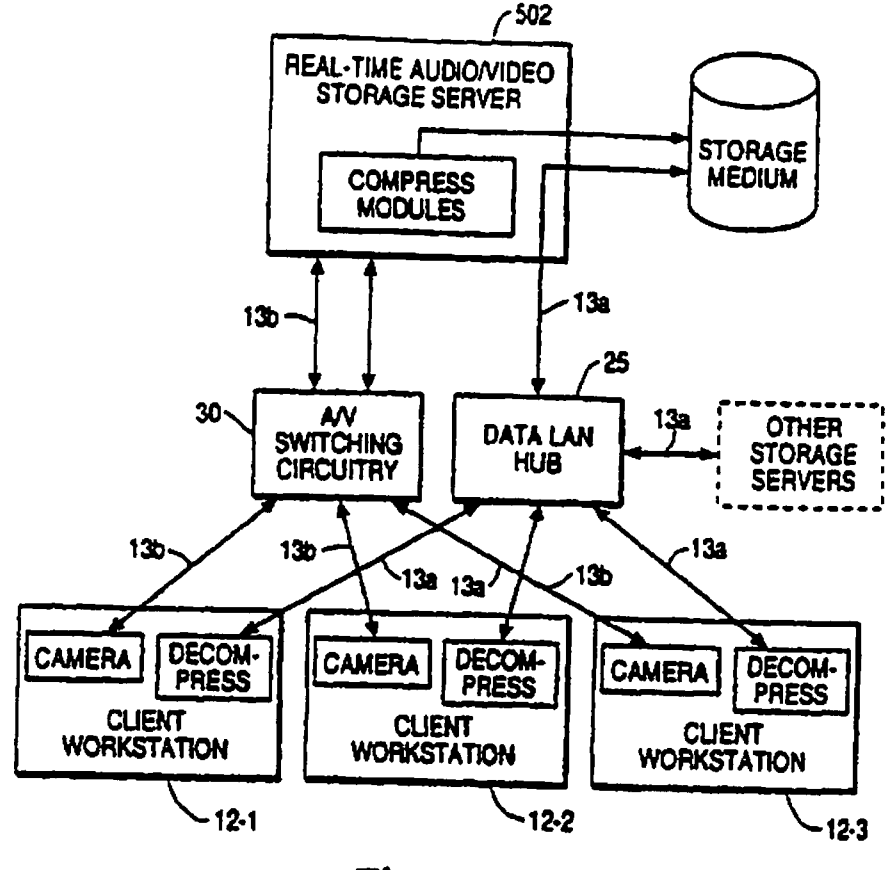

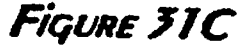

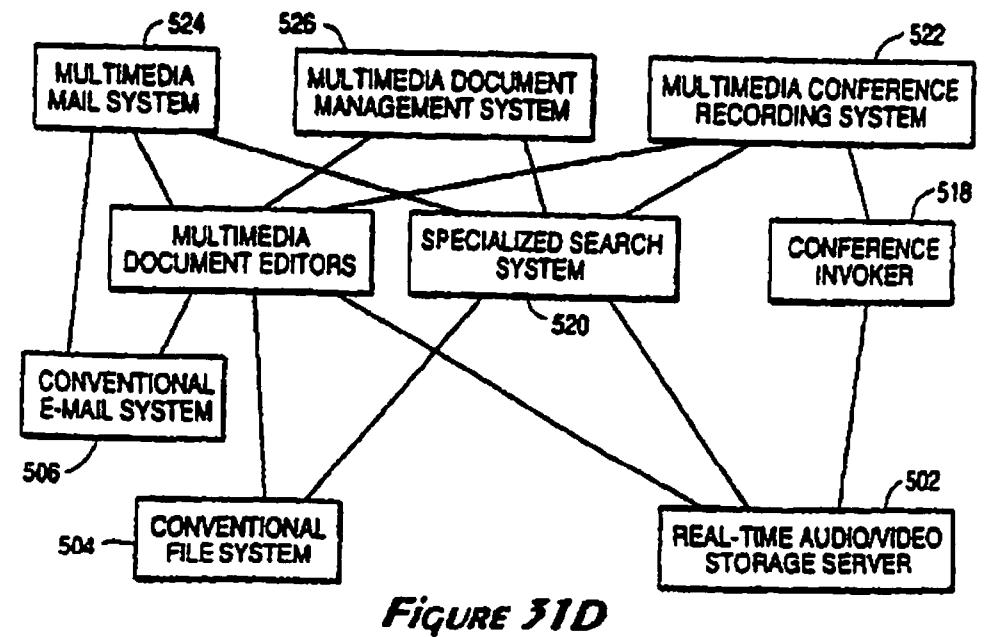

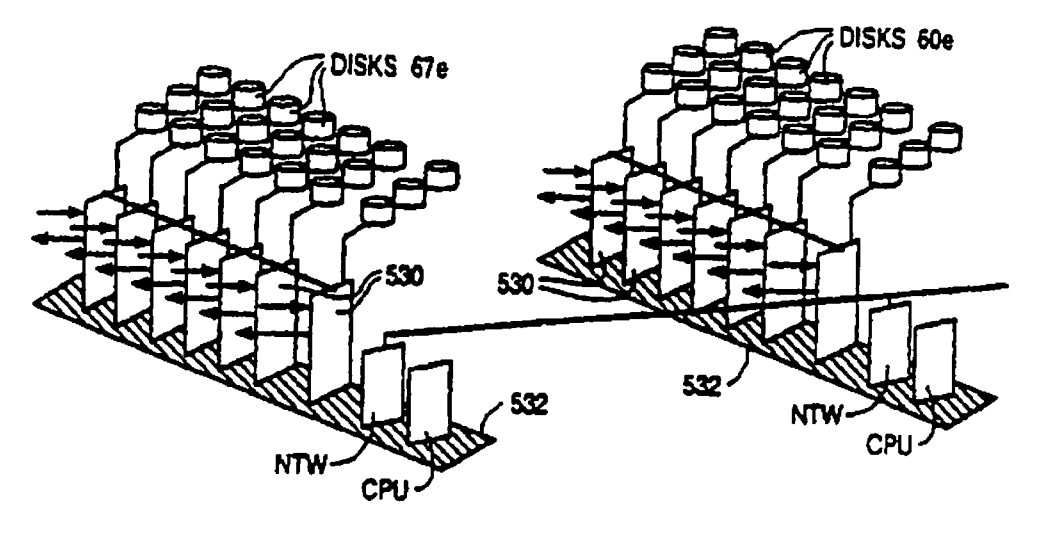

Figure 32

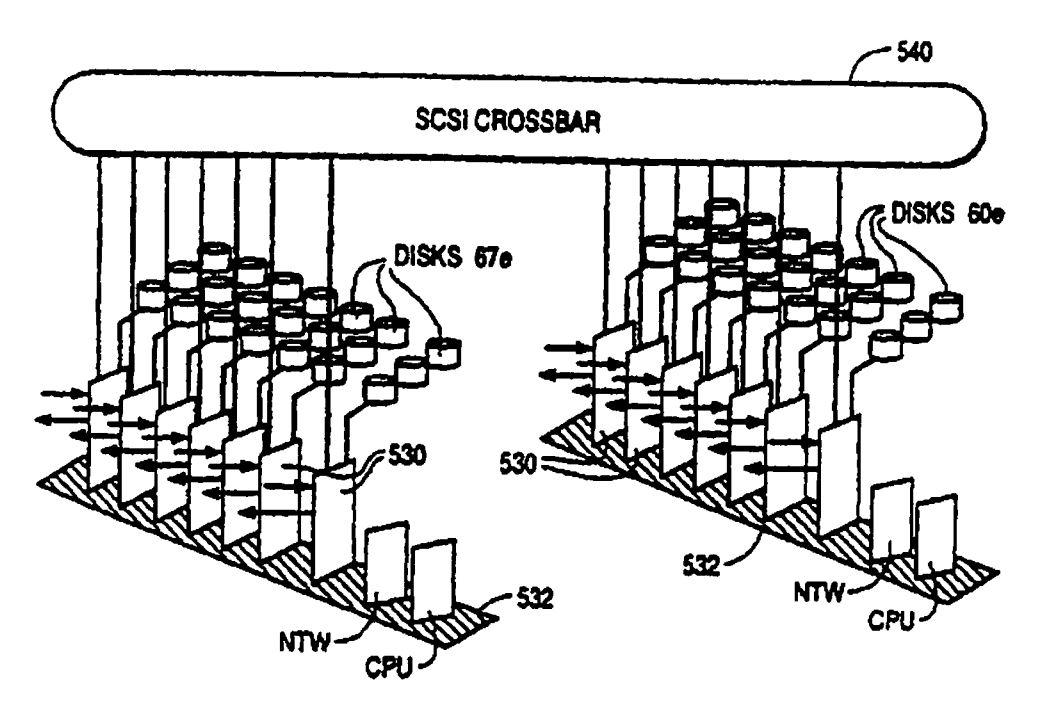

Figure 33

 $\frac{1}{\alpha}$ 

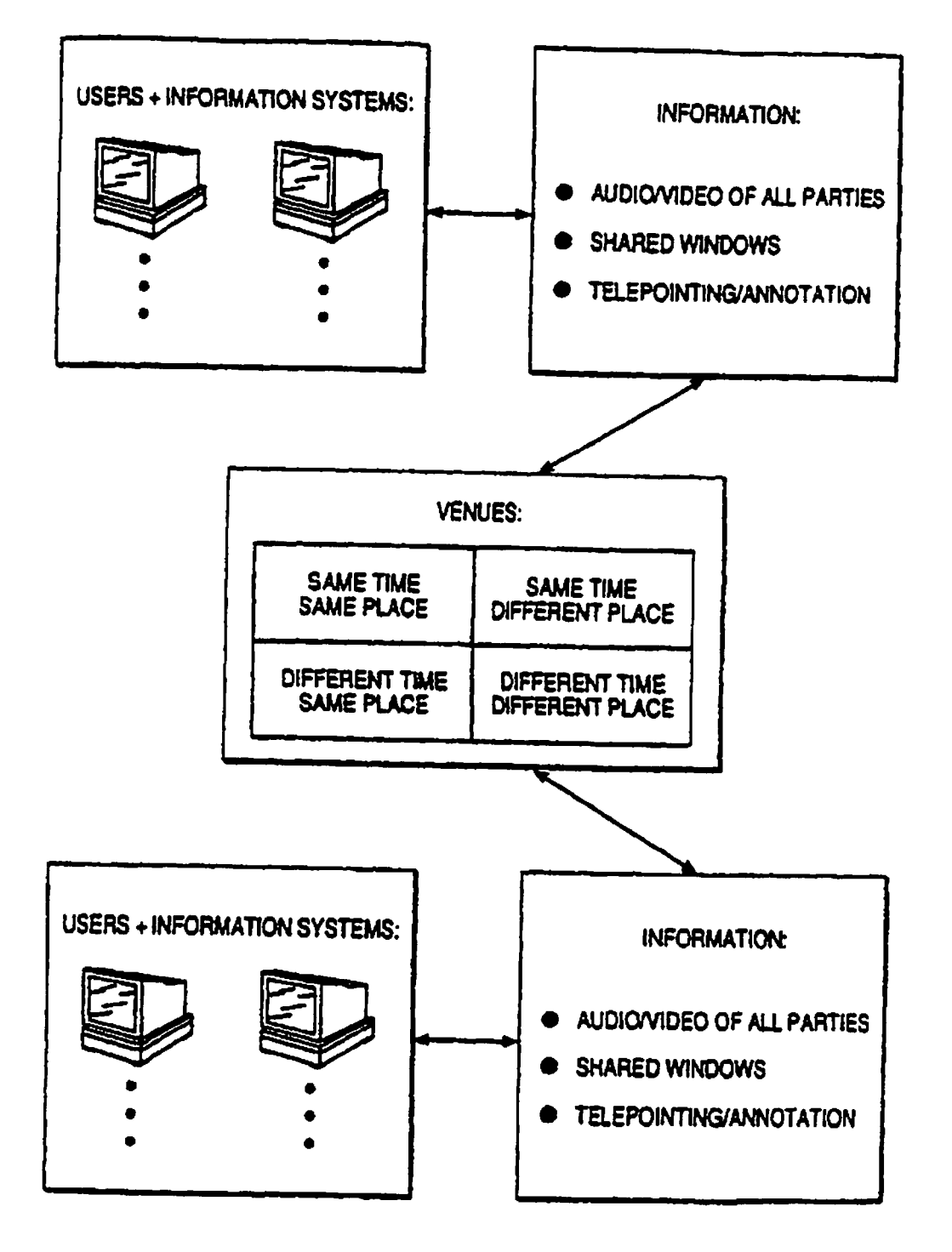

Figure 34

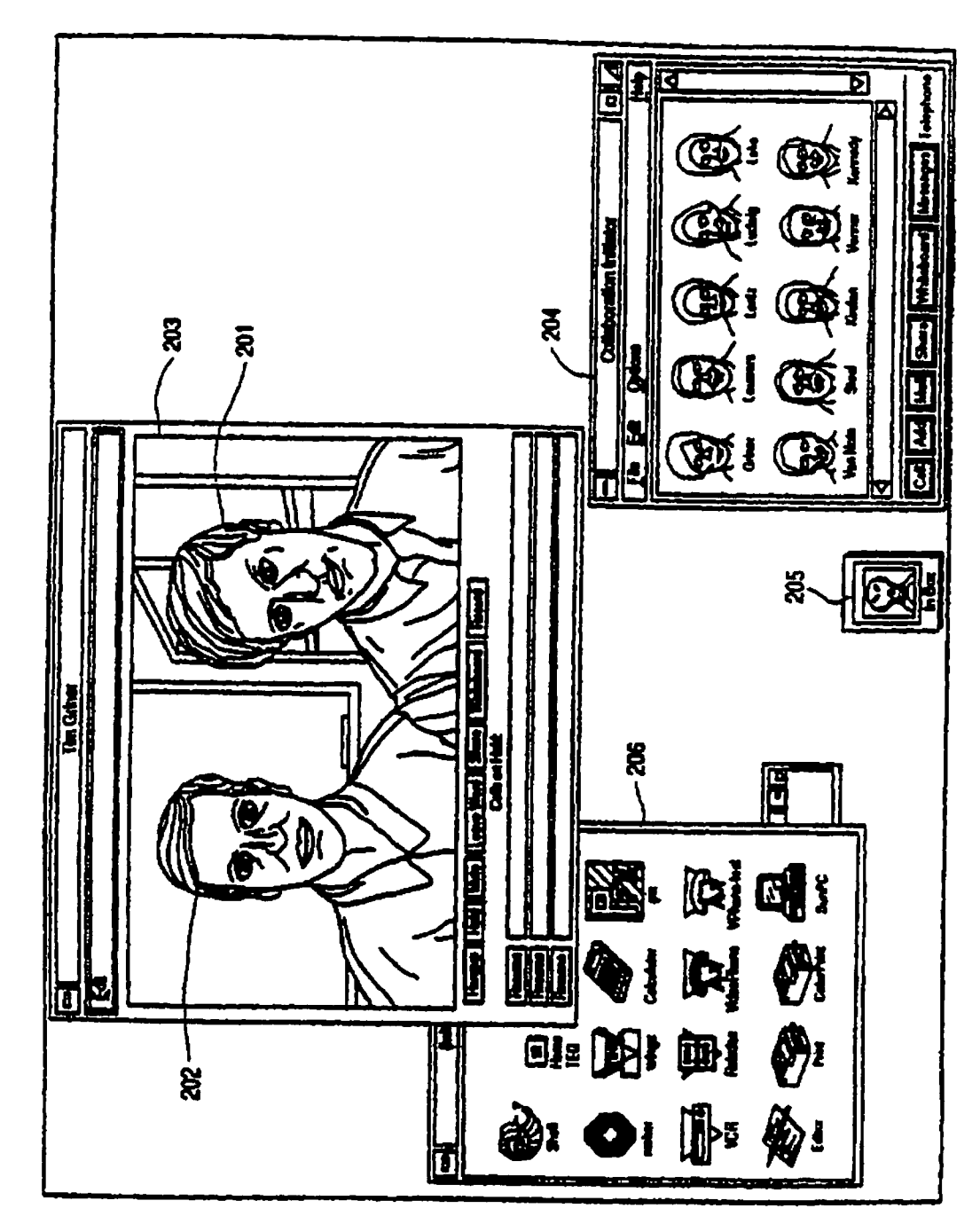

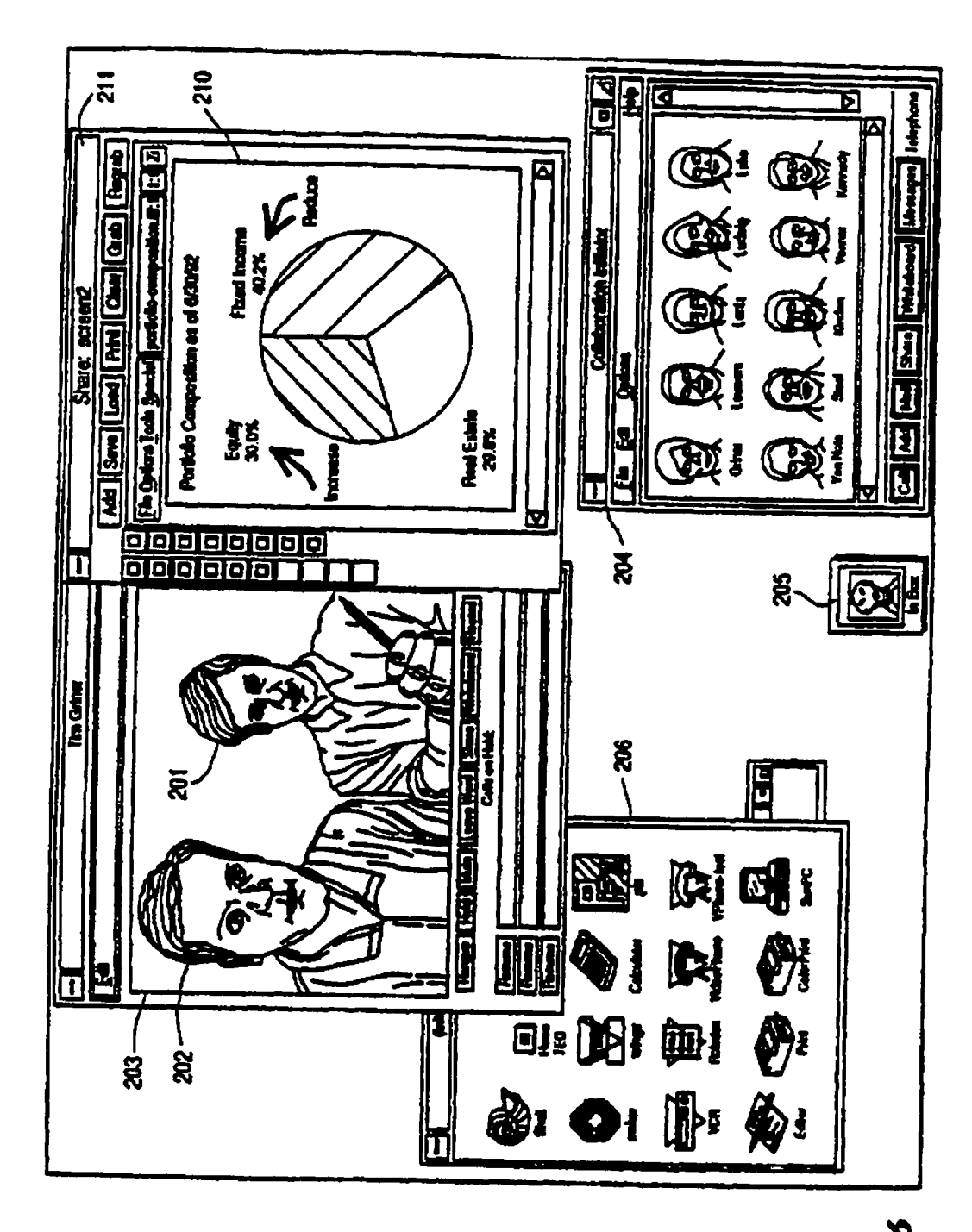

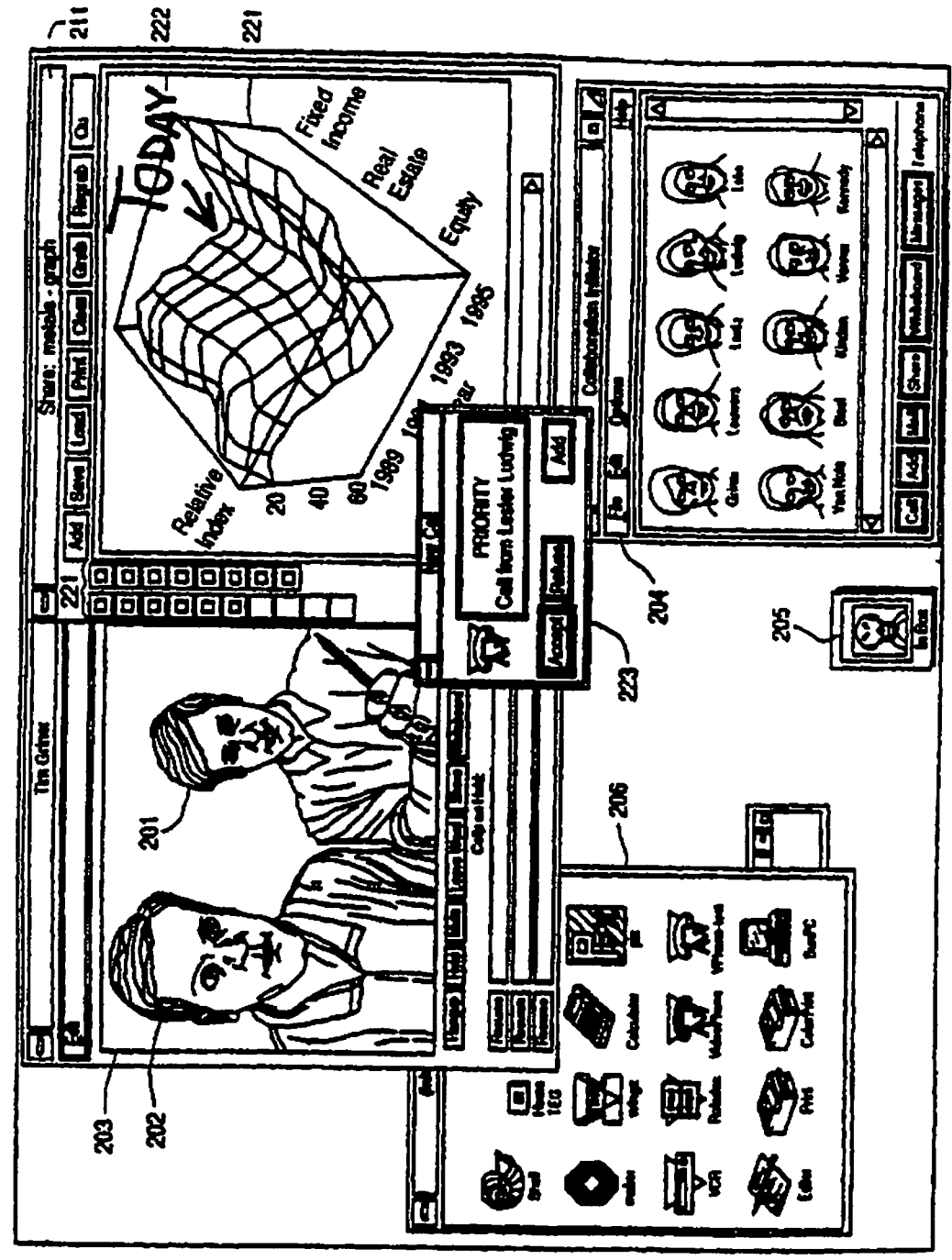

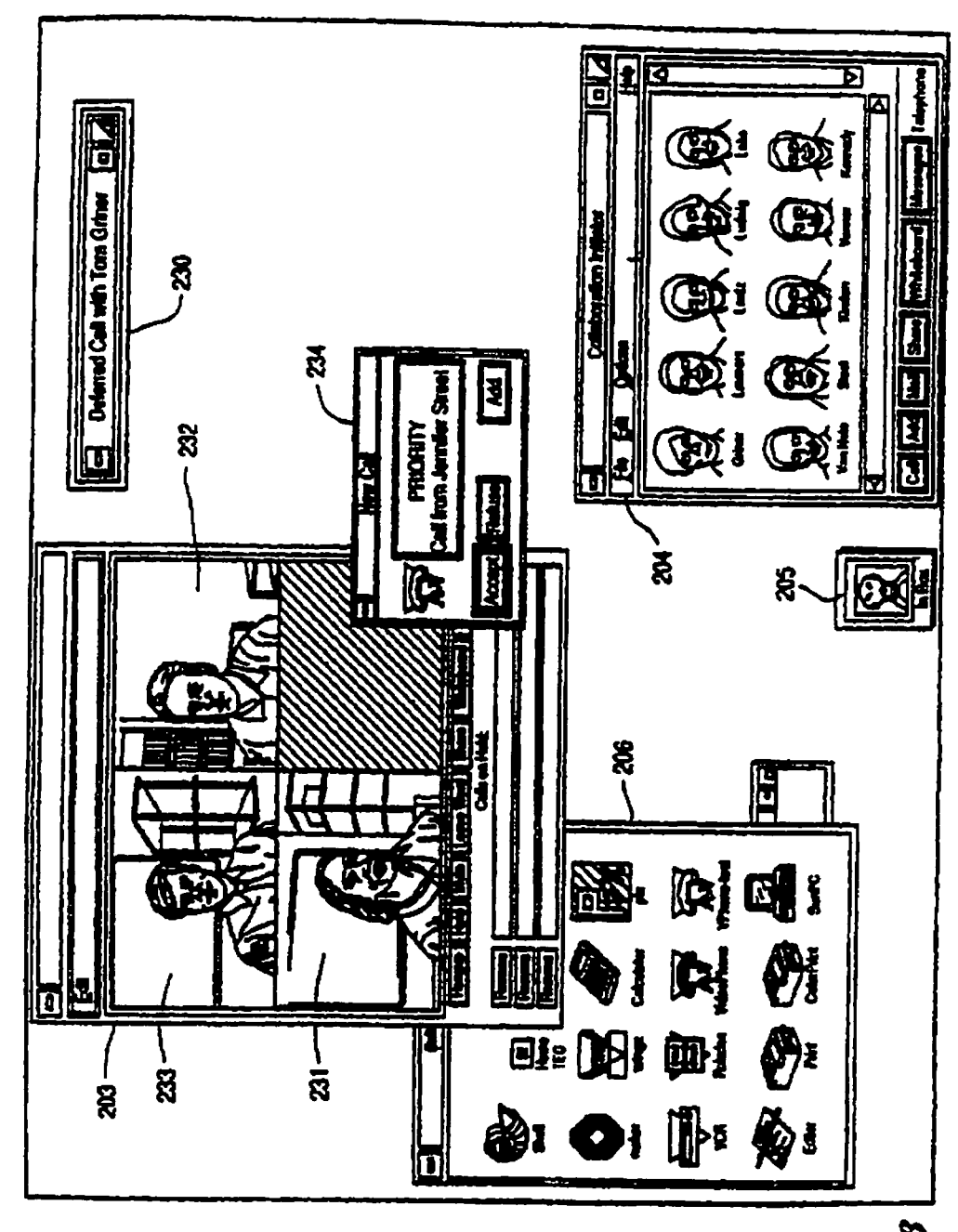

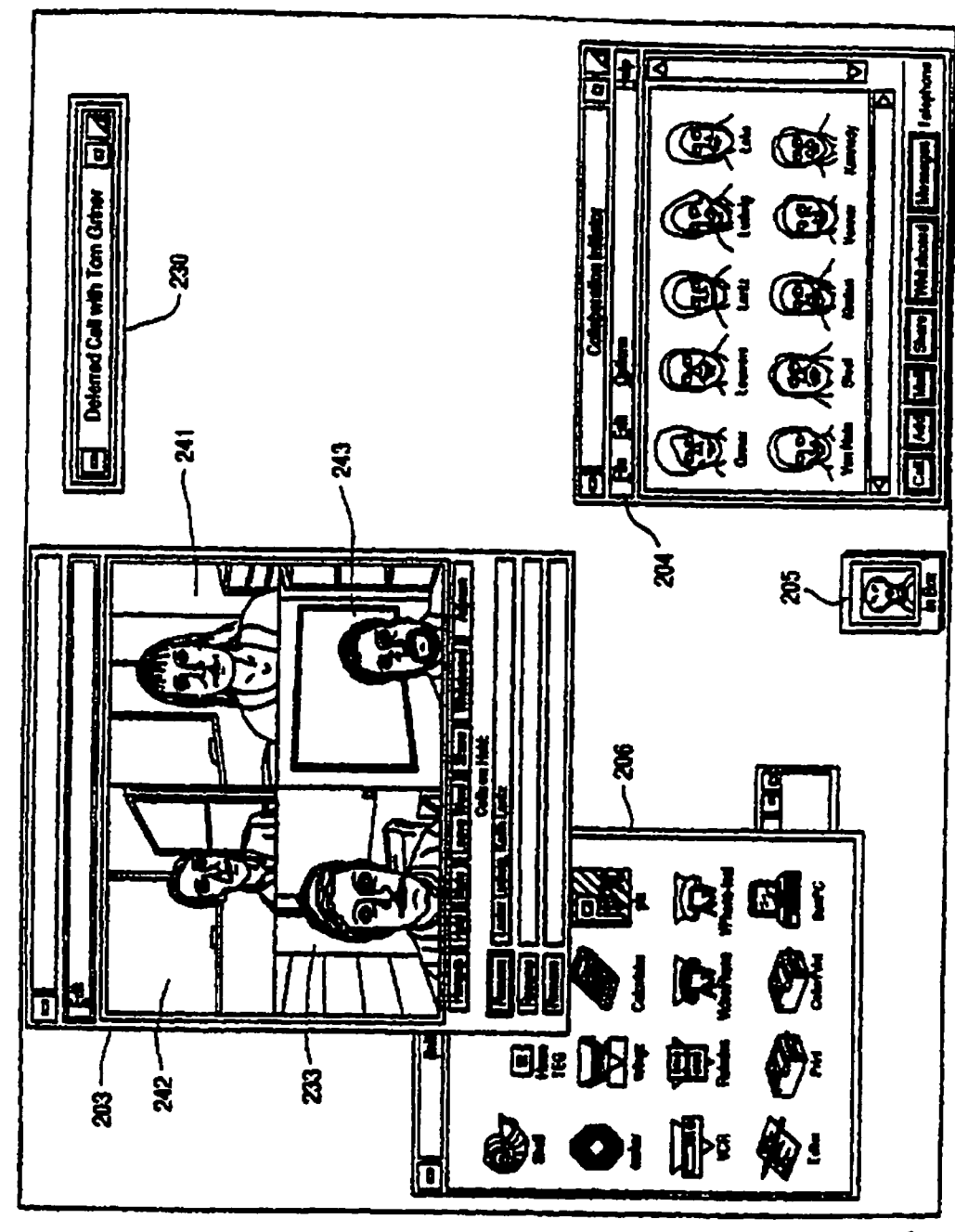

Figure 39

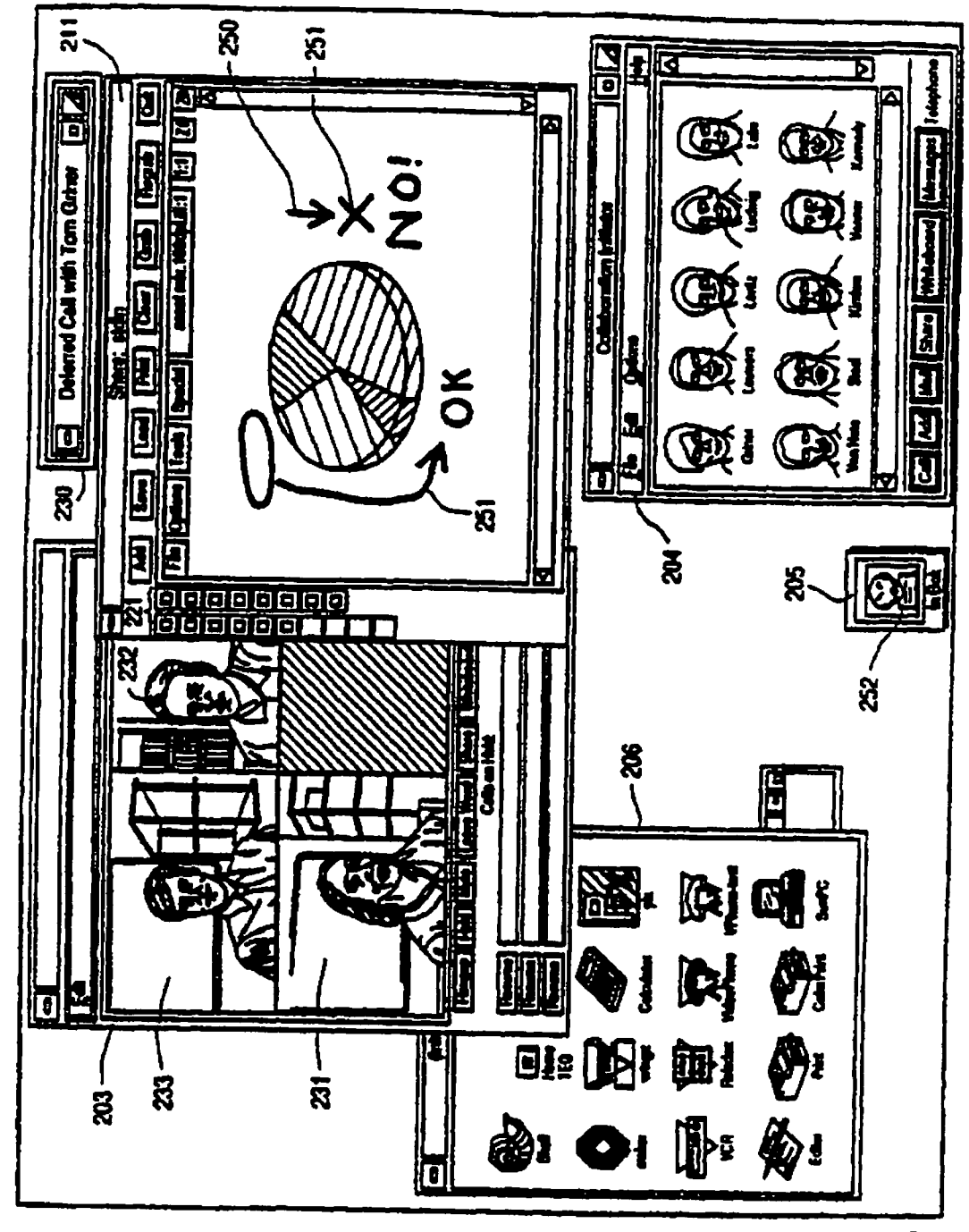

Figure 40

 $\ddot{\cdot}$ 

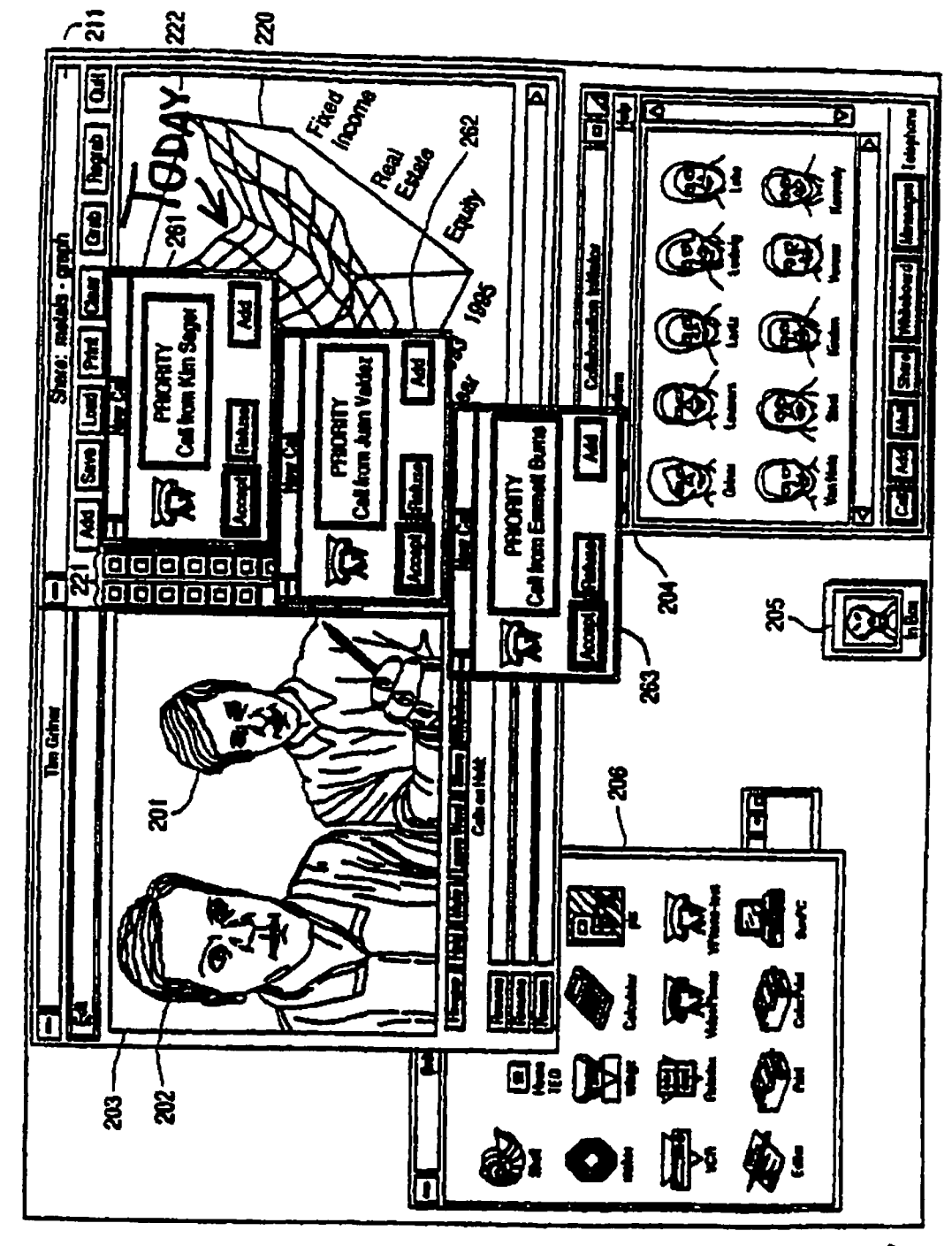

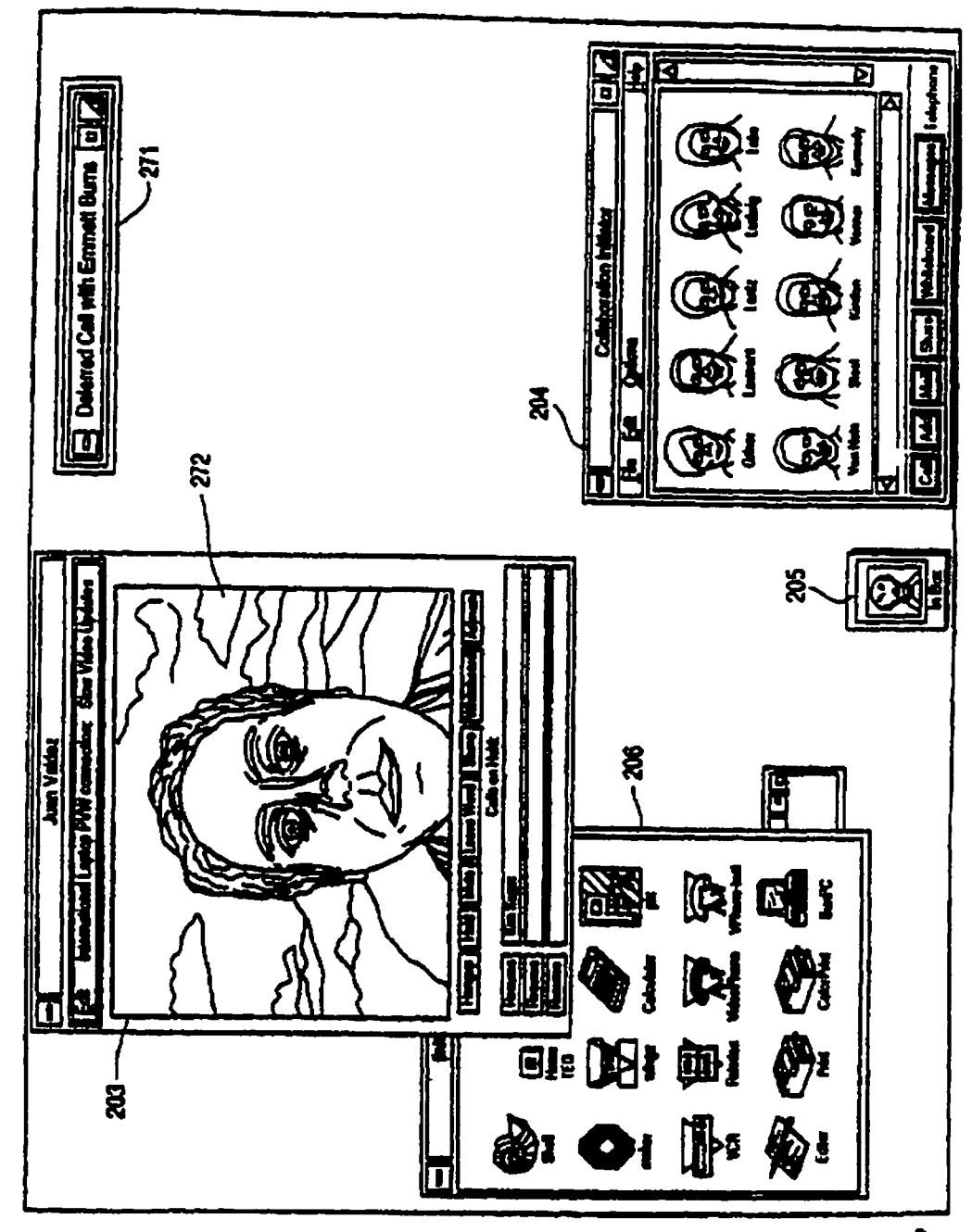

 $\mathbf{s}$ 

# **METHOD FOR REAL-TIME COMMUNICATION BETWEEN PLURAL USERS**

## **CROSS-REFERENCE TO RELATED APPLICATIONS**

The present application is a continuation of application Ser. No. 09/702,737 filed Nov. 1, 2000 now U.S. Pat. No. 7,185, 054, which is a Continuation of application Ser. No. 08/994, 10 848, filed Dec. 19, 1997, now U.S. Pat. No. 6,237,025, which is a continuation of application Ser. No. 08/660,461, filed Jun. 7, 1996, now U.S. Pat. No. 5,802,294, which is a continuation of application Ser. No. 08/131,523, filed Oct. 1, 1993, now U.S. Pat. No. 5,689,641, the disclosures of which are incor- 15 porated herein by reference.

# BACKGROUND OF THE INVENTION

The present invention relates to computer-based systems 20 for enhancing collaboration between and among individuals who are separated by distance and/or time (referred to herein as "distributed collaboration"). Principal among the invention's goals is to replicate in a desktop environment, to the  $maximum$  extent possible, the full range, level and intensity  $_{25}$ of interpersonal communication and information sharing which would occur if all the participants were together in the same room at the same time (referred to herein as "face-toface collaboration").

It is well known to behavioral scientists that interpersonal  $30$ communication involves a large number of subtle and complex visual cues, referred to by names like "eye contact" and "body language," which provide additional information over and above the spoken words and explicit gestures. These cues are, for the most part, processed subconsciously by the par-35 ticipants, and often control the course of a meeting.

In addition to spoken words, demonstrative gestures and behavioral cues, collaboration often involves the sharing of visual information-e.g., printed material such as articles, drawings, photographs, charts and graphs, as well as video-40 tapes and computer-based animations, visualizations and other displays-in such a way that the participants can collectively and interactively examine, discuss, annotate and revise the information. This combination of spoken words, gestures, visual cues and interactive data sharing significantly 45 enhances the effectiveness of collaboration in a variety of contexts, such as "brainstorming" sessions among professionals in a particular field, consultations between one or more experts and one or more clients, sensitive business or political negotiations, and the like. In distributed collabora- 50 tion settings, then, where the participants cannot be in the same place at the same time, the beneficial effects of face-toface collaboration will be realized only to the extent that each of the remotely located participants can be "recreated" at each site. 55

To illustrate the difficulties inherent in reproducing the beneficial effects of face-to-face collaboration in a distributed collaboration environment, consider the case of decisionmaking in the fast-moving commodities trading markets. where many thousands of dollars of profit (or loss) may 60 depend on an expert trader making the fight decision within hours, or even minutes, of receiving a request from a distant client. The expert requires immediate access to a wide range of potentially relevant information such as financial data, historical pricing information, current price quotes, newswire 65 services, government policies and programs, economic forecasts, weather reports, etc. Much of this information can be

processed by the expert in isolation. However, before making a decision to buy or sell, he or she will frequently need to discuss the information with other experts, who may be geographically dispersed, and with the client. One or more of these other experts may be in a meeting, on another call, or otherwise temporarily unavailable. In this event, the expert must communicate "asynchronously"-to bridge time as well as distance.

As discussed below, prior art desktop videoconferencing systems provide, at best, only a partial solution to the challenges of distributed collaboration in real time, primarily because of their lack of high-quality video (which is necessary for capturing the visual cues discussed above) and their limited data sharing capabilities. Similarly, telephone answering machines, voice mail, fax machines and conventional electronic mail systems provide incomplete solutions to the problems presented by deferred (asynchronous) collaboration because they are totally incapable of communicating visual cues, gestures, etc and, like conventional videoconferencing systems, are generally limited in the richness of the data that can be exchanged.

It has been proposed to extend traditional videoconferencing capabilities from conference centers, where groups of participants must assemble in the same room, to the desktop, where individual participants may remain in their office or home. Such a system is disclosed in U.S. Pat. No. 4,710,917 to Tompkins et al for Video Conferencing Network issued on Dec. 1, 1987. It has also been proposed to augment such video conferencing systems with limited "video mail" facilities. However, such dedicated videoconferencing systems (and extensions thereof) do not effectively leverage the investment in existing embedded information infrastructures-such as desktop personal computers and workstations, local area network (LAN) and wide area network (WAN) environments, building wiring, etc .- to facilitate interactive sharing of data in the form of text, images, charts, graphs, recorded video, screen displays and the like. That is, they attempt to add computing capabilities to a videoconferencing system, rather than adding multimedia and collaborative capabilities to the user's existing computer system. Thus, while such systems may be useful in limited contexts, they do not provide the capabilities required for maximally effective collaboration, and are not cost-effective.

Conversely, audio and video capture and processing capabilities have recently been integrated into desktop and portable personal computers and workstations (hereinafter generically referred to as "workstations"). These capabilities have been used primarily in desktop multimedia authoring systems for producing CD-ROM-based works. While such systems are capable of processing, combining, and recording audio, video and data locally (i.e., at the desktop), they do not adequately support networked collaborative environments. principally due to the substantial bandwidth requirements for real-time transmission of high-quality, digitized audio and full-motion video which preclude conventional LANs from supporting more than a few workstations. Thus, although currently available desktop multimedia computers frequently include videoconferencing and other multimedia or collaborative capabilities within their advertised feature set (see, e.g., A Reinhardt, "Video Conquers the Desktop," BYTE, September 1993, pp. 64-90), such systems have not yet solved the many problems inherent in any practical implementation of a scalable collaboration system.

25

FIG. 1 is an enterprise view of a desk-top collaboration system embodiment of the present invention.

FIGS. 2A and 2B are photographs which attempt to illus- $\overline{\mathbf{s}}$ trate, to the extent possible in a still image, the high-quality of the full-motion video and related user interface displays that appear on typical CMW screens which may be generated during operation of a preferred embodiment of the invention.

FIG. 3 is a block and schematic diagram of a preferred 10 embodiment of a "multimedia local area network" (MLAN) in accordance with a desktop collaboration system embodiment of the present invention.

FIG. 4 is a block and schematic diagram illustrating how a plurality of geographically dispersed MLANs of the type 15 shown in FIG. 3 can be connected via a wide area network in accordance with the present invention.

FIG. 5 is a schematic diagram illustrating how collaboration sites at distant locations L1-L8 are conventionally interconnected over a wide area network by individually connect- 20 ing each site to every other site.

FIG. 6 is a schematic diagram illustrating how collaboration sites at distant locations L1-L8 are interconnected over a wide area network in a preferred embodiment of the invention using a multi-hopping approach.

FIG. 7 is a block diagram illustrating a preferred embodiment of video mosaicing circuitry provided in the MLAN of FIG. 3.

FIGS. 8A, 8B and 8C illustrate the video window on a typical CMW screen which may be generated during opera- $30$ tion of a preferred embodiment of the present invention, and which contains only the callee for two-party calls (8A) and a video mosaic of all participants, e.g., for four-party (8B) or eight-party (8C) conference calls.

FIG. 9 is a block diagram illustrating a preferred embodi- 35 ment of audio mixing circuitry provided in the MLAN of FIG. 3.

FIG. 10 is a block diagram illustrating video cut-and-paste circuitry provided in the MLAN of FIG. 3.

FIG. 11 is a schematic diagram illustrating typical opera- 40 tion of the video cut-and-paste circuitry in FIG. 10.

FIGS. 12-17 (consisting of FIGS. 12A, 12B, 13A, 13B, 14A, 14B, 15A, 15B, 16, 17A and 17B) illustrate various examples of how a preferred embodiment of the present invention provides video mosaicing, video cut-and-pasting, 45 and audio mixing at a plurality of distant sites for transmission over a wide area network in order to provide, at the CMW of each conference participant, video images and audio captured from the other conference participants.

FIGS. 18A and 18B illustrate various preferred embodi- 50 ments of a CMW which may be employed in accordance with the present invention.

FIG. 19 is a schematic diagram of a preferred embodiment of a CMW add-on box containing integrated audio and video L/O circuitry in accordance with the present invention.

FIG. 20 illustrates CMW software in accordance with a preferred embodiment of the present invention, integrated with standard multitasking operating system and applications software.

FIG. 21 illustrates software modules which may be pro- 60 vided for running on the MLAN Server in the MLAN of FIG. 3 for controlling operation of the AV and Data Networks.

FIG. 22 illustrates an enlarged example of "speed-dial" face icons of certain collaboration participants in a Collaboration Initiator window on a typical CMW screen which may 65 be generated during operation of a preferred embodiment of the present invention.

FIG. 23 is a diagrammatic representation of the basic operating events occurring in a preferred embodiment of the present invention during initiation of a two-party call.

FIG. 24 is a block and schematic diagram illustrating how physical connections are established in the MLAN of FIG. 3 for physically connecting first and second workstations for a two-party videoconference call.

FIG. 25 is a block and schematic diagram illustrating how physical connections are preferably established in MLANs such as illustrated in FIG. 3, for a two-party call between a first CMW located at one site and a second CMW located at a remote site.

FIGS. 26 and 27 are block and schematic diagrams illustrating how conference bridging is preferably provided in the MLAN of FIG. 3.

FIG. 28 diagrammatically illustrates how a snapshot with annotations may be stored in a plurality of bitmaps during data sharing.

FIG. 29 is a schematic and diagrammatic illustration of the interaction among multimedia mail (MMM), multimedia call/conference recording (MMCR) and multimedia document management (MMDM) facilities.

FIG. 30 is a schematic and diagrammatic illustration of the multimedia document architecture employed in a preferred embodiment of the invention.

FIG. 31A illustrates a centralized Audio/Video Storage Server.

FIG. 31B is a schematic and diagrammatic illustration of the interactions between the Audio/Video Storage Server and the remainder of the CMW System.

FIG. 31C illustrates an alternative embodiment of the interactions illustrated in FIG. 31B.

FIG. 31D is a schematic and diagrammatic illustration of the integration of MMM MMCR and MMDM facilities in a preferred embodiment of the invention.

FIG. 32 illustrates a generalized hardware implementation of a scalable Audio/Video Storage Server.

FIG. 33 illustrates a higher throughput version of the server illustrated in FIG. 32, using SCSI-based crosspoint switching to increase the number of possible simultaneous file transfers.

FIG. 34 illustrates the resulting multimedia collaboration environment achieved by the integration of audio/video/data teleconferencing and MMCR, MMM and MMDM.

FIGS. 35-42 illustrate a series of CMW screens which may be generated during operation of a preferred embodiment of the present invention for a typical scenario involving a remote expert who takes advantage of many of the features provided by the present invention.

# SUMMARY OF THE INVENTION

In accordance with the present invention, computer hardware, software and communications technologies are com-55 bined in novel ways to produce a multimedia collaboration system that greatly facilitates distributed collaboration, in part by replicating the benefits of face-to-face collaboration. The system tightly integrates a carefully selected set of multimedia and collaborative capabilities, principal among which are desktop teleconferencing and multimedia mail.

As used herein, desk-top teleconferencing includes realtime audio and/or video teleconferencing, as well as data conferencing Data conferencing, in turn, includes snapshot sharing (sharing of "snapshots" of selected regions of the user's screen), application sharing (shared control of running applications), shared whiteboard (equivalent to sharing a "blank" window), and associated telepointing and annotation

 $\frac{5}{4}$  capabilities. Teleconferences may be recorded and stored for devices. Further, the method comprises maintaining service<br>later playback, including both audio/video and all data inter-records for at least the firs

actions, multimedia mail permits the asynchronous exchange 5 of a user identifier for at least the second user on the display<br>of arbitrary multimedia documents, including previously of at least a first user's communication of arbitrary multimedia documents, including previously of at least a first user's communication device is provided, recorded teleconferences. Indeed, it is to be understood that thereby allowing the user to select the dis recorded teleconferences. Indeed, it is to be understood that thereby allowing the user to select the displayed second user's the multimedia capabilities underlying desktop teleconfer-<br>identifier and retrieve necessary add the multimedia capabilities underlying desktop teleconfer-<br>either and retrieve necessary addressing information of<br>encing and multimedia mail also greatly facilitate the cre-<br>the second user so that a connection between th ation, viewing, and manipulation of high-quality multimedia 10 second users can be established, thereby enabling real-time documents in general, including animations and visualiza-<br>communication including video images of documents in general, including animations and visualiza-<br>tions that might be developed, for example, in the course of and real-time text messages displayed on the display associinformation analysis and modeling. Further, these animations ated with at least one user, and visualizations may be generated for individual rather than collaborative use, such that the present invention has utility is DETAILED DESCRIPTION OF THE PREFERRED beyond a collaboration context. The collaboration context.

The preferred embodiment of the invention is a collabora tive multimedia workstation (CMW) system wherein very Overall System Architecture high-quality audio and video capabilities can be readily superimposed onto an enterprise's existing computing and 20 Referring initially to FIG. 1, illustrated therein is an overall

employs separate real-time and asynchronous networks—the connects, via lines 13, a plurality of CMWs 12-1 to 12-10 and former for real-time audio and video, and the latter for non- 25 provides audio/video/data networking for supporting colreal-time audio and video, text, graphics and other data, as laboration among CMW users WAN 15 in turn connects well as control signals. These networks are interoperable multiple MLANs 10, and typically includes appropriat across different computers (e.g., Macintosh, Intel-based PCs, binations of common carrier analog and digital transmission<br>and Sun workstations), operating systems (e.g., Apple Sys- networks Multiple MLANs 10 on the same ph tem 7, DOS/Windows, and UNIX) and network operating 30 may be connected via bridges/routes 11, as shown, to WANs systems (e.g., Novell Netware and Sun ONC+). In many and one another. cases, both networks can actually share the same cabling and In accordance with the present invention, the system of

in which the user's desktop computing and/or communica- 35 ing) and classical asynchronous data (e.g., data control sigtions equipment provides varying levels of media-handling nals as well as shared textual, graphics and other media) capability. For example, a collaboration session—whether communication among multiple CMWs 12 regardless o real-time or asynchronous—may include participants whose location. Although only ten CMWs 12 are illustrated in FIG.<br>equipment provides capabilities ranging from audio only (a l, it will be understood that many more could telephone) or data only (a personal computer with a modem) 40 also indicated in FIG. 1, various other multimedia resources<br>to a full complement of real-time, high-fidelity audio and 16 (e.g., VCRs, laserdiscs, TV feeds, et

The CMW system architecture is readily, scalable to very 12. large enterprise-wide network environments accommodating CMW 12 in FIG. 1 may use any of a variety of types of thousands of users. Further, it is an open architecture that can 45 operating systems, such as Apple System 7, UNIX, DOS/ accommodate appropriate standards. Finally, the CMW sys- Windows and OS/2. The CMWs can also have different types tem incorporates an intuitive, yet powerful, user interface, of window systems. Specific preferred embodiments of a

dia collaboration environment that achieves the benefits of 50 operating systems and window systems across individual face-to-facc collaboration as nearly as possible, leverages CMWs. ("snaps on to") existing computing and network infrastruc-<br>ture to the maximum extent possible, scales to very large real-time audio/video/data capabilities along with the usual networks consisting of thousand of workstations, accommo- data processing capabilities provided by its operating system dates emerging standards, and is easy to learn and use. The 55 CMW 12 also provides for bidirectional communication, via specific nature of the invention, as well as its objects, features. lines 13, within MLAN 10, for aud specific nature of the invention, as well as its objects, features, lines 13, within MLAN 10, for audio/video signals as well as<br>advantages and uses, will become more readily apparent from data signals Audio/video signals advantages and uses, will become more readily apparent from data signals Audio/video signals transmitted from a CMW 12

ofreal-time communication between a plurality of users each unit or partially or totally integrated into the CMW), prodisplays, the method comprising the steps of providing each mission subsystems. of the plurality of users with collaboration initiation software Audio/video signals received by a CMW 12 from MLAN at their communication devices and allowing at least first and 65 10 may typically include: video images of one or more con-<br>second users to connect to at least one communication net-<br>ference participants and associated au

later playback, including both audio/video and all data inter- records for at least the first and second logged in users, the While desktop teleconferencing supports real-time inter-<br>actions- and associated location where each user is logged in. A display<br>actions, multimedia mail permits the asynchronous exchange 5 of a user identifier for at lea the second user so that a connection between the first and and real-time text messages displayed on the display associ-

network infrastructure, including workstations, LANs, diagrammatic view of a multimedia collaboration system in<br>WANs, and building wiring.<br>
WANs, and building wiring. ANs, and building wiring.<br>In a preferred embodiment, the system architecture plurality of "multimedia local area networks" (MLANs) 10 plurality of "multimedia local area networks" (MLANs) 10 multiple MLANs 10, and typically includes appropriate comnetworks Multiple MLANs 10 on the same physical premises

wall jack connector.<br>The system architecture also accommodates the situation sitive signals (e.g., real-time audio and video teleconference-<br>The system architecture also accommodates the situation sitive signals (e.g., rea sitive signals (e.g., real-time audio and video teleconferenccommunication among multiple CMWs 12 regardless of their  $\mathbf{1}, \mathbf{it}$  will be understood that many more could be provided. As to a full complement of real-time, high-fidelity audio and 16 (e.g., VCRs, laserdiscs, TV feeds, etc.) are connected to full-motion video, and high-speed data network facilities. MLANs 10 and are thereby accessible by indi MLANs 10 and are thereby accessible by individual CMWs

making the system easy to learn and use. CMW 12 are described hereinafter in connection with FIGS.<br>The present invention thus provides a distributed multime-<br>18A and 18B. Note that this invention allows for a mix of 18A and 18B. Note that this invention allows for a mix of

real-time audio/video/data capabilities along with the usual typically comprise a high-quality live video image and audio accompanying drawings. of the CMW operator. These signals are obtained from a video More specifically, the present invention provides a method 60 camera and microphone provided at the CMW (via an add-on<br>of real-time communication between a plurality of users each unit or partially or totally integrated in cessed, and then made available to low-cost network trans-

ference participants and associated audio, video and data work by logging in at their respective communication from multimedia mail, previously recorded audio/video from

<sup>7</sup><br>1 previous calls and conferences, and standard broadcast tele-<br>1 providence with accompanying puting pair is used for view views of accompanying puting for the views of a view The CMW. In general, the required transducers and signal 5 pairs are used for carrying incoming and outgoing data in processing hardware could be integrated into the CMW or be wave consistent with existing LANs. For exampl

In the preferred embodiment, it has been found particularly  $\blacksquare$  S available for the two A/V twisted pairs. The resulting sys-<br>advantageous to provide the above-described video at stan-<br>tem is commatible with standard ( (typically between 7 and 15 KHz). For example, FIG. 2A are used in a hierarchy or peer arrangements of star topologies<br>illustrates a CMW screen containing live, full-motion video to create MLAN 10, described below. Note th of three conference participants, while FIG. 2B illustrates 15 range of the data wires often must match that of the video and<br>data shared and annotated by those conferees (lower left audio Various UTP-compatible data. LAN data shared and annotated by those conferees (lower left audio Various UTP-compatible data. LAN networks may be

Referring next to FIG. 3, illustrated therein is a preferred<br>embodiment of MLAN 10 having ten CMWs (12-1, 12-2-12-<br>embodiment of MLAN 10 having ten CMWs (12-1, 12-2-12-<br>emined to a conventional Data LAN hub 25, which facil 10), coupled therein via lines  $13a$  and  $13b$  MLAN 10 typically extends over a distance from a few hundred feet to a few miles, and is usually located within a building or a group of  $_{25}$ proximate buildings.

useful (for the sake of maintaining quality and minimizing costs) to provide separate signal paths for real-time audio/ costs) to provide separate signal paths for real-time audio/ larly advantageous manner, as will hereinafter be described in<br>video and classical asynchronous data communications (in- 30 detail A WAN gateway 40 provides for  $\mathbf{a}$ cluding digitatized audio and video enclosures of multimedia<br>mail messages that are free from real-time delivery con-<br>straints). At the moment, analog methods for carrying real-<br>time audio/video are preferred. In the futur and asynchronous data paths together using analog multi-<br>plexing methods. For the purposes of the present application,<br>however, we will treat these two signal paths as using physi- an Server 60 via lines 606 60c, and 60cl nowever, we will treat these two signal paths as using physi-<br>cally separate wires. Further, as the current preferred embodi-<br>cally separate wires. Further, as the current preferred embodi-<br>ment uses analog networking for

Data LAN hubs 25 and A/V Switching Circuitry 30 (as used Circuitry 30 and MLAN Server 60 also provide respective<br>in television studios and other closed-circuit television net- 50 lines 25b. 30b, and 60e for counting to add In television studios and other closed-circuit television net- so lines  $25b$ ,  $30b$ , and  $60e$  for coupling to additional multimedia<br>works), linked to the CMWs 12 via appropriate transceivers sources 16 (FIG. 1), such as and unshielded twisted pair (UTP) wiring. Note in FIG. 1 that ment, multimedia databases, radio/TV channel setc Data<br>lines 13, which interconnect each CMW 12 within its respec-<br>LAN hub 25 (via bridges/muters 11 in EIG, 1) tines 13, which interconnect each CMW 12 within its respective LAN hub 25 (via bridges/routers 11 in FIG. 1) and A/V tive MLAN 10, comprise two sets of lines 13a and 13b Lines<br>13a provide bidirectional communication of au versional communication of data. This separation permits con-<br>ventional LANs to be used for data communications and a wavs 40 are used to provide highest quality compression ventional LANs to be used for data communications and a ways 40 are used to provide highest quality compression<br>supplemental network to be used for audio/video communi-<br>methods and standards in a shared provident factor th supplemental network to be used for audio/video communi-<br>cations. Although this separation is advantageous in the pre- 60 minimizing costs at the workstation for a sition WAN quality cations. Although this separation is advantageous in the pre- 60 minimizing costs at the workstation for a given WAN quality ferred embodiment, it is again to be understood that audio/ level, as discussed below.<br>
video/da video/data networking can also be implemented using a<br>single pair of lines for both audio/video and data communi-<br>cations via a very wide variety of analog and digital multi-<br>plexing schemes.<br>Solution system shown in FIGS.

Vision (e.g., CNN). Received video signals are displayed on incoming video with accompanying audio (mono or stereo) the CMW screen or on an adjacent monitor, and the accom- multiplexed in, wherein another pair is used for processing hardware could be integrated into the CMW, or be ways consistent with existing LANs. For example, 10BaseT<br>Behemet uses RJ-45 pins 1, 2, 4, and 6, leaving pins 3, 5, 7, and provided via a CMW add-on unit, as appropriate. Ethernet uses RJ-45 pins 1, 2, 4, and 6, leaving pins 3, 5, 7, and<br>In the preferred embodiment, it has been found particularly a somilable for the two A/V twisted pairs. The advantageous to provide the above-described video at stan- tem is compatible with standard (AT&T 258A E1A/TIA 568 on a to the commonly throughout telephone and LAN cable plants in the equivalent of 24 bits<br>ond at 640x480 pixels per frame and the equivalent of 24 bits commonly throughout telephone and LAN cable plants in<br>of color per p used, such as Ethernet, token ring, FDDI, ATM etc. For dis-.. "Multimedia Local Area Network **and the maximum distance specified by the** data LAN protocol, data signals can be additionally processed

coupled to a conventional Data LAN hub 25, which facilitates the communication of data (including control signals) among such CMWs Lines 13b in FIG. 3 are connected to AN Switching Circuitry 30. One or more conference bridges 35 are coupled to A/V Switching Circuitry 30 and possibly (if Given the current state of networking technologies, it is needed) the Data LAN hub 25, via lines 356 and 35a, respec-<br>eful (for the sake of maintaining quality and minimizing ively, for providing multi-party Conferencing i detail A WAN gateway 40 provides for bidirectional commu-

In particular, assumes an analog audio/video<br>server 60 via MLAN 10 using these protocols. Other network<br>switch. In the future, a common switching vehicle (e.g., 45 protocols could also be used, such as IPX. The manner in<br>A

exing schemes.<br>While lines 13a and 13b may be implemented in various to mandio/video/data teleconferencing among geographically While lines 13a and 13b may be implemented in various top audio/video/data teleconferencing among geographically<br>ways, it is currently preferred to use commonly installed distributed CMWs, but also in providing from the sa distributed CMWs, but also in providing from the same desk-

top audio/video/data/text/graphics mail capabilities, as well<br>as access to other resources, such as databases, audio and<br>video files, overview cameras, standard TV channels, etc storse and other functions are implemented a as access to other resources, such as databases, audio and<br>video files, overview cameras, standard TV channels, etc<br>FIG. 2B illustrates a CMW screen showing a multimedia<br>EMAIL mailbox (top left window) containing reference number of received messages along with a video enclosure (top right window) to the selected message.

 $\overline{AV}$  Switching Circuitry 30 (whether digital or analog as in the preferred embodiment) provides common audio/video switching for CMWs 12, conference bridges 35, WAN gate-10 way 40 and multimedia resources 16, as determined by MLAN Server 60, which in turn controls conference bridges 35 and WAN gateway 44). Similarly, asynchronous data is munications formats where possible (e.g., for snapshot shar- 15 relatively complex nestings of simpler functions (for<br>ing) so that the system can handle such data in a common example record a multimedia conference in which

initiating CMW 12 signals MLAN Server 60 via Data LAN 20<br>hub 25 identifying the desired conference participants. After determining which of these conferees will accept the call, MLAN Server 60 controls A/V Switching Circuitry 30 (and CMW software via the data network) to set up the required audio/video and data paths to conferees at the same location 25 as the initiating CMW.

When one or more conferees are at distant locations, the respective MLAN Servers 60 of the involved MLANs 10, on a peer-to-peer basis, control their respective A/V Switching Circuity 30, conference bridges 35, and WAN gateways 40 to 30 dia document management—will be presented in detail set up appropriate communication paths (via WAN 15 in FIG. below.<br>1) as required for interconnecting the con ers 60 also communicate with one another via data paths so Wide Area Network that each MLAN 10 contains updated information as to the capabilities of all of the system CMWs 12, and also the 35

The data conferencing component of the above-described for real-time audio/video/data communication among geo-<br>system supports the sharing of visual information at one or araphically dispersed MLANs 10 via WAN 15 (FIG. 1) system supports the sharing of visual information at one or graphically dispersed MLANs 10 via WAN 15 (FIG. 1), more CMWs (as described in greater detail below). This whereby communication delays, cost and degradation of more CMWs (as described in greater detail below). This whereby communication delays, cost and degradation of encompasses both "snapshot sharing" (sharing "snapshots" 40 video quality are significantly minimized from what w of complete or partial screens, or of one or more selected otherwise be expected.<br>windows) and "application sharing" (sharing both the control Four MLANs 10 are Windows) and "application sharing" (sharing both the control<br>and display of running applications) When transferring<br>and display of running applications) When transferring<br>CMWs 12-1 to 12-10, A/V Switching Circuitry 30, Da

In all cases, any participant can point at or annotate the WAN 15 via WAN switching multiplexer 44. The router is<br>shared data. These associated telepointers and annotations used for data interconnection and the codec is us (i.e., effectively in real time). For example, note FIG. 2B 50 which illustrates a typical CMW screen during a multi-party which illustrates a typical CMW screen during a multi-party multiple vendors, or supporting various compression algo-<br>teleconferencing session, wherein the screen contains anno-<br>tithms may be employed. In the preferred emb tated shared data as well as video images of the conferees. As<br>described in greater detail below, all or portions of the audio/<br>video and data of the teleconference can be recorded at a 55. Typically, WAN 15 is comprised o video and data of the teleconference can be recorded at a 55 Typically, WAN 15 is comprised of Tl or ISDN common-<br>CMW (or within MLAN 10), complete with all the data carrier-provided digital links (switched or dedicated),

Server. This is one example of the many types of additional<br>servers that can be added to the basic system of MLANs 10.<br>A similar approach is used for incorporating other multime-<br>dia services, such as commercial TV channel mail, multimedia document management, multimedia con- 65 In the MLAN 10 to WAN 15 direction, router/codec bank<br>ference recording, visualization servers, etc. (as described in 42 in FIG 4 november conventional analog-to-dip

user interface messages, and call models can allow virtually any multimedia resource to be smoothly integrated into the system. Factors facilitating such smooth integration include: (i) a common mechanism for user access across the network; (ii) a common metaphor (e.g., placing a call) for the user to initiate use of such resource; (iii) the ability for one function (e.g., a multimedia conference or multimedia database) to access and exchange information with another function (e.g., multimedia mail); and (iv) the ability to extend such access of communicated within MLAN 10 utilizing common data com-<br>munications formats where possible (e.g., for snapshot shar-<br>is relatively complex nestings of simpler functions (for<br>ing) so that the system can handle such data in a conference recording just created as a new multimedia mail message, utilizing a multimedia mail editor if necessary).

A simple example of the smooth integration of functions made possible by the above-described approach is that the GUI and software used for snapshot sharing (described below) can also be used as an input/output interface for multimedia mail and more general forms of multimedia documents. This can be accomplished by structuring the interprocess communication protocols to be uniform across all these applications. More complicated examples—specifically multimedia conference recording, multimedia mail and multime-

capabilities of all of the system CMWs 12, and also the 35 Next to be described in connection with FIG. 4 is the current locations of all parties available for teleconferencing. advantageous manner in which the present inv

perceived delay while maintaining high image quality. be seen to comprise a router/codec (R&C) bank 42 coupled to<br>In all cases, any participant can point at or annotate the WAN 15 via WAN switching multiplexer 44. The rout

interactions.<br>
In the above-described preferred embodiment, audio/video<br>
In the above-described preferred embodiment, audio/video<br>
file services can be implemented either at the individual<br>
CMWs 12 or by employing a centra

r Terence recording, visualization servers, etc. (as described in 42 in FIG. 4 provides conventional analog-to-digital conver-<br>greater detail below) Certainly, applications that run self- sion and compression of audio/vide

A/V Switching Circuitry 30 for transmission to WAN 15 via WAN switching multiplexer 44, along with transmission and routing of data signals received from Data LAN hub 25. In the WAN 15 to MLAN 10 direction, each router/codec bank 42 in FIG. 4 provides digital-to-analog conversion and decompression of audio/video digital signals received from WAN 15 via WAN switching multiplexer 44 for transmission to A/V Switching Circuitry 30, along with the transmission to Data LAN hub 25 of data signals received from WAN 15.

The system also provides optimal routes for audio/video 10 signals through the WAN. For example, in FIG. 4, location. A can take either a direct route to location D via path 47, or a two-hop route through location C via paths 48 and 49. If the direct path 47 linking location A and location D is unavailable, the multipath route via location C and paths  $48$  and  $49$  15 could be used.

In a more complex network, several multi-hop routes are typically available, in which case the routing system handles the decision making, which for example can be based on network loading considerations. Note the resulting two-level 20 network hierarchy: a MLAN 10 to MLAN 10 (i.e., site-tosite) service connecting codecs with one another only at connection endpoints.

The cost savings made possible by providing the abovedescribed multi-hop capability (with intermediate codec 25 bypassing) are very significant as will become evident by noting the examples of FIGS. 5 and 6. FIG. 5 shows that using the conventional "fully connected mesh" location-to-location approach, thirty-six WAN links are required for interconnecting the nine locations L1 to L8. On the other hand, using the 30 above multi-hop capabilities, only nine WAN links are required, as shown in FIG. 6. As the number of locations increase, the difference in cost becomes even greater, growing as the square of the number of sites. For example, for 100 locations, the conventional approach would require about 35 5,000 WAN links, while the multi-hop approach of the present invention would typically require 300 or fewer (possibly considerably fewer) WAN links. Although specific WAN links for the multi-hop approach of the invention would require higher bandwidth to carry the additional traffic, the 40 cost involved is very much smaller as compared to the cost for the very much larger number of WAN links required by the conventional approach.

At the endpoints of a wide-area call, the WAN switching multiplexer routes audio/video signals directly from the 45 WAN network interface through an available codec to MLAN 10 and vice versa. At intermediate hops in the network, however, video signals are routed from one network interface on the WAN switching multiplexer to another network interface. Although A/V Switching Circuitry 30 could be used for this 50 purpose, the preferred embodiment provides switching functionality inside the WAN switching multiplexer. By doing so, it avoids having to route audio/video signals through codecs to the analog switching circuitry, thereby avoiding additional codec delays at the intermediate locations. **SS** 

A product capable of performing the basic switching functions described above for WAN switching multiplexer 44 is available from Teleos Corporation, Eatontown, N.J. This product is not known to have been used for providing audio/ video multi-hopping and dynamic switching among various 60 WAN links as described above.

In addition to the above-described multiple-hop approach, the preferred embodiment of the present invention provides a particularly advantageous way of minimizing delay, cost and degradation of video quality in a multi-party video telecon- 65 ference involving geographically dispersed sites, while still delivering full conference views of all participants. Normally,

in order for the CMWs at all sites to be provided with live audio/video of every participant in a teleconference simultaneously, each site has to allocate (in router/codec bank 42 in FIG. 4) a separate codec for each participant, as well as a like number of WAN trunks (via WAN switching multiplexer 44 in FIG. 4).

As will next be described, however, the preferred embodiment of the invention advantageously permits each wide area audio/video teleconference to use only one codec at each site. and a minimum number of WAN digital trunks. Basically, the preferred embodiment achieves this most important result by employing "distributed" video mosaicing via a video "cutand-paste" technology along with distributed audio mixing.

# Distributed Video Mosaicing

FIG. 7 illustrates a preferred way of providing video mosaicing in the MLAN of FIG. 3-i.e., by combining the individual analog video pictures from the individuals participating in a teleconference into a single analog mosaic picture. As shown in FIG. 7, analog video signals 112-1 to 112-n from the participants of a teleconference are applied to video mosaicing circuitry 36, which in the preferred embodiment is provided as part of conference bridge 35 in FIG. 3. These analog video inputs 112-1 to 112-n are obtained from the A/ $\tilde{V}$ Switching Circuitry 30 (FIG. 3) and may include video signals from CMWs at one or more distant sites (received via WAN gateway 40) as well as from other CMWs at the local site.

In the preferred embodiment, video mosaicing circuitry 36 is capable of receiving N individual analog video picture signals (where N is a squared integer, i.e., 4, 9, 16, etc.). Circuitry 36 first reduces the size of the N input video signals by reducing the resolutions of each by a factor of M (where M is the square root of N (i.e., 2, 3, 4, etc.), and then arranging them in an M-by-M mosaic of N images. The resulting single analog mosaic 36a obtained from video mosaicing circuitry 36 is then transmitted to the individual CMWs for display on the screens thereof.

As will become evident hereinafter, it may be preferable to send a different mosaic to distant sites, in which case video mosaicing circuitry 36 would provide an additional mosaic 36b for this purpose. A typical displayed mosaic picture  $(N=4, M=2)$  showing three participants is illustrated in FIG. 2A. A mosaic containing four participants is shown in FIG. 8B. It will be appreciated that, since a mosaic (36a or 36b) can be transmitted as a single video picture to another site, via WAN 15 (FIGS. 1 and 4), only one codec and digital trunk are required. Of course, if only a single individual video picture is required to be sent from a site, it may be sent directly without being included in a mosaic. Note that for large conferences it is possible to employ multiple video mosaics, one for each video window supported by the CMWs (see, e.g., FIG. 8C). In very large conferences, it is also possible to display video only from a select focus group whose members are selected by a dynamic "floor control" mechanism. Also note that, with additional mosaic hardware, it is possible to give each CMW its own mosaic. This can be used in small conferences to raise the maximum number of participants (from M sup 2 to M sup  $2+1$ -i.e., 5, 10, 17, etc.) or to give everyone in a large conference their own "focus group" view.

Also note that the entire video mosaicing approach described thus far and continued below applies should digital video transmission be used in lieu of analog transmission, particularly since both mosaic and video window implementations use digital formats internally and in current products are transformed to and from analog for external interfacing.

These input audio signals 114-1 to 114-n may include audio 10 participants could be provided. Also, two or more simulta-<br>signals from local participants as well as audio sums from neously occurring teleconferences could al signals from local participants as well as audio sums from neously occurring teleconferences could also be handled, in<br>participants at distant sites. Audio mixing circuitry 38 pro-<br>which case additional mosaicing, cut-andparticipants at distant sites. Audio mixing circuitry 38 pro-<br>vides a respective "minus-1" sum output 38a-1, 38a-2, etc.. mixing circuitry would be provided at the various sites along vides a respective "minus-1" sum output 38a-1, 38a-2, etc., mixing circuitry would be provided at the various sites along<br>for each participant. Thus, each participant hears every con-<br>with additional WAN paths For each the

formed in a distributed fashion, creating partial sums at one number) illustrates the associated audio mixing provided, site which are completed at other sites by appropriate signal site which are completed at other sites by appropriate signal Note that these figures indicate typical delays that might be insertion. Accordingly, audio mixing circuitry 38 is able to encountered for each example (with a insertion. Accordingly, audio mixing circuitry 38 is able to encountered for each example (with a single "UNIT" delay<br>provide one or more additional sums, such as indicated by <sup>20</sup> ranging from 0-450 milliseconds, dependin output 38, for sending to other sites having conference par- compression technology).

preferred embodiment. It will be understood that, since video 25 cut-and-paste at both sites.<br>mosaics and/or individual video nictures may be sent from FIGS. 13A and 13B illustrate another 2-site example, but mosaics and/or individual video pictures may be sent from one or more other sites, the problem arises as to how these one or more other sites, the problem arises as to how these having three participants A, B and C at Site #1 and one situations are handled. In the preferred embodiment, video participant D at Site #2. Note that this exampl cut-and-paste circuitry 39, as illustrated in FIG. 10, is pro-<br>vided for this purpose, and may also be incorporated in the<br>configuration of the state of the sample having<br>configurate at the state of the state example havin

43. At Site #2 and Site #3, cut-and-paste is used to insert the<br>more mosaics or single video pictures received from one or<br>more distant sites and a mosaic or single video picture pro-<br>distant sites and a mosaic or single v mosaicing circuitry 36 (FIG. 7) and the video cut-and-paste mosaicing is required at all three sites, and cut-and-paste is<br>circuitry 39 have the canobility of handling all of the annual required for only Site #2 and Site # circuitry 39 have the capability of handling all of the applied required tor only Site #2 and Site #3.<br>individual video nictures or at least are able to choose which FIGS. 15A and 15B illustrate another 3-site example havindividual video pictures, or at least are able to choose which . 15A and 15B illustrate another 3-site example hav-<br>ones are to be displayed based on existing available signals. 40 ing participant A at Site #1, participan

regions, and then converts the resulting digital mosaic back to only provides a partial audio mix (A&B) for Site #3. These analog form to provide a single analog mosaic picture 39*a* for antial mixes are completed at Site sending to cocal participants (and other sites where required)<br>having the individual input video pictures in appropriate<br>having the individual input video pictures in appropriate<br>mix (A+B+C) and D's signal to complete C's

FIGS. 17A and 17B illustrates and the FIGS. 17A and 17B illustrate a 4-site example that also has video cut-and-paste circuitry may operate to provide the cut-<br>only one participant at each site, but uses a line topology and-paste analog mosaic 39a. As shown in FIG. 11, four digitized individual signals 116a, 116b, 116c and 116d 60 derived from the input video signals are "pasted" into selected regions of a digital frame buffer 17 to form a digital  $2 \times 2$ mosaic, which is converted into an output analog video mosaic 39a or 39b in FIG. 10. The required audio partial sums

Having described in connection with FIGS. 7-11 how video mosaicing, audio mixing, video cut-and-pasting, and out decompression with many existing compression video mosaicing and sixteributed audio mixing wideo cut-and-pasting, and<br>schemes Further, with an all-digital approach, mosaicing can<br>be done as needed directly on the CMW.<br> use in conjunction with the video mosaicing circuitry 36 in text of wide-area videoconferencing. For these examples, the FIG. 7, both of which may be part of conference bridges 35 in teleconference is assumed to have four FIG. 7, both of which may be part of conference bridges 35 in teleconference is assumed to have four participants, desig-<br>FIG. 3. As shown in FIG. 9, audio signals 114-1 to 114-n are nated as A, B, C and D, in which case applied to audio summing circuitry 38 for combination. employed. It is to be understood that greater numbers of lor each participant. Thus, each participant hears every con-<br>ference participant's audio except his/her own.<br>15 illustrates the video mosaicing and cut-and-pasting provided Tence participant's audio except his/her own.<br>The interest of the video mosaicing and cut-and-pasting provided,<br>In the preferred embodiment, sums are decomposed and and the corresponding "B" figure (having the same figure In the preferred embodiment, sums are decomposed and and the corresponding "B" figure (having the same figure formed in a distributed fashion. creating partial sums at one number) illustrates the associated audio mixing pr 20 ranging from 0-450 milliseconds, depending upon available

tipants.<br>Next to be considered is the manner in which video cut-<br>participants A and B at Site #1 and two participants C and D Next to be considered is the manner in which video cut-<br>and-paste techniques are advantageously employed in the at Site #2 Note that this example requires mosaicing and<br>at Site #2 Note that this example requires mosaicing

participant  $D$  at Site #2. Note that this example requires mosaicing at both sites, but cut-and-paste only at Site #2.

conference bridges 35 in FIG. 3.  $\frac{3}{2}$   $\frac{3}{2}$  participants A and B at Site #1, participant C at Site #2, and Referring to FIG. 10, video cut-and-paste circuitry receives Participant D at Site #3. At Site #1, the two local videos A and analog video inputs 116, which may be comprised of one or  $\frac{1}{4}$ .

ones are to be displayed based on existing available signals.  $40 \text{ mg}$  participant A at Site #1, participant B at Site #2, and  $\overline{D}$  and  $\overline{D}$  at Site  $\overline{H}$ . Note that mosaicing and  $\overline{D}$ The video cut-and-paste circuitry 39 digitizes the incoming<br>analog video inputs 116, selectively rearranges the digital<br>signals on a region-by-region basis to produce a single digital<br>M-by-M mosaic, having individual pict

which case video cut-and-paste circuitry 39 will provide<br>additional cut-and-paste mosaics  $39b-1$ ,  $39b-2$ , etc. for this state is not illustrated for this example, since standard minus-1<br>purpose.<br>FIG. 11 diagrammatically

rather than a star topology as in the example of FIG. 16. Note that this example requires mosaicing and cut-and-paste at all sites. Also note that Site #2 and Site #3 are each required to

transmit two different types of cut-and-paste mosaics.<br>The preferred embodiment also provides the capability of<br>allowing a conference participant to select a close-up of a<br>participant displayed on a mosaic. This capability may be provided by audio mixing circuitry 39 in FIG. 9 in the 65 participant displayed on a mosaic. This capability is provided<br>same manner, replacing each cut-and-paste video operation whenever a full individual video pic

15 16 16  $\frac{15}{3}$  switches the selected full video picture (whether obtained work interface card 110 in each CMW). Note that each CMW  $\frac{100}{3}$  locally or from another site) to the CMW that requests the will typically locally or from another site) to the CMW that requests the will typically be a node on both the AV and the Data Net-<br>works closc-up. works. Works and the contract of the contract of the contract of the contract of the contract of the

Next to be described in connection with FIGS. 18A, 18B, There are several approaches to implementing Add-on box 19 and 20 are various preferred embodiments of a CMW in 5 800. In a typical videoconference, video camera 500

ers (e.g., an Apple Macintosh or an IBM-compatible PC, port 805. The video signals are sent out of V-OUT port 803 of desktop or laptop) and workstations (e.g., a Sun SPARC CMW add-on box 800 to video input card 130 of base station) can be adapted to work with the present invention to form 100, where they are displayed (typically in a separate provide such features as real-time videoconferencing, data 15 video window) on monitor 200 utilizing conferencing, multimedia mail, etc. In business situations, it platform video display card 120. The audio signals are sent can be advantageous to set up a laptop to operate with reduced out of A-OUT port 804 of CMW add-on box 800 and played functionality via cellular telephone links and removable stor- through speaker 700 while the video signals are displayed on age media (e.g., CD-ROM, video tape with timecode support monitor 200. The same signal flow occurs for other non-<br>etc.), but take on full capability back in the office via a dock- 20 teleconferencing applications of audio etc.), but take on full capability back in the office via a dock-  $20$  teleconferencing applications of audio and video, ing station connected to the MLAN 10. This requires a voice  $\frac{\text{Add-on box 800 can be controlled by CMW software (il-)} }{ \text{Add-on box 800 can be controlled by$ ing station connected to the MLAN 10. This requires a voice and data modem as yet another function server attached to the histrated in FIG. 20) executed by base platform 100 Control MLAN. Signals can be communicated between base platform port 104

tions serve as a base workstation platform. The addition of <sup>25</sup> ICS, SUSI or other standard communications port).<br>
certain audio and video I/O devices to the standard compo-<br> **18A will work in accordance with the present** nents of the base platform 100 (where standard components include the display monitor 200, keyboard 300 and mouse or example, Add-on box 800 itself can be implemented as an<br>tablet for other nointing device) d00) all of which connect add-in card to the base platform 100 Connection tablet (or other pointing device) 400), all of which connect and recard to the base platform 100 Connections to the audio<br>with the base platform box through standard peripheral ports <sup>30</sup> and video l/Odevices need not chan real-time audio and video signals. These devices include a<br>video camera 500 for capturing the user's image, gestures and<br>substitutional port. Various additional levels of integration<br>surmundings (narticularly the user's f surroundings (particularly the user's face and upper body), a can also be achieved as will be evident to those skilled in the microphone 600 for canturing the user's speaker words (and 35 art. For example, microphones, spe microphone 600 for capturing the user's spoken words (and any other sounds generated at the CMW), a speaker 700 for presenting incoming audio signals (such as the spoken words "self, and all media handling technology of another participant to a videoconference or audio annota-<br>stions can be integrated onto a single card. of another participant to a videoconference or audio annoula-<br>
The base of an integrated onto a single card, the base A nands to a single card in the base A nandset/headset<br>
A nandset/headset jack enables the use of an int platform 100 for capturing incoming video signals (e.g., the <sup>40</sup> audio *u*O device as an alternate to the separate microphone<br>image of another participant to a videoconference, or video-<br>mail), and a video display card 12 mail), and a video display card 120 for displaying video and add-on box 800 as a local implementation of computer-inte-<br>graphical output on monitor 200 (where video is typically grated telephony. A "hold" (i.e., audio and

available from a variety of vendors and are just beginning to computers and workstations. See, e.g., the aforementioned so box 800 via V-IN port 801. They then typically pass unaf-<br>BYTE article ("Video Conquers the Desktop"), which fected through Loopback/AV Mute circuitry 830 via vi

devices with additional functions (such as adaptive echo canceling and signal switching) and interfaces with AV Network 901 Network 901 is the part of the MLAN 10 which carries bidirectional audio and video signals among the CMWs and A/V Switching Circuitry 30—e.g., utilizing existing UTP

and distract from the Data Network 902 portion of the MLAN out video port 834 Loop back and muting switching function-<br>10, which carries bidirectional data signals among the CMWs 65 ality is also provided for audio in a si

19 and 20 are various preferred embodiments of a CMW in 5 800. In a typical videoconference, video camera 500 and accordance with the invention. microphone 600 capture and transmit outgoing video and audio signals into ports 801 and 802, respectively, of Add-on Collaborative Multimedia Workstation Hardware box 800. These signals are transmitted via Audio/Video I/O port 805 across AV Network 901. Incoming video and audio signals (from another videoconference participant) are One embodiment of a CMW 12 of the present invention is <sup>10</sup> signals (from another videoconference participant) are illustrated in FIG. 18A Currently available personal comput-<br>received across AV network 901 through Audio/V CMW add-on box 800 to video input card 130 of base platvideo window) on monitor 200 utilizing the standard base

The currently available personal computers and worksta-<br>The currently available personal computers and worksta-<br>ons serve as a base workstation platform. The addition of 25 ics, SCSI or other standard communications port)

for base platform control can be implemented internally (e.g., via the system bus) rather than through an external RS-232 or UTP transceivers can be integrated into the base platform 100 itself, and all media handling technology and communica-

 $q$  and/or a separate audio mute switch could be added to Add-on displayed in a separate window).<br>A hox  $R$ 00 if such an implementation ware deemed proferable to These peripheral audio and video  $1/O$  devices are readily  $45 \times 800$  if such an implementation were deemed preferable to a software-based interface.

The internals of Add-on box 800 of FIG. 18A are illustrated become standard features in (and often physically integrated<br>in FIG. 19. Video signals generated at the CMW (e.g., cap-<br>commuters and workstations. See a.g., the eforementioned by camera 500 of FIG. 18A) are sent to CMW ad Compues and works addoms. See, e.g., the are transformed so box 800 via V-IN port 801. They then typically pass unaf-<br>BYTE article ("Video Conquers the Desktop"), which<br>describes current models of Apple's Macintosh AV seri BYTE article ("Video Conquers the Desktop"), which <sup>30</sup> <sup>00x</sup> our via v-iiv port out, they then typically pass unal-<br>describes current models of Apple's Macintosh AV series personal computers and Silicon Graphics' Indy wor personal computers and sincon Graphics' indy workstations.  $840$  (via Video In port 842) where they are transformed from  $\frac{100}{2}$  and  $\frac{100}{2}$  and  $\frac{100}{2}$  and  $\frac{100}{2}$  and  $\frac{100}{2}$  and  $\frac{100}{2}$  and  $\frac{$ port 845 and Audio/Video I/O port 805 onto AV Network 901.

The Loopback/AV Mute circuitry 830 can, however, be placed in various modes under software control via Control port 806 (implemented, for example, as a standard UART). If in loopback mode (e.g., for testing incoming and outgoing 60 signals at the CMW), the video signals would be routed back wiring to carry audio and video signals (digital or analog, as<br>in the present embodiment).<br> $(c.g.,$  muting audio, video or both), video signals might, for In the present embodiment, the AV network 901 is separate example, be disconnected and no video signal would be sent<br>and distract from the Data Network 902 portion of the MLAN out video nor R34 L oon back and muting switch 10, which carries bidirectional data signals among the CMWs 65 ality is also provided for audio in a similar way. Note: that and the Data LAN hub (e.g., an Ethernet network that also computer control of loopback is very us and diagnostics while manual override of computer control

on mute is effective for assured privacy from use of the system with a small monitor) or where it is impossible or workstation for electronic spong.

Video input (e.g., captured by the video camera at the computers for audio/video support. In this embodiment, CMW of another videoconference participant) is handled in a video camera 500, microphone 600 and speaker 700 of similar fashion. It is received along AV Network 901 through 5<br>Audio/Video I/O port 805 and port 845 of A/V Transceivers<br>840, where it is sent out Video Out port 841 to video port 832<br>of Loopback/AV Mute circuitry 830, whi such signals out video port 831 to V-OUT port 803 (for receipt video signal (which thus eliminates the need for a base platby a video input card or other display mechanism, such as to form video input card 130).<br>LCD display 810 of CMW Side Mount unit 850 in FIG. 18B. Given the proximity of Si

700 and capture by microphone 600 of FIG. 18A) passes touch (all well within the capabilities of those skilled in the through A/V transceivers 840 (via Audio In port 844 and 15 art). Note that, with enough additions, Side through A/V transceivers 840 (via Audio In port 844 and is art). Note that, with enough additions, Side Mount unit 850 Audio Out port 843) and Loopback/AV Mute circuitry 830 can become virtually a standalone device that does not require<br>(through audio ports 837/838 and 836/835) in a similar man-<br>ner. The audio input and output ports of Add ner. The audio input and output ports of Add-on box 800 This also provides a way of supplementing a network of<br>interface with standard amplifier and equalization circuitry. full-feature workstations with a few low-cost add interface with standard amplifier and equalization circuitry, full-feature workstations with a few low-cost additional as well as an adaptive room echo canceler 814 to eliminate 20 "audio video intercoms" for certain sectors of an enterprise echo, minimize feedback and provide enhanced audio perfor-<br>(such as clerical, reception, factory fl echo, minimize feedback and provide enhanced audio perfor-<br>mance when using a separate microphone and speaker. In A portable laptop implementation can be made to deliver particular, use of adaptive room echo cancelers provides multimedia mail with video, audio and synchronized annota-<br>high-quality audio interactions in wide area conferences. tions via CD-ROM or an add-on videotane unit wit Because adaptive room echo canceling requires training peri- 25 video, audio and time code tracks (a stereo videotape player ods (typically involving an objectionable blast of high-ampli-<br>can use the second audio channel f tude white noise or tone sequences) for alignment with each<br>acoustic environment, it is preferred that separate echo can-<br>acoustic environment, it is preferred that separate echo can-<br>express mailed, thus avoiding the need acoustic environment, it is preferred that separate echo can-<br>celing be dedicated to each workstation rather than sharing a networking when on the mad. Cellular phone links can be smaller group of echo cancelers across a larger group of 30 used to obtain both voice and data communications (via<br>workstations.

AV Mute circuitry 830 provide audio signals to a speaker (via annotation, file transfer and fax features. The laptop can then standard Echo Canceler circuitry 814 and A-OUT port 804 be brought into the office and attached standard Echo Canceler circuitry 814 and A-OUT port 804 be brought into the office and attached to a docking station<br>and/or to a handset or headset (via J/O ports 807 and 808, 35 where the available MLAN 10 and additional and/or to a handset or headset (via I/O ports 807 and 808, 35 where the available MLAN 10 and additional functions respectively, under volume control circuitry 815 controlled adapted from Add-on hox 800 can be supplied pro by software through Control port 806). In all cases, incoming CMW capability, audio signals pass through power amplifier circuitry 812 before being sent out of Add-on box 80) to the appropriate Collaborative Multimedia Workstation Software audio-emitting transducer.

Outgoing audio signals generated at the CMW (e.g., by CMW software modules 160 are illustrated generally in microphone 600 of FIG. 18A or the mouthpiece of a handset FIG. 20 and discussed in greater detail below in conjunc microphone 600 of FIG. 18A or the mouthpiece of a handset FIG. 20 and discussed in greater detail below in conjunction or headset) enter Add-on box 800 via A-IN port 802 (for a with the software running on MLAN Server 60 o or headset) enter Add-on box 800 via A-IN port 802 (for a with the software running on MLAN Server 60 of FIG. 3<br>microphone) or Handset or Headset I/O ports 807 and 808. Software 160 allows the user to initiate and manage ( respectively. In all cases, outgoing audio signals pass through 45 junction with the server software) videoconferencing, data standard preamplifier (811) and equalization (813) circuitry. conferencing, multimedia mail and whereupon the desired signal is selected by standard "Select" sions with other users across the network. switching circuitry 816 (under software control through Con-<br>trol port 806) and passed to audio port 837 of Loopback/AV multitasking operating system/GUI software 180 (e.g., Anple trol port 806) and passed to audio port 837 of Loopback/AV multitasking operating system/GUI software 180 (c.g., Apple<br>Mute circuitry, 830.<br>So Macintosh System 7 Microsoft Windows 3.1 or UNIV with

It is to be understood that A/V Transceivers 840 may the "X Window System" and Motif or other GUI "window<br>include muxing/demuxing facilities so as to enable the trans-<br>manager" software) as well as other applications 170, include muxing/demuxing facilities so as to enable the trans-<br>mission of audio/video signals on a single pair of wires, e.g., word processing and spreadsheet programs Software modmission of audio/video signals on a single pair of wires, e.g., word processing and spreadsheet programs Software mod-<br>by encoding audio signals digitally in the vertical retrace ules 161-168 communicate with operating sys interval of the analog video signal. Implementation of other 55 ware 180 and other applications 170 utilizing standard funcaudio and video enhancements, such as stereo audio and tion calls and interapplication protocols.<br>external audio/video I/O ports (e.g., for recording signals The central component of the Collab external audio/video I/O ports (e.g., for recording signals The central component of the Collaborative Multimedia generated at the CMW), are also well within the capabilities Workstation software is the Collaboration Initi

Another embodiment of the CMW of this invention, illus-<br>trated in FIG. 18B, utilizes a separate (fully self-contained) work 902. Information is also sent from the Collaboration trated in FIG. 18B, utilizes a separate (fully self-contained) work 902. Information is also sent from the Collaboration<br>"Side Mount" approach which includes its own dedicated Initiator to the AVNM indicating the location Side Mount" approach which includes its own dedicated Initiator to the AVNM indicating the location of the user, the video display. This embodiment is advantageous in a variety 65 types of services available on that workst display area is desired (e.g., in a laptop computer or desktop relevant initialization information.

Interference in the control of electronic spying.<br>Video input (e.g., captured by the video camera at the computers for audio/video support. In this embodiment, and includes an LCD display 810 for displaying the incoming

LCD display 810 of CMW Side Mount unit 850 in FIG. 18B, Given the proximity of Side Mount device 850 to the user, to be discussed).  $\frac{1}{2}$  and the direct access to audio/video I/O within that device, Audio input and output (e.g., for playback through speaker various additional controls 820 can be provided at the user's<br>700 and capture by microphone 600 of FIG. 18A) passes touch (all well within the capabilities of thos

tions via CD-ROM or an add-on videotape unit with separate networking when on the road. Cellular phone links can be workstations.<br>Audio inputs passing through audio port 835 of Loopback/ to support remote control of mail or presentation playback,<br>AV Mute circuitry 830 provide audio signals to a speaker (via annotation, file transfer and adapted from Add-on box 800 can be supplied, providing full

Software 160 allows the user to initiate and manage (in conconferencing, multimedia mail and other collaborative ses-

Inte circuitry, 830.<br>It is to be understood that A/V Transceivers 840 may the "X Window System" and Motif or other GHI "window" ules 161-168 communicate with operating system/GUI soft-

collaborative functions can be accessed through this module encing (i.e., to create useful spatial metaphors for users), a 60 When the Collaboration Initiator is started, it exchanges ini-<br>second echo canceler may be recommended,<br>ial configuration information with the Audio Video M cond echo canceler may be recommended.<br>Another embodiment of the CMW of this invention, illus-<br>Manager (AVNM) 60 (shown in FIG, 3) through Data Netconferencing, data conferencing, telephony, etc.) and other

The Collaboration Initiator presents a user interface that allows the user to initiate collaborative sessions (both realtime and asynchronous). In the preferred embodiment, session participants can be selected from a graphical rolodex 163 that contains a scrollable list of user names or from a list of 5 quick-dial buttons 162 Quick-dial buttons show the face icons for the users they represent. In the preferred embodiment, the icon representing the user is retrieved by the Collaboration Initiator from the Directory Server 66 on MLAN Server 60 when it starts up Users can dynamically add new quick-dial 10 buttons by dragging the corresponding entries from the graphical rolodex onto the quick-dial panel.

Once the user elects to initiate a collaborative session, he or she selects one or more desired participants by, for example, clicking on that name to select the desired participant from the 15 system rolodex or a personal rolodex, or by clicking on the quick-dial button for that participant (see, e.g., FIG. 2A). In either case, the user then selects the desired session typee.g., by clicking on a CALL button to initiate a videoconference call, a SHARE button to initiate the sharing of a snapshot 20 image or blank whiteboard, or a MAIL button to send mail. Alternatively, the user can double-click on the rolodex name or a face icon to initiate the default session type-e.g., an audio/video conference call.

The system also allows sessions to be invoked from the 25 keyboard. It provides a graphical editor to bind combinations of participants and session types to certain hot keys. Pressing this hot key (possibly in conjunction with a modifier key, e.g., <Shift> or <Ctrl>) will cause the Collaboration Initiator to start a session of the specified type with the given participants. 30

Once the user selects the desired participant and session type, Collaboration Initiator module 161 retrieves necessary addressing information from Directory Service 66 (see FIG. 21). In the case of a videoconference call, the Collaboration Initiator then communicates with the AVNM (as described in 35 greater detail below) to set up the necessary data structures and manage the various states of that call, and to control A/V Switching Circuitry 30, which selects the appropriate audio and video signals to be transmitted to/from each participant's CMW. In the case of a data conferencing session, the Col-40 laboration Initiator locates, via the AVNM, the Collaboration Initiator modules at the CMWs of the chosen recipients, and sends a message causing the Collaboration Initiator modules to invoke the Snapshot Sharing modules 164 at each participant's CMW. Subsequent videoconferencing and data con-45 ferencing functionality is discussed in greater detail below in the context of particular usage scenarios.

As indicated previously, additional collaborative services-such as Mail 165, Application Sharing 166, Computer-Integrated Telephony 167 and Computer Integrated Fax 50 168—are also available from the CMW by utilizing Collaboration Initiator module 161 to initiate the session (i.e., to contact the participants) and to invoke the appropriate application necessary to manage the collaborative session When initiating asynchronous collaboration (e.g., mail, fax, etc.), 55 the Collaboration Initiator contacts Directory Service 66 for address information (e.g., EMAIL address, fax number, etc.) for the selected participants and invokes the appropriate collaboration tools with the obtained address information. For real-time sessions, the Collaboration Initiator queries the Ser- 60 vice Server module 69 inside AVNM 63 for the current location of the specified participants. Using this location information, it communicates (via the AVNM) with the Collaboration Initiators of the other session participants to coordinate session setup. As a result the various Collabora- 65 tion Initiators will invoke modules 166, 167 or 168 (including activating any necessary devices such as the connection

between the telephone and the CMW's audio I/O port). Further details on multimedia mail are provided below.

## **MLAN Server Software**

FIG. 21 diagrammatically illustrates software 62 comprised of various modules (as discussed above) provided for running on MLAN Server 60 (FIG. 3) in the preferred embodiment. It is to be understood that additional software modules could also be provided. It is also to be understood that, although the software illustrated in FIG. 21 offers various significant advantages, as will become evident hereinafter, different forms and arrangements of software may also be employed within the scope of the invention. The software can also be implemented in various sub-parts running as separate processes.

In the preferred embodiment, clients (e.g., software-controlling workstations, VCRs, laserdisks, multimedia resources, etc.) communicate with the MLAN Server Software Modules 62 using the TCP/IP network protocols. Generally, the AVNM 63 cooperates with the Service Server 69, Conference Bridge Manager (CBM 64 in FIG. 21) and the WAN Network Manager (WNM 65 in FIG. 21) to manage communications within and among both MLANs 10 and WANs 15 (FIGS. 1 and 3).

The AVNM additionally cooperates with Audio/Video Storage Server 67 and other multimedia services 68 in FIG. 21 to support various types of collaborative interactions as described herein CBM 64 in FIG. 21 operates as a client of the AVNM 63 to manage conferencing by controlling the operation of conference bridges 35. This includes management of the video mosaicing circuitry 37, audio mixing circuitry 38 and cut-and-paste circuitry 39 preferably incorporated therein WNM 65 manages the allocation of paths (codecs and trunks) provided by WAN gateway 40 for accomplishing the communications to other sites called for by the AVNM.

## Audio Video Network Manager

The AVNM 63 manages A/V Switching Circuitry 30 in FIG. 3 for selectively routing audio/video signals to and from CMWs 12, and also to and from WAN gateway 40, as called for by clients Audio/video devices (e.g., CMWs 12, conference bridges 35, multimedia resources 16 and WAN gateway 40 in FIG. 3) connected to A/V Switching Circuitry 30 in FIG. 3, have physical connections for audio in, audio out, video in and video out. For each device on the network, the AVNM combines these four connections into a port abstraction, wherein each port represents an addressable bidirectional audio/video channel. Each device connected to the network has at least one port Different ports may share the same physical connections on the switch. For example, a conference bridge may typically have four ports (for 2×2 mosaicing) that share the same video-out connection. Not all devices need both video and audio connections at a port. For example, a TV tuner port needs only incoming audio/video connections.

In response to client program requests, the AVNM provides connectivity between audio/video devices by connecting their ports Connecting ports is achieved by switching one port's physical input connections to the other port's physical output connections (for both audio and video) and vice-versa Client programs can specify which of the 4 physical connections on its ports should be switched. This allows client programs to establish unidirectional calls (e.g., by specifying that only the port's input connections should be switched and not

35

the port's output connections) and audio-only or video-only calls (by specifying audio connections only or video connections only).

## Service Server

Before client programs can access audio/video resources through the AVNM, they must register the collaborative services they provide with the Service Server 69. Examples of are entered into the Service Server's service database. The service database thus keeps track of the location of client programs and the types of collaborative sessions in which they can participate. This allows the Collaboration Initiator to  $_{15}$ find collaboration participants no matter where they are located. The service database is replicated by all Service Servers: Service Servers communicate with other Service Servers in other MLANs throughout the system to exchange their service records.

Clients may create a plurality of services, depending on the collaborative capabilities desired. When creating a service, a client can specify the network resources (e.g ports) that will be used by this service. In particular, service information is used to associate a user with the audio/video ports physically  $25$ connected to the particular CMW into which the user is logged in Clients that want to receive requests do so by putting their services in listening mode. If clients want to accept incoming data shares, but want to block incoming video calls, they must create different services.

A client can create an exclusive service on a set of ports to prevent other clients from creating services on these ports. This is useful, for example, to prevent multiple conference bridges from managing the same set of conference bridge ports..

Next to be considered is the preferred manner in which the AVNM 63 (FIG. 21), in cooperation with the Service Server 69, CBM 64 and participating CMWs provide for managing. A/V Switching Circuitry 30 and conference bridges 35 in FIG. 3 during audio/video/data teleconferencing. The partici-40 pating CMWs may include workstations located at both local and remote sites.

# Basic Two-Party Videoconferencing

As previously described, a CMW includes a Collaboration Initiator software module 161 (see FIG. 20) which is used to establish person-to-person and multiparty calls. The corresponding collaboration initiator window advantageously provides quick-dial face icons of frequently dialed persons, as 50 illustrated, for example, in FIG. 22, which is an enlarged view of typical face icons along with various initiating buttons (described in greater detail below in connection with FIGS.  $35-42$ ).

Videoconference calls can be initiated, for example, 55 merely by double-clicking on these icons. When a call is initiated, the CMW typically provides a screen display that includes a live video picture of the remote conference participant, as illustrated for example in FIG. 8A. In the preferred embodiment, this display also includes control buttons/menu 60 items that can be used to place the remote participant on hold, to resume a call on hold, to add one or more participants to the call, to initiate data sharing and to hang up the call.

The basic underlying software-controlled operations occurring for a two-party call are diagrammatically illus- 65 trated in FIG. 23 When a caller initiates a call (e.g., by selecting a user from the graphical rolodex and clicking the call

button or by double-clicking the face icon of the callee on the quick-dial panel), the caller's Collaboration Initiator responds by identifying the selected user and requesting that user's address from Directory Service 66, as indicated by (2) in FIG. 23 Directory Service 66 looks up the callee's address in the directory database, as indicated by (3) in FIG. 23, and then returns it to the caller's Collaboration Initiator, as illustrated by (4) in FIG. 23.

The caller's Collaboration Initiator sends a request to the these services indicate "video call", "snapshot sharing", 10 AVNM to place a video call to caller with the specified<br>"conference" and "video file sharing." These service records address, as indicated by (5) in FIG. 23. The address, as indicated by (5) in FIG. 23. The AVNM queries the Service Server to find the service instance of type "video call" whose name corresponds to the callee's address. This service record identifies the location of the callee's Collaboration Initiator as well as the network ports that the callee is connected to. If no service instance is found for the callee, the AVNM notifies the caller that the callee is not logged in. If the callee is local, the AVNM sends a call event to the callee's Collaboration Initiator, as indicated by (6) in FIG. 23. If the 20 callee is at a remote site, the AVNM forwards the call request (5) through the WAN gateway 40 for transmission, via WAN  $15$  (FIG. 1) to the Collaboration Initiator of the callee's CMW at the remote site.

The callee's Collaboration Initiator can respond to the call event in a variety of ways. In the preferred embodiment, a user-selectable sound is generated to announce the incoming call. The Collaboration Initiator can then act in one of two modes. In "Telephone Mode," the Collaboration Initiator displays an invitation message on the CMW screen that contains 30 the name of the caller and buttons to accept or refuse the call. The Collaboration Initiator will then accept or refuse the call, depending on which button is pressed by the callee In "Intercom Mode," the Collaboration Initiator accepts all incoming calls automatically, unless there is already another call active on the callee's CMW, in which case behavior reverts to Telephone Mode.

The callee's Collaboration Initiator then notifies the AVNM as to whether the call will be accepted or refused. If the call is accepted, (7), the AVNM sets up the necessary communication paths between the caller and the callee required to establish the call. The AVNM then notifies the caller's Collaboration Initiator that the call has been established by sending it an accept event (8). If the caller and callee are at different sites, their AVNMs will coordinate in setting 45 up the communication paths at both sites, as required by the call.

The AVNM may provide for managing connections among CMWs and other multimedia resources for audio/video/data communications in various ways. The manner employed in the preferred embodiment will next be described.

As has been described previously, the AVNM manages the switches in the A/V Switching Circuitry 30 in FIG. 3 to provide port-to-port connections in response to connection requests from clients. The primary data structure used by the AVNM for managing these connections will be referred to as a callhandle, which is comprised of a plurality of bits, including state bits.

Each port-to-port connection managed by the AVNM comprises two callhandles, one associated with each end of the connection. The callhandle at the client port of the connection permits the client to manage the client's end of the connection. The callhandle mode bits determine the current state of the callhandle and which of a port's four switch connections (video in, video out, audio in, audio out) are involved in a call. AVNM clients send call requests to the AVNM whenever

they want to initiate a call. As part of a call request, the client specifies the local service in which the call will be involved,

the name of the specific port to use for the call, identifying information as to the callee, and the call mode. In response, the AVNM creates a callhandle on the caller's port.

All callhandles are created in the "idle" stale. The AVNM (FIG. 21) in each network then puts the caller's callhandle in the "active" state. The 5 AVIVM next creates a calinandle for the callee and sends it a conference Calls call event, which places the callee's callhandle in the "ring-<br>ing" state. When the callee accepts the call, its callhandle is Next to be descr

handle from the active state to a "hold" state, which permits 25 to adjourn the entire conference, or to provide a "close-up"<br>the caller to answer incoming calls or initiate new calls, image of a single individual (in plac winout releasing the previous call. Since the connection set-<br>up to the called will be retained, a call on hold can conve-<br>niently be resumed by the caller clicking on a resume button<br>on the active call window, which retur callhandle back to the active state. Typically, multiple calls<br>can be put on hold in this manner. As an aid in managing calls<br>36. The CBM also acts a server to other clients on the netcan be put on hold in this manner. As an aid in managing calls 36. The CBM also acts a server to other clients on the net-<br>that are on hold, the CMW advantageously provides a hold work. The CBM makes conferencing services list display, identifying these on-hold calls and (optionally) creating service records of type "conference" in the AVNM<br>the length of time that each party is on hold. A corresponding 35 service database and associating th the length of time that each party is on hold. A corresponding 35 face icon could be used to identify each on-hold call. In face to could be used to identify each on-hold call. In on A/V Switching Circuitry 30 for connection to conference addition, buttons could be provided in this hold display which bridges 36. would allow the user to send a preprogrammed message to a<br>party on hold. For example, this message could advise the ing a conference call. The first way is to add one or more

cally illustrates how two-party calls are connected for CMWs<br>weak of party, a user selects the party to be added (by clicking on the<br>WS-1 and WS-2, located at the same MLAN 10. As shown in<br>FIG. 24, CMWs WS-1 and WS-2 are previously described, when CMW WS-1 calls CMW WS-2, a callhandle is created for each port. If CMW WS-2 accepts the calinancie is created for each port. If CMW WS-2 accepts the<br>call, these two callhandles become active and in response the Collaboration Initiator and Rolodex windows on the<br>thereto, the AVNM causes the A/V Switching Circu as indicated by the dashed line 83.

FIG. 25 diagrammatically illustrates how two-party calls CMW WS-1 of MLAN 10a is connected to a port 91a of  $\Lambda$ V<br>
Switching Circuitry 30a of MLAN 10a, while CMW WS-2 is<br>
Switching Circuitry 30a of MLAN 10a, while CMW WS-2 is<br>
connected to a port 91b of the A/V Switching Circui respective WAN gateways 40a and 40b and WAN 15). A call<br>between CMWs WS-1 and WS-2 can then be established by<br>AVNM of MLAN 10a in response to the creation of call-<br>meterned embodiment For the nurroses of this description i AVNM OI MLAN 10a in response to the creation of call-<br>handles at ports 91a and 92a, setting up appropriate connec-<br>tions between these ports as indicated by dashed line 93a, and 65 conference call. Each conference were fo

between these ports as indicated by dashed line 93b. Appropriate paths 94a and 94b in WAN gateways 40a and 40b,

Placed in the "active" state, which substituted which is in a physical con-<br>perferred embodiment provides for multi-party conference<br>nection between the caller and the caller and the calle Each port can have 10 calls (invo another party could arrive. This arrival could be signaled to shown, for example, in FIG. 8B. Of course, other embodi-<br>the user by providing an alert indication in a dialogue box on<br>the user's CMW screen. The user could re

ing a conference call. The first way is to add one or more callee when the call will be resumed, or could state that the 40 parties to an existing two-party call. For this purpose, an ADD call is being terminated and will be reinitiated at a later time. button is provided by both call is being terminated and will be reinitiated at a later time. button is provided by both the Collaboration Initiator and the Reference is now directed to FIG. 24 which diagrammati-<br>Rolodex, as illustrated in FIGS. 2A a

Another alternative embodiment is to initiate a conference call from the beginning by clicking on a CONFERENCE/ are conference only with the call initiator as the<br>different MLANs 10a and 10b. As illustrated in FIG. 25, 55 sole participant (i.e., causing a conference bridge to be allo-<br>CMW WS-1 of MLAN 10a is connected to a port 91a sole participant (i.e., causing a conference bridge to be allocated such that the caller's image also appears on his/her own

Next to be considered with reference to FIGS. 26 and 27 is loons between these ports as indicated by dashed line 93a, and 65 conference call. Each conference uses four bridge ports 136-<br>by AVNM of MLAN 10b, in response to callhandles created 1, 136-2, 136-3 and 136-4 provided on

25 26<br>audio/video lines 36-1, 36-2, 36-3 and 36-4 connected to then redirect the callhandles created for ports 81 and 83 to<br>conference bridge 36. However, from this description it will callhandles created for bridge norts be apparent how a conference call may be provided for addi-<br>tional parties, as well as simultaneously occurring conference As tional parties, as well as simultaneously occurring conference As shown in FIG. 27, this results in producing a connection calls.

bridge. The Collaboration Initiator then places an audio/video 10 call to the CBM to initiate the conference When the CBM accepts the call, the AVNM couples port 101 of CMW WS-1 to lines 36-1 of conference bridge 36 by a connection 137 to lines 36-1 of conference bridge 36 by a connection 137 Having described the preferred manner in which two-party<br>produced in response to callhandles created for port 101 of calls and conference calls are set up in the pr

When the user of WS-1 selects the appropriate face icon provided between CMWs will next be described. and clicks the ADD button to invite a new participant to the conference, which will be assumed to be CMW WS-3, the Data Conferencing Collaboration initiator on WS-1 sends an add request to the CBM. In response, the CBM calls WS-3 via WS-3 port 103 <sup>20</sup> Data conferencing is implemented in the preferred When CBM initiates the call, the AVNM creates callhandles embodiment by certain Snapshot Sharing software provid for WS-3 port 103 and bridge port 136-2 When WS-3 accepts the call, its callhandle is made "active," resulting in connec-CMW WS-5 and then CMW WS-8, callhandles for their are also involved in a videoconference). Any number of snap-<br>respective ports and bridge ports 136-3 and 136-4 are created. shots may be shared simultaneously. Once display in turn, as described above for WS-1 and WS-3, resulting in participant can then telepoint on or annotate the snapshot, connections 139 and 140 being provided to connect WS-5 and which animated actions and results will app WS-9 to conference bridge lines 36-3 and 36-4, respectively. 30 simultaneously) on the screens of all other participants. The

It will be understood that the video mosaicing circuity 36<br>
and may also be crased by any participant FIG. 2B (lower<br>
and audio mixing circuitry 38 incorporated in conference<br>
bridge 36 operate as previously described, to hanging up, which causes the AVNM to defice the associated screen (available in the Rolodex or Collaboration Initiator and to send a hangup notification to CBM When ™T (amlahleness and to the callhandles and the role of participants that the participant has exited. In the preferred followed by selection of the window to be shared When a<br>participant share this existed. In the preferred as participant clicks on his SHARE button, his Collabo embodiment, this results in a blackened portion of that par-

tion of the cut-and-paste circuitry 39 (FIG. 10) with the video mosaicing circuitry 36 (FIG. 7) and audio mixing circuitry 38 (FIG. 9). In such case, each incoming single video picture or (FIG. 9). In such case, each incoming single video picture or duce the most advantageous display quality and performance<br>mosaic from another site is connected to a respective one of 55 for each selected participant<br>the con

in FIG. 24 Converting this 2-party call to a conference 60 toring the actions made at the CMW (e.g., by tracking mouse requires that this two-party call (such as illustrated between movements) and sending these "operating WS-1 and WS-2 in FIG. 24) be rerouted dynamically so as to mands" to the CMWs of the other participants, rather than be coupled through conference bridge 36 When the user of continuously exchanging bitmaps. as would be the be coupled through conference bridge 36 When the user of continuously exchanging bitmaps, as would be the case with WS-1 clicks on the ADD button to add a new party (for traditional "remote control" products. example WS-5), the Collaboration Initiator of WS-1 sends a 65 As illustrated in FIG. 28, the original unchanged snapshot redirect request to the AVNM, which cooperates with the is stored in a first bitmap 210a. A second bi

callhandles created for bridge ports 136-1 and 136-2, respec-

calls.<br>Cal straight a connection S7 once the Collaboration Initiator determines that a confer-<br>ence is to be initiated, it queries the AVNM for a conference<br>conference set-up between WS-1 and WS-2. Additional conence is to be initiated, it queries the AVNM for a conference conference set-up between WS-1 and WS-2. Additional con-<br>service. If such a service is available, the Collaboration Ini-<br>ference participants can then be added service. If such a service is available, the Collaboration Ini-<br>the situations described above in which the conference is<br>interference is<br>the situations described above in which the conference is the situations described above in which the conference is initiated by the user of WS-1 either selecting multiple participants initially or merely selecting a "conference" and then adding subsequent participants.

15 ment, the preferred manner in which data conferencing is

embodiment by certain Snapshot Sharing software provided at the CMW (see FIG. 20). This software permits a "snapthe call, its callhandle is made "active," resulting in connec-<br>tion 138 being provided to connect WS-3 and lines 136-2 of (such as a window) to be displayed on the CMW screens of (such as a window) to be displayed on the CMW screens of conference bridge 36. Assuming CMW WS-1 next adds 25 other selected participants (whether or not those participants CMW WS-5 and then CMW WS-8, callhandles for their are also involved in a videoconference). Any number of s shots may be shared simultaneously. Once displayed, any which animated actions and results will appear (virtually The annotation capabilities provided include lines of several dif-<br>conferees WS-1. WS-3. WS-5 and WS-8 are thus counted ferent widths and text of several different sizes. Also, to conferees WS-1, WS-3, WS-5 and WS-8 are thus coupled<br>to conference bridge lines 136-1.136-2. 136-3 and 136-4.<br>distribution is easy interest interest sizes. Also, to<br>the conference bridge lines 136-1.136-2. 136-3 and 136-4. respectively as shown in FIG. 26.<br>It will be understood that the video meaning aimetic a distribution of the state of the state of the state of the state of the state of the state of the state of the state of the state of

CBM receives the notification, it notifies all other conference<br>participants that the participant has exited. In the preferred<br>embodiment, this results in a blackened portion of that par-<br>initiator module 161 (FIG. 20) que If Collaboration Initiators of the selected participants,<br>
of all remaining participants.<br>
The manner in which the CBM and the conference bridge modules 164. The Snapshot Sharing software modules at the<br>
36 operate when co operating system 180 to determine available graphic formats, and then send this information to the initiating Snapshot Sharing module, which determines the format that will pro-

The situation in which a two-party call is converted to a<br>
The situation in which a two-party call is converted to a<br>
conference call will next be considered in connection with<br>
FIG. 27 and the previously considered 2-part of all participants. This is preferably accomplished by moni-

27 28<br>
28 28 29 29 Thus, when desired (e.g., by clicking on a CLEAR button<br>
located in each participant's Share window, as illustrated in<br>
FIG. 2B), the original unchanged snapshot can be restored in the original and the s FIG. 2B), the original unchanged snapshot can be restored ln the preferred embodiment, the creation, storage, (i.e., erasing all annotations) using bitmap 210a Selective retrieval and editing of multimedia documents serve erasures can be accomplished by copying into (i.e., restoring) 5 basic element common to MMCR, MMM and MMDM.<br>the desired erased area of bitmap 210b with the correspond-<br>Accordingly, the preferred embodiment advantageously

whenever a snapshot is shared, it is possible to replace the vidual components in multiple media combined with an over-<br>contents of an existing Share window with a new image. This 10 all structure and timing component that contents of an existing Share window with a new image. This <sup>10</sup> all structure and timing component that captures the identi-<br>can be achieved in either of two ways. First, the user can click ties, detailed dependencies, re can be achieved in either of two ways. First, the user can click ties, detailed dependencies, references to, and relationships<br>on the GRAB button and then select a new window whose among the various other components. The i contents should replace the contents of the existing Share vided by this structuring component forms the basis for spacause a (presumably modified) version of the original source  $\pm 3$  chronization, etc., window. Second, the user can click on the REGRAB button to window to replace the contents of the existing Share window. with respect to the composition of a multimedia document<br>This is particularly useful when one participant desires to FIG. 30 shows the structure of such document share a long document that cannot be displayed on the screen relationship with editing and storage facilities.<br>in its entirety or example, the user might display the first page Each of the components of a multimedia docume in its entirety, or example, the user might display the first page Each of the components of a multimedia document uses its of a spreadsheet on his screen, use the SHARE button to share 20 own editors for creating, editing of a spreadsheet on his screen, use the SHARE button to share 20 that page, discuss and perhaps annotate it, then return to the that page, discuss and perhaps annotate it, then return to the each component may use dedicated storage facilities. In the spreadsheet application to position to the next page, use the preferred embodiment, multimedia docu spreadsheet application to position to the next page, use the preferred embodiment, multimedia documents are advanta-<br>REGRAB button to share the new page, and so on. This geously structured for authoring, storage, playback REGRAB button to share the new page, and so on. This geously structured for authoring, storage, playback and edit-<br>mechanism represents a simple, effective step toward appli- ing by storing some data under conventional fil mechanism represents a simple, effective step toward appli-<br>
25 some data in special-nurmose storage servers as will be dis-<br>
25 some data in special-nurmose storage servers as will be dis-

previously been saved as a file This is achieved via the LOAD ment. In particular, the following are examples of non-timebutton, which causes a dialogue box to appear, prompting the sensitive data that can be stored in a conventional type of user to select a file Conversely via the SAVE button any 30 computer file system: user to select a file Conversely, via the SAVE button, any  $30$  computer file system:<br>snapshot may be saved, with all current annotations  $1$ . structured and unstructured text snapshot may be saved, with all current annotations.

The capabilities described above were carefully selected to<br>
be particularly effective in environments where the principal  $\frac{2.}{3}$ . structured graphics and vector graphics (e.g., PostScript)<br>
and is to share evisting i goal is to share existing information, rather than to create new 4. reterences to thes in other the systems (video, hi-fidelity information. In particular, user interfaces are designed to 5. restricted forms of executables extremely easy to use. Nevertheless, it is also to be understood of structure and timing information for all of the above<br>that instead of sharing spanshots a blank "whitehoore!" can (spatial layout, order of presentation, that, instead of sharing snapshots, a blank "whiteboard" can (Spauar rayour, order also be shared (via the WHITEBOARD button provided by  $\sim$  Of presentation, etc.) also be shared (via the WHITEBOARD button provided by  $\frac{40}{40}$  Of particular importance in multimedia documents is sup-<br>the Rolodex, Collaboration Initiator, and active call win-<br> $\frac{1}{40}$  port for time-sensitive medi dows), and that more complex paintbox capabilities could port for time-sensitive media and media that have synchroni-<br>easily be added for annitonion areas that require such cano. zation requirements with other media compon easily be added for application areas that require such capa-<br>bilities.<br>bilities.

As pointedou. previously herein, important features of the 45 gSL"™\* ^ ""\* "\*\*" '\*\*\*\*\*\*»\* storage ties and advantages of multimedia mail (MMM), multimedia conference recording (MMCR), and multimedia document management (MMDM) are tightly integrated with audio/ video/data teleconferencing to provide a multimedia collabo-50 ration system that facilitates an unusually higher level of communication and collaboration between geographically dispersed users than has heretofore been achievable by known prior an systems FIG. 29 is a schematic and diagrammatic view illustrating how multimedia calls/conferences, 55 MMCR, MMM and MMDM work together to provide the above-described features. In the preferred embodiment MM Editing Utilities shown supplementing MMM and MMDM may be identical.

and examples of audio/video/data teleconferencing, next to used for creating automated demonstrations. In the present<br>be considered are various preferred ways of integrating invention it can be used, for example to reprodu be considered are various preferred ways of integrating invention it can be used, for example, to reproduce annotated MMCR, MMM and MMDM with audio/video/data telecon- snapshots as they occurred at recording ferencing in accordance with the invention, or this purpose, As described above in connection with collaborative workbasic preferred approaches and features of each will be con- 65 station software, Snapshot Share 514 shown in FIG. 30 is a sidered along with preferred associated hardware and soft-<br>sidered along with preferred associated sidered along with preferred associated hardware and soft-<br>ware.<br>in multimedia calls and conferencing for captur-

the desired erased area of bitmap 2106 with the correspond-<br>ing portion from bitmap 210a. vides a universal format for multimedia documents. This<br>Rather than causing a new Share window to be created format defines multimed Rather than causing a new Share window to be created format defines multimedia documents as a collection of indi-<br>whenever a snapshot is shared, it is possible to replace the vidual components in multiple media combined wi among the various other components. The information protial layout, order of presentation, hyperlinks, temporal syn-<br>chronization, etc.,

some data in special-purpose storage servers as will be dis-Further, instead of sharing a snapshot of data on his current cussed later. The Conventional File System 504 can be used to screen, a user may instead choose to share a snapshot that had store all non-time-sensitive portio store all non-time-sensitive portions of a multimedia docu-

2. raster images

Examples of time-sensitive media that can be stored on conventional file systems are small audio files and short or low-quality video clips (e.g as might be produced using QuickTime or Video for Windows). Other examples include window event lists as supported by the Window-Event Record and Play system 512 shown in FIG. 30. This component allows for storing and replaying a user's interactions with application programs by capturing the requests and events exchanged between the client program and the window system in a time-stamped sequence. After this "record" phase, the resulting information is stored in a conventional file that can later be retrieved and "played" back. During playback the same sequence of window system requests and events reoccurs with the same relative timing as when they<br>Having already described various preferred embodiments 60 were recorded. In prior-art systems, this capability has been<br>and examples of audio/video/data teleconfer

ing window or screen snapshots, sharing with one or more call

or conference participants, and permitting group annotation, Next, start audio only (a "voice annotation") as text and telepointing, and re-grabs. Here, this utility is adapted so that graphical annotations on the share continue (audio is timing its captured images and window events can be recorded by the source for window events). Window-Event Record and Play system 512 while being used Audio ends, but annotations continue (machine-timeby only one person. By synchronizing events associated with s driven synchronization).<br>a video or audio stream to specific frame numbers or time Next, start co-recorde a video or audio stream to specific frame numbers or time Next, start co-recorded audio/video continuing with fur-<br>codes, a multimedia call or conference can be recorded and ther annotations on same share (audio is timing reproduced in its entirety. Similarly, the same functionality is window events). preferably used to create multimedia mail whose authoring Next, start a new share during the continuing audio/video steps are virtually identical to participating in a multimedia io recording; annotations happen on both shares (audio is timing call or conference (though other forms of MMM are not source for window events).<br>  $\Delta u$ dio/tid

Some time-sensitive media require dedicated storage serv- (machine-time-driven synchronization), ers in order to satisfy real-time requirements. High-quality<br>audio/video segments, for example, require dedicated real-15 Document ends. audio/video segments, for example, require dedicated realtime audio/video storage servers. A preferred embodiment of Audio/Video Storage such a server will be described later. Next to be considered is As described above, the present invention can include how the current invention guarantees synchronization many special-purpose servers that provide storage of time-<br>between different media components. sensitive media (e.g. audio/video streams) and support com-

zation in the preferred embodiment will next be considered. al each CMW, it is preferable to employ a centralized server Only multimedia documents with real-time material need <sup>25</sup> 502 coupled to MLAN 10, as illustrated in FIG. 31. A ceninclude synchronization functions and information Synchro- tralized server 502, as shown in FIG. 31, provides the follownization for such situations may be provided as described ing advantages: below. **1.** The total amount of storage hardware required can be far

panied by the other. If audio and video are recorded simulta-  $\frac{30 \text{ aging}}{2}$ . Bulky and expensive compression/decompression hard-<br>neously ("co-recorded"), the preferred embodiment allows 2. Bulky and expensive compressi neously ("co-recorded"), the preferred embodiment allows 2. Bulky and expensive compression/decompression hard-<br>the case where their streams are recorded and nlaved hack ware can be pooled on the storage servers and shared the case where their streams are recorded and played back ware can be pooled on the storage servers and shared by<br>with automatic synchronization—as would result from con-<br>multiple clients. As a result, fewer compression/de with automatic synchronization-as would result from con-<br>ventional VCRs, laserdisks, or time-division multiplexed<br>sion engines of higher performance are required than if each<br>ventional VCRs, laserdisks, or time-division mu ventional VCRs, laserdisks, or time-division multiplexed sion engines of higher performance are required than if each ("interleaved") audio/video streams. This excludes the need  $35$  workstation were equipped with its own to tightly synchronize (i.e., "lip-sync") separate audio and pression hardware.<br>video sequences. Rather, reliance is on the co-recording capa-<br>3. Also, more costly centralized codecs can be used to video sequences. Rather, reliance is on the co-recording capa-<br>bility of the Real-Time Audio/Video Storage Server 502 to deliver all closely synchronized audio and video directly at its man at the man attemption of use of use of use of use of use of use of use of use of use of use of use of use of use of use of use of use of use of use of us signal outputs.

(e.g. SMPTE at Vso second intervals) or video frame numbers. The Real-Time Audio/Video Storage Server 502 shown in<br>Each recorded audio sequence is tagged with time codes (e.g. FIG. 31A structures and manages the audio/vide Each recorded audio sequence is tagged with time codes (e.g., FIG. 31A structures and manages the audio/video files SMPTE or MIDI) or, if co-recorded with video, video frame seconded and stored on its storage devices Stora numbers. The preferred embodiment also provides synchro- 45 may typically include computer-controlled VCRs, as well as nization between window events and audio and/or video rewritable magnetic or optical disks. For example, server 502

whow victors to an author video, or author video sugarn, 50 provided by control 64 coupled to Data LAN hub 25.<br>using the real-time media as the timing source.<br>
2 Machine sime driven Supplementian: and hub 2000 and hevel, t

video statement with the contract of the matter, the contract of the state of the Management

If no audio or video is involved, machine-time-driven syn-<br>chronization is used throughout the document Whenever<br>audio and/or video is playing, media-time-synchronization is<br>used. The system supports transition between mac

As an example, viewing a multimedia document might proceed as follows:

Document starts with an annotated share (machine-time-<br>driven synchronization).<br>mal-time-audio/video network facilities: servers establish a

ther annotations on same share (audio is timing source for

Audio/video stops, annotations on both shares continue

sensitive media (e.g. audio/video streams) and support coor-

20 dination with other media. This section describes the pre-Media Synchronization ferred embodiment for audio/video storage and recording services.

A preferred manner for providing multimedia synchroni- Although storage and recording services could be provided

Audio or video segments can exist without being accom-<br>nied by the other. If audio and video are recorded simulta, 30 aging).

transfer mail wide area among campuses at far lower costs than attempting to use data WAN technologies.

Each recorded video sequence is tagged with time codes replication, etc.) are far less costly and higher performance.

streams. The following functions are supported: in FIG. 31A includes disks 60e for recording and playback.<br>1 Media-time-driven Synchronization: synchronization of Analog information is transferred between disks 60e and the 1. Media-time-driven Synchronization: synchronization of<br>window events to an audio, video, or audio/video stream, so annihid by social factorization Due I AN but and the<br>stream of antibody stream and the synchronization Du

2. Machine-time-driven-Synchronization: asynchroniza-<br>tion of window events to the system clock<br>b synchronization of the start of an audio, video, or audio/

segment to the system clock<br>If no sudio or video is involved mechine time drives are ling, storing, retrieving copying, deleting, and playing back

files between itself and other audio/video storage and playproceed as follows:<br>Document starts with an annotated share (machine-time-<br>Document starts with an annotated share (machine-time-<br>underlying audio/video network facilities: servers establish a real-time audio/video network connection between them-

31 32<br>selves so one server can "play back" a file while the second playback system-502 is illustrated in FIG. 32. Individual I/O<br>server simultaneously records it. earth stated in earth stated by cards 530 supporting digita

The storage facilities support specific disk allocation, gar-<br>bage collection and defragmentation facilities. They also sup-<br>port mapping disks with other disks (for replication and stag-<br>ing modes, as appropriate) and map equipment, with the appropriate Video/Audio network port.

interleaving the audio and video streams in a time-division-<br>interleaving the audio and video streams in a time-division-<br>multiplayed foshion. Eurther if munch positional by existing file system software (such as the Unix multiplexed fashion. Further, if synchronization is required by existing nie system software (suchas the Unix file system), with other stored media (such as window system arenhics) provided that the block-size of the stora with other stored media (such as window system graphics),  $\frac{15}{2}$  mized for video storage and that sufficient buffering is pro-<br>then frame numbers time ondes or other timing system as then frame numbers, time codes, or other timing events are  $\frac{15}{12}$  mizca for video storage and that sufficient buffering is pro-<br>generated by the storage server. An advantageous way of vided by the operating system so generated by the storage server. An advantageous way of  $\frac{V \cdot \text{QGC}}{\text{QGC}}$  was flow of the audio/video data, providing this synchronization in the preferred embodiment ous now of the audio/video data.<br>It is to synchronize record and playback to received frame num. Special-purpose software/hardware solutions can be prois to synchronize record and playback to received frame num-

more generalized "go-to" operations and mechanisms, such <sup>25</sup> possible simultaneous file transfers. as frame numbers or time code, are supported at a searchfunction level. Time Network Delivery

Connection Management<br>The server handles requests for audio/video network con- 30 ing and real-time playback of audio/video files. MLANs 10 can be used to establish a multimedia network

age servers provide for real-time recording and playback of 35 video streams.

# Real-Time Disk Delivery work connections.

the storage server needs to provide a real-time transmission to the storage server's network ports. These network ports are path between the storage medium and the appropriate audio/ connected to compression/decompression video network port for each simultaneous client accessing the into the server bus. These engines compress the audio/video server. For example, if one user is viewing a video file at the streams that come in over the networ same time several other people are creating and storing new  $45$  local disk. Similarly, for playback, the server reads stored video files on the same disk, multiple simultaneous paths to video segments from its local disk the storage media are required. Similarly, video mail sent to the decompression engines back to client workstations for large distribution groups, video databases, and similar func-<br>local display. large distribution groups, video databases, and similar functions may also require simultaneous access to the same video The present invention allows for alternative delivery stratfiles, again imposing multiple access requirements on the  $s_0$  egies. or example, some compression algorithms are asym-<br>video storage capabilities.

VCRs or rewritable laserdisks, a real-time transmission path decompression can even be done in software, without requir-<br>is readily available through the direct analog connection ing any special-purpose decompression hardw between the disk or tape and the network port. However, 55 there is no need to decompress stored audio and video on the because of this single direct connection, each VCR or laser-<br>storage server and play it back in realti because of this single direct connection, each VCR or laser-<br>disk can only be accessed by one client program at the same lasted, it can be more efficient to transfer an entire audio/ disk can only be accessed by one client program at the same Instead, it can be more efficient to transfer an entire audio/<br>time (multi-head laserdisks are an exception). Therefore, video file from the storage server to the storage servers based on VCRs and laserdisks are difficult to cache it on the workstation's disk, and play it back locally. scale for multiple access usage. In the preferred embodiment,  $60$  These observations lead to a modified architecture as pre-<br>multiple access to the same material is provided by fie repli-<br>sented in FIG. 31C. In this arch cation and staging, which greatly increases storage require- me storage server as follows: ments and the need for moving information quickly among To record video, clients set up real-time audio/video net-<br>storage media units serving different users.<br>work connections to the storage server as before (this con-

Video systems based on magnetic disks are more readily 65 nection could make use of an analog line), scalable for simultaneous use by multiple people. A general-<br>In response to a connection request, the storage server izcd hardware implementation of such a scalable storage and allocates a compression module to the new client.

cards 530 supporting digital and analog I/O are linked by Disk Management<br>The storage facilities sunnort specific disk allocation gare intervals within chassis 532 holding some number of these cards Mul-<br>The storage facilities sunnort specific disk allocation gare within chassis

Synchronization Support<br>Synchronization Support disks is ultimately limited by the bandwidth of these intra-<br>Synchronization batween uudio and video is ensured by the  $\frac{10}{2}$  chassis and inter-chassis networking. or sy Synchronization between audio and video is ensured by the <sup>10</sup> chassis and inter-chassis networking, or systems that use multiplexing scheme used by the storage media, typically by sufficiently powerful video compression s

vided to guarantee higher performance under heavier usage or<br>ber or time code events. higher bandwidth conditions, for example, a higher through-<br>put version of FIG. 32 is illustrated in FIG. 33, which uses Searching<br>To support intra-file searching, at least start, stop, pause,<br>To support intra-file searching, at least start, stop, pause,<br>To support switching, such as provided by SCSI Crossbar<br>Tast forward, reverse, and fast fast forward, reverse, and fast reverse operations are pro- 540, which increases the total bandwidth of the inter-chassis and intra-chassis network, thereby increasing the number of

The server handles requests for audio/video network con-<br>network con-<br>network con-<br>network is a by using the same audio/video format as used for audio/<br>nections from client programs (such as video viewers and<br>editors runni leverage the previously described network facilities: the Next to be considered is how centralized audio/video stor-<br>The servers around for real-time woording and playback of and storage servers Audio/Video editors and viewers running on multimedia teleconferencing system to establish these net-

The resulting architecture is shown in FIG. 31B Client To support real-time audio/video recording and playback,  $40$  workstations use the existing audio/video network to connect connected to compression/decompression engines that plug streams that come in over the network and store them on the video segments from its local disk and routes them through

deo storage capabilities.<br>For storage servers that are based on computer-controlled pute power than compression. In some cases, real-time For storage servers that are based on computer-controlled pute power than compression. In some cases, real-time VCRs or rewritable laserdisks. a real-time transmission path decompression can even be done in software, witho ing any special-purpose decompression hardware. As a result, video file from the storage server to the client workstation, sented in FIG. 31C. In this architecture, clients interact with

work connections to the storage server as before (this con-

As soon as the client starts recording, the storage server The Multimedia Mail system 524 in FIG. 31D provides the routes the output from the compression hardware to an audio/ user with the additional GUIs and other functi

data network to the client workstation and pre-staged on the s in FIG. 31D for creating, transporting, and browsing mes-<br>workstation's local disk. The client uses local decompression sages. However, multimedia document edi software and/or hardware to play back the audio/video on its are used for creating and viewing message bodies. Multime-<br>local audio and video hardware.<br>dia documents (as described above) consisted from insect-

compression/decompression engines on the server. As a 10 ventional Email system 506 relies on the Conventional File<br>result, the server is scaled to support a higher number of system 504 and Real-Time Audio/Video Storage Se result, the server is scaled to support a higher number of system 504 and Real-Time Audio/Video Storage Server 502<br>simultaneous recording sessions, thereby further reducing the for storage sunnort. The time insensitive com simultaneous recording sessions, thereby further reducing the for storage support. The time insensitive components are cost of the system. Note that such an architecture can be part transported within the Conventional Emai cost of the system. Note that such an architecture can be part transported within the Conventional Email system 506, while<br>of a preferred embodiment for reasons other than compres-<br>the real-time components may be senaratel of a preferred embodiment for reasons other than compres-<br>sion/decompression asymmetry (such as the economics of the 15 through the audio/video network using file transfer willing sion/decompression asymmetry (such as the economics of the is through the audio/video network using file transfer utilities technology of the day, existing embedded base in the enter-<br>associated with the Real-Time Audio/Vi

# Multimedia Conference Recording Multimedia Document Management

20 Multimedia conference recording (MMCR) will next be<br>considered. For full-feature multimedia desktop calls and<br>long-term. high-volume storage for MMCR and MMM The considered. For full-feature multimedia desktop calls and long-term, high-volume storage for MMCR and MMM. The conferencing (e.g. audio/video calls or conferences with MMDM system assists in negotion the following capabili snapshot share), recording (storage) capabilities are prefer- ties to a CMW user: ably provided for audio and video of all parties, and also for  $25 - 1$ . Multimedia documents can be authored as mail in the all shared windows, including any telepointing and annota-<br>MMM system or as call/conference moord tions provided during the teleconference. Using the multime- MMCR system and then passed on to the MMDM sys dia synchronization facilities described above, these capabili- tern. ties are provided in a way such that they can be replayed with 2. To the degree supported by external compatible multiaccurate correspondence in time to the recorded audio and 30 media editing and authoring systems, multimedia docu-

would be to record all calls and conferences as if they were tem can be reviewed and searched. multi-party conferences (even for two-party calls), using 35 4. Multimedia documents stored within the MMDM sys-<br>video mosaicing, audio mixing and cut-and-pasting, as pre-<br>tem can be used as material in the creation of sub video mosaicing, audio mixing and cut-and-pasting, as pre-<br>viously described in connection with FIGS. 7-11. It will be MMM. appreciated that MMCR as described will advantageously 5. Multimedia documents stored within the MMDM sys-<br>nermit users at their desktop to review real-time collaboration them can be edited to create other multimedia docum

dia Conference Record/Play system 522 provides the user access desired selected portions of a stored multimedia docu-<br>with the additional GUIs (graphical user interfaces) and other ment. The Specialized Search system 520 i

that coordinates the audio/video calls that must be made to ing operations such as speech and image recognition, infor-<br>connect the audio/video storage server 502 with special mation filters, etc.), time-based searches, an connect the audio/video storage server 502 with special mation filters, etc.), time-based searches, and event-based recording outputs on conference bridge hardware (35 in FIG. searches (window events, call management event recording outputs on conference bridge hardware (35 in FIG. searches (window events, call management events, speech/ 3). The resulting recording is linked to information identify- audio events, etc.). ing the conference, a function also performed by this utility. 55

the additional ability to review the information multiple times laborate with other users in real-time despite separations in and, as described hereinafter, to edit, re-send, and archive it. space and time. In addition col and, as described hereinafter, to edit, re-send, and archive it. space and time. In addition, collaborating users can access<br>The captured information is preferably a superset of that information already available within th The captured information is preferably a superset of that information already available within their computing and captured during MMCR, except that no other user is involved 65 information systems, including information c

routes the output from the compression hardware to an audio/ user with the additional GUIs and other functions required to video file allocated on its local storage devices. deo file allocated on its local storage devices.<br>For playback, this audio/video file gets transferred over the media Mail relies on a conventional Email system 506 shown For playback, this audio/video file gets transferred over the media Mail relies on a conventional Email system 506 shown<br>data network to the client workstation and pre-staged on the s in FIG. 31D for creating, transporting workstation's local disk. The client uses local decompression sages. However, multimedia document editors and viewers<br>software and/or hardware to play back the audio/video on its are used for creating and viewing message b cal audio and video hardware.<br>This approach frees up audio/video network ports and tive components and time sensitive components. The Con-This approach frees up audio/video network ports and live components and time sensitive components. The Concompression/decompression engines on the server. As a 10 ventional Email system 506 relies on the Conventional Eile technology of the day, existing embedded base in the enter-<br>prise, etc.). 502. 602.

MMDM system assists in providing the following capabili-

- MMM system or as call/conference recordings in the
- video, such as by synchronizing to frame numbers or time<br>code events.<br>A preferred way of capturing audio and video from calls <br>3. Multimedia documents stored within the MMDM sys-
	- 3. Multimedia documents stored within the MMDM sys-
	-
	-

permit users at their desktop to review real-time collaboration<br>as it previously occurred, including during a later teleconfer-<br>as it previously occurred, including during a later teleconfer-<br>accuracion of a MMCR session i runctions required to provide the previously described priscs utilities that allow users to do more sophisticated MMCR functionality.<br>
Searches across and within multimedia documents. This The Conference Invoker 518 shown in FIG. 31D is a utility 50 includes context-based and content-based searches (employ-

# ,. , . Classes of Collaboration Multimedia Mail

Now considering multimedia mail (MMM), it will be<br>understood that MMM adds to the above-described MMCR 60 data teleconferencing, MMCR, MMM and MMDM is illus-<br>the capability of delivering delayed collaboration, as well as<br>t captured during MMCR, except that no other user is involved 65 information systems, including information captured from<br>and the user is given a chance to review and edit before previous collaborations. Note in FIG. 34 that separations are supported in the following ways:

 $\overline{\mathbf{S}}$ 

1. Same time, different place

Multimedia calls and conferences

2. Different time, same place

MMDM access to stored MMCR and MMM information,

or use of MMM directly (i.e., copying mail to oneself) 3. Different time, different place

**MMM** 

4. Same time, same place

Collaborative, face-to-face, multimedia document creation By use of the same user interfaces and network functions, 10 the present invention smoothly spans these three venus.

# Remote Access to Expertise

In order to illustrate how the present invention may be 15 implemented and operated, an exemplary preferred embodiment will be described having features applicable to the aforementioned scenario involving remote access to expertise. It is to be understood that this exemplary embodiment is merely illustrative, and is not to be considered as limiting the  $20$ scope of the invention, since the invention may be adapted for other applications (such as in engineering and manufacturing) or uses having more or less hardware, software and operating features and combined in various ways.

Consider the following scenario involving access from 25 remote sites to an in-house corporate "expert" in the trading of financial instruments such as in the securities market:

The focus of the scenario revolves around the activities of a trader who is a specialist in securities. The setting is the start of his day at his desk in a major financial center (NYC) at a 30 major U.S. investment bank.

The Expert has been actively watching a particular security over the past week and upon his arrival into the office, he notices it is on the rise. Before going home last night, he previously set up his system to filter overnight news on a 35 particular family of securities and a security within that family. He scans the filtered news and sees a story that may have a long-term impact on this security in question. He believes he needs to act now in order to get a good price on the security. Also, through filtered mail, he sees that his counterpart in 40 London, who has also been watching this security, is interested in getting our Expert's opinion once he arrives at work.

The Expert issues a multimedia mail message on the security to the head of sales worldwide for use in working with their client base. Also among the recipients is an analyst in the 45 research department and his counterpart in London. The Expert, in preparation for his previously established "on-call" office hours, consults with others within the corporation (using the videoconferencing and other collaborative techniques described above), accesses company records from his CMW, 50 and analyzes such information, employing software-assisted analytic techniques. His office hours are now at hand, so he enters "intercom" mode, which enables incoming calls to appear automatically (without requiring the Expert to "answer his phone" and elect to accept or reject the call). 55

The Expert's computer beeps, indicating an incoming call, and the image of a field representative 201 and his client 202 who are located at a bank branch somewhere in the U.S. appears in video window 203 of the Expert's screen (shown in FIG. 35). Note that, unless the call is convened to a "confer- 60 his concerns. While responding to the concerns of field repence" call (whether explicitly via a menu selection or implicitly by calling two or more other participants or adding a third participant to a call), the callers will see only each other in the video window and will not see themselves as part of a video mosaic.

Also illustrated on the Expert's screen in FIG. 35 is the Collaboration Initiator window 204 from which the Expert

36

can (utilizing Collaboration Initiator software module 161 shown in FIG. 20) initiate and control various collaborative sessions. For example, the user can initiate with a selected participant a video call (CALL button) or the addition of that selected participant to an existing video call (ADD button), as well as a share session (SHARE button) using a selected window or region on the screen (or a blank region via the WHITEBOARD button for subsequent annotation). The user can also invoke his MAIL software (MAIL button) and prepare outgoing or check incoming Email messages (the presence of which is indicated by a picture of an envelope in the dog's mouth in In Box icon 205), as well as check for "I called" messages from other callers (MESSAGES button) left via the LEAVE WORD button in video window 203 Video window 203 also contains buttons from which many of these and certain additional features can be invoked, such as hanging up a video call (HANGUP button), putting a call on hold (HOLD button), resuming a call previously put on hold (RE-SUME button) or muting the audio portion of a call (MUTE button). In addition, the user can invoke the recording of a conference by the conference RECORD button. Also present on the Expert's screen is a standard desktop window 206 containing icons from which other programs (whether or not part of this invention) can be launched.

Returning to the example, the Expert is now engaged in a videoconference with field representative 201 and his client 202. In the course of this videoconference, as illustrated in FIG. 36, the field representative shares with the Expert a graphical image 210 (pie chart of client portfolio holdings) of his client's portfolio holdings (by clicking on his SHARE button, corresponding to the SHARE button in video window 203 of the Expert's screen, and selecting that image from his screen, resulting in the shared image appearing in the Share window 211 of the screen of all participants to the share) and begins to discuss the client's investment dilemma. The field representative also invokes a command to secretly bring up the client profile on the Expert's screen.

After considering this information, reviewing the shared portfolio and asking clarifying questions, the Expert illustrates his advice by creating (using his own modeling software) and sharing a new graphical image 220 (FIG. 37) with the field representative and his client. Either party to the share can annotate that image using the drawing tools 221 (and the TEXT button, which permits typed characters to be displayed) provided within Share window 211, or "regrab" a modified version of the original image (by using the REGRAB button), or remove all such annotations (by using the CLEAR button of Share window 211), or "grab" a new image to share (by clicking on the GRAB button of Share window 211 and selecting that new image from the screen). In addition, any participant to a shared session can add a new participant by selecting that participant from the rolodex or quick-dial list (as described above for video calls and for data conferencing) and clicking the ADD button of Share window 211. One can also save the shared image (SAVE button), load a previously saved image to be shared (LOAD button), or print an image (PRINT button).

While discussing the Expert's advice, field representative 201 makes annotations 222 to image 220 in order to illustrate resentative 201, the Expert hears a beep and receives a visual notice (New Call window 223) on his screen (not visible to the field representative and his client), indicating the existence of a new incoming call and identifying the caller. At this point, 65 the Expert can accept the new call (ACCEPT button), refuse the new call (REFUSE button, which will result in a message being displayed on the caller's screen indicating that the

Expert is unavailable) or add the new caller to the Expert's existing call (ADD button). In this case, the Expert elects yet another option (not shown)-to defer the call and leave the caller a standard message that the Expert will call back in X minutes (in this case 1 minute). The Expert then elects also to defer his existing call, telling the field representative and his client that he will call them back in 5 minutes, and then elects to return the initial deferred call.

It should be noted that the Expert's act of deferring a call results not only in a message being sent to the caller, but also 10 in the caller's name (and perhaps other information associated with the call, such as the time the call was deferred or is to be resumed) being displayed in a list 230 (see FIG. 38) on the Expert's screen from which the call can be reinitiated. Moreover, the "state" of the call (e.g., the information being 15 shared) is retained so that it can be recreated when the call is reinitiated Unlike a "hold" (described above), deferring a call actually breaks the logical and physical connections, requiring that the entire call be reinitiated by the Collaboration initiator and the AVNM as described above. 20

Upon returning to the initial deferred call, the Expert engages in a videoconference with caller 231, a research analyst who is located 10 floors up from the Expert with a complex question regarding a particular security Caller 231 decides to add London expert 232 to the videoconference (via 25 the ADD button in Collaboration Initiator window 204) to provide additional information regarding the factual history of the security Upon selecting the ADD button, video window 203 now displays, as illustrated in FIG. 38, a video mosaic consisting of three smaller images (instead of a single large 30 image displaying only caller 231) of the Expert 233, caller 231 and London expert 232.

During this videoconference, an urgent PRIORITY request (New Call window 234) is received from the Expert's boss (who is engaged in a three-party videoconference call 35 with two members of the bank's operations department and is attempting to add the Expert to that call to answer a quick question). The Expert puts his three-party videoconference on hold (merely by clicking the HOLD button in video window 203) and accepts (via the ACCEPT button of New Call 40 window 234) the urgent call from his boss, which results in the Expert being added to the boss' three-party videoconference call.

As illustrated in FIG. 39, video window 203 is now replaced with a four-person video mosaic representing a four-45 party conference call consisting of the Expert 233, his boss 241 and the two members 242 and 243 of the bank's operations department. The Expert quickly answers the boss' question and, by clicking on the RESUME button (of video window 203) adjacent to the names of the other participants to the so call on hold, simultaneously hangs up on the conference call with his boss and resumes his three-party conference call involving the securities issue, as illustrated in video window 203 of FIG. 40.

While that call was on hold, however, analyst 231 and 55 London expert 232 were still engaged in a two-way videoconference (with a blackened portion of the video mosaic on their screens indicating that the Expert was on hold) and had shared and annotated a graphical image 250 (see annotations 251 to image 250 of FIG. 40) illustrating certain financial 60 concerns. Once the Expert resumed the call, analyst 231 added the Expert to the share session, causing Share window 211 containing annotated image 250 to appear on the Expert's screen Optionally, snapshot sharing could progress while the video was on hold. 65

Before concluding his conference regarding the securities, the Expert receives notification of an incoming multimedia

mail message-e.g., a beep accompanied by the appearance of an envelope 252 in the dog's mouth in In Box icon 205 shown in FIG. 40. Once he concludes his call, he quickly scans his incoming multimedia mail message by clicking on In Box icon 205, which invokes his mail software, and then selecting the incoming message for a quick scan, as generally illustrated in the top two windows of FIG. 2B. He decides it can wait for further review as the sender is an analyst other than the one helping on his security question.

He then reinitiates (by selecting deferred call indicator 230, shown in FIG. 40) his deferred call with field representative 201 and his client 202, as shown in FIG. 41. Note that the full state of the call is also recreated, including restoration of previously shared image 220 with annotations 222 as they existed when the call was deferred (see FIG. 37). Note also in FIG. 41 that, having reviewed his only unread incoming multimedia mail message, In Box icon 205 no longer shows an envelope in the dog's mouth, indicating that the Expert currently has no unread incoming messages.

As the Expert continues to provide advice and pricing information to field representative 201, he receives notification of three priority calls 261-263 in short succession Call 261 is the Head of Sales for the Chicago office Working at home, she had instructed her CMW to alert her of all urgent news or messages, and was subsequently alerted to the arrival of the Expert's earlier multimedia mail message Call 262 is an urgent international call Call 263 is from the Head of Sales in Los Angeles. The Expert quickly winds down and then concludes his call with field representative 201.

The Expert notes from call indicator 262 that this call is not only an international call (shown in the top portion of the New Call window), but he realizes it is from a laptop user in the field in Central Mexico. The Expert elects to prioritize his calls in the following manner: 262, 261 and 263. He therefore quickly answers call 261 (by clicking on its ACCEPT button) and puts that call on hold while deferring call 263 in the manner discussed above. He then proceeds to accept the call identified by international call indicator 262.

Note in FIG. 42 deferred call indicator 271 and the indicator for the call placed on hold (next to the highlighted RESUME button in video window 203), as well as the image of caller 272 from the laptop in the field in Central Mexico. Although Mexican caller 272 is outdoors and has no direct access to any wired telephone connection, his laptop has two wireless modems permitting dial-up access to two data connections in the nearest field office (through which his calls were routed). The system automatically (based upon the laptop's registered service capabilities) allocated one connection for an analog telephone voice call (using his laptop's built-in microphone and speaker and the Expert's computer-integrated telephony capabilities) to provide audio teleconferencing. The other connection provides control, data conferencing and one-way digital video (i.e., the laptop user cannot see the image of the Expert) from the laptop's built-in camera, albeit at a very slow frame rate (e.g., 3-10 small frames per second) due to the relatively slow dial-up phone connection.

It is important to note that, despite the limited capabilities of the wireless laptop equipment, the present invention accommodates such capabilities, supplementing an audio telephone connection with limited (i.e., relatively slow) oneway video and data conferencing functionality. As telephony and video compression technologies improve, the present invention will accommodate such improvements automatically. Moreover, even with one participant to a teleconference having limited capabilities, other participants need not be reduced to this "lowest common denominator." For example, additional participants could be added to the call illustrated in

FIG. 42 as described above, and such participants could have full videoconferencing, data conferencing and other collaborative functionality vis-a-vis one another, while having limited functionality only with caller 272.

As his day evolved, the off-site salesperson 272 in Mexico 5 was notified by his manager through the laptop about a new security and became convinced that his client would have particular interest in this issue. The salesperson therefore decided to contact the Expert as shown in FIG. 42. While discussing the security issues, the Expert again shares all 10 captured graphs, charts, etc.

The salesperson 272 also needs the Experts help on another issue. He has hard copy only of a client's portfolio and needs some advice on its composition before he meets with the client tomorrow. He says he will fax it to the Expert for  $15$ analysis Upon receiving the fax-on his CMW, via computerintegrated fax-the Expert asks if he should either send the Mexican caller a "QuickTime" movie (a lower quality compressed video standard from Apple Computer) on his laptop tonight or send a higher-quality CD via FedX tomorrow-the 20 notion being that the Expert can produce an actual video presentation with models and annotations in video form. The salesperson can then play it to his client tomorrow afternoon and it will be as if the Expert is in the room. The Mexican caller decides he would prefer the CD. 25

Continuing with this scenario, the Expert learns, in the course of his call with remote laptop caller 272, that he missed an important issue during his previous quick scan of his incoming multimedia mail message. The Expert is upset that the sender of the message did not utilize the "video highlight" 30 feature to highlight this aspect of the message. This feature permits the composer of the message to define "tags" (e.g., by clicking a TAG button, not shown) during record time which are stored with the message along with a "time stamp," and which cause a predefined or selectable audio and/or visual 35 indicator to be played/displayed at that precise point in the message during playback.

Because this issue relates to the caller that the Expert has on hold, the Expert decides to merge the two calls together by adding the call on hold to his existing call. As noted above,  $40$ both the Expert and the previously held caller will have full video capabilities vis-a-vis one another and will see a threeway mosaic image (with the image of caller 272 at a slower frame rate), whereas caller 272 will have access only to the audio portion of this three-way conference call, though he 45 will have data conferencing functionality with both of the other participants.

The Expert forwards the multimedia mail message to both caller 272 and the other participant, and all three of them review the video enclosure in greater detail and discuss the 50 concern raised by caller 272. They share certain relevant data as described above and realize that they need to ask a quick question of another remote expert. They add that expert to the call (resulting in the addition of a fourth image to the video mosaic, also not shown) for less than a minute while they ss obtain a quick answer to their question. They then continue their three-way call until the Expert provides his advice and then adjourns the call.

The Expert composes a new multimedia mail message, recording his image and audio synchronized (as described 60 above) to the screen displays resulting from his simultaneous interaction with his CMW (e.g., running a program that performs certain calculations and displays a graph while the Expert illustrates certain points by telepointing on the screen, during which time his image and spoken words are also 65 captured). He sends this message to a number of salesforce recipients whose identities are determined automatically by

an outgoing mail filter that utilizes a database of information on each potential recipient (e.g., selecting only those whose clients have investment policies which allow this type of investment).

The Expert then receives an audio and visual reminder (not shown) that a particular video feed (e.g., a short segment of a financial cable television show featuring new financial instruments) will be triggered automatically in a few minutes. He uses this time to search his local securities database, which is dynamically updated from financial information feeds (e.g., prepared from a broadcast textual stream of current financial events with indexed headers that automatically applies data filters to select incoming events relating to certain securities). The video feed is then displayed on the Expert's screen and he watches this short video segment.

After analyzing this extremely up-to-date information, the Expert then reinitiates his previously deferred call, from indicator 271 shown in FIG. 42, which he knows is from the Head of Sales in Los Angeles, who is seeking to provide his prime clients with securities advice on another securities transaction based upon the most recent available information. The Expert's call is not answered directly, though he receives a short prerecorded video message (left by the caller who had to leave his home for a meeting across town soon after his priority message was deferred) asking that the Expert leave him a multimedia mail reply message with advice for a particular client, and explaining that he will access this message remotely from his laptop as soon as his meeting is concluded. The Expert complies with this request and composes and sends this mail message.

The Expert then receives an audio and visual reminder on his screen indicating that his office hours will end in two minutes. He switches from "intercom" mode to "telephone" mode so that he will no longer be disturbed without an opportunity to reject incoming calls via the New Call window described above. He then receives and accepts a final call concerning an issue from an electronic meeting several months ago, which was recorded in its entirety.

The Expert accesses this recorded meeting from his "corporate memory." He searches the recorded meeting (which appears in a second video window on his screen as would a live meeting, along with standard controls for stop/play/rewind/fast forward/etc.) for an event that will trigger his memory using his fast forward controls, but cannot locate the desired portion of the meeting. He then elects to search the ASCII text log (which was automatically extracted in the background after the meeting had been recorded, using the latest voice recognition techniques), but still cannot locate the desired portion of the meeting. Finally, he applies an information filter to perform a content-oriented (rather than literal) search and finds the portion of the meeting he was seeking. After quickly reviewing this short portion of the previously recorded meeting, the Expert responds to the caller's question, adjourns the call and concludes his office hours.

It should be noted that the above scenario involves many state-of-the-art desktop tools (e.g., video and information feeds, information filtering and voice recognition) that can be leveraged by our Expert during videoconferencing, data conferencing and other collaborative activities provided by the present invention-because this invention, instead of providing a dedicated videoconferencing system, provides a desktop multimedia collaboration system that integrates into the Expert's existing workstation/LAN/WAN environment.

It should also be noted that all of the preceding collaborative activities in this scenario took place during a relatively short portion of the expert's day (e.g., less than an hour of cumulative time) while the Expert remained in his office and continued to utilize the tools and information available from his desktop. Prior to this invention, such a scenario would not have been possible because many of these activities could have taken place only with face-to-face collaboration, which in many circumstances is not feasible or economical and 5 which thus may well have resulted in a loss of the associated business opportunities.

Although the present invention has been described in con nection with particular preferred embodiments and examples, it is to be understood that many modifications and variations 10 can be made in hardware, software, operation, uses, protocols and data formats without departing from the scope to which the inventions disclosed herein are entitled. For example, for certain applications, it will be useful to provide some or all of the audio/video signals in digital form. Accordingly, the 15 present invention is to be considered as including all apparatus and methods encompassed by the appended claims.

What is claimed is:

1. A method comprising:

- maintaining a first association between a first user and corresponding addressing information of a first commu nication device used by the first user to log in;
- maintaining a second association between a second user and corresponding addressing information of a second communication device used by the second user to log in, 25 wherein the second communication device is separated from the first communication device by a wide area network;

wherein the first and second associations are dynamically<br>changeable by keeping truck of client approximately<br> $\frac{1}{2}$ changeable by keeping track of client programs at the respec tive communication devices so that the first and second users, if logged in, can be found no matter where they are located;

presenting a user interface on a display associated with the first communication device, the user interface including<br>at least one of a samllable list of identification is a limit at least one of a scrollable list of identifiers of a plurality of users and a dial panel of identifiers for at least a subset of users from the scrollable list, wherein at least one of the scrollable list and the dial panel includes an identifier for the second user;

 $\mu$  are second user is not logged in, indicating to the first user  $\mu$ that the second user is not logged in;

- allowing the first user to select from the user interface the identifier of the second user;
- in response to the first user selecting the identifier of the 45 second user and if the second user is logged in, using the addressing information of the second communication device to allow communication between the first and second users, the communication being established using either a communication type selected by the first so user or a default communication type;
- detecting an incoming request for communication, from at least a third user, at the first communication device of the first user during an active communication with the sec ond user;

<sup>55</sup> indicating to the first user the third user; and providing the first user with an option of accepting the incoming request for communication with the third user.

2. The method of claim 1, wherein maintaining a first association is done by at least one server.  $\frac{60}{60}$ 

3. The method of claim 1, wherein selecting the identifier of the second user by the first user invokes the default com munication type.

4. The method of claim 1, wherein at least one communi cation device is a computer.  $65$ 

5. The method of claim 1, wherein the first communication device is a wireless device.

6. The method of claim 1, wherein the communication between the first and second users includes at least one of a set consisting of audio communications, video communications, snapshot sharing, and data conferencing.

7. The method of claim 6, wherein the data conferencing includes text communications.

8. The method of claim 1, wherein the communications between the first and second users includes at least audio communication.

9. The method of claim 1, wherein the dial panel includes at least a graphical icon representing the second user.<br>10. The method of claim 1, further comprising allowing the

first user to disconnect any one of the second and third users during an active communication between the first, second and third users.

11. The method of claim 1, wherein the second communication device is a wireless device.

12. The method of claim 1, wherein at least one of the identifiers in the scrollable list includes at least one graphical icon representing a user of the plurality of users.

13. The method of claim 1, further comprising allowing the first user to:

- select one or more users from among the plurality of users by selecting corresponding identifiers associated with the selected one or more users; and
- add the selected one or more users to an existing commu nication.

14. The method of claim 1, wherein the communication appears automatically on a display of the second communication device.

15. The method of claim 1, further comprising allowing the first user to notify the third user of postponing the requested communication instead of accepting the requested communication.

16. A method comprising:

- maintaining a first association between a first user and corresponding addressing information of a first commu nication device used by the first user to log in, wherein the first communication device is a wireless device;
- maintaining a second association between a second user and corresponding addressing information of a second communication device used by the second user to log in, wherein the second communication device is separated from the first communication device by a wide area network;

wherein the first and second associations are dynamically changeable by keeping track of client programs at the respec-<br>tive communication devices so that the first and second users.

- if logged in, can be found no matter where they are located; presenting a user interface on a display associated with the first communication device, the user interface including identifiers of a plurality of users including an identifier forthe second user, wherein information associated with at least the second user is retrieved from at least one server;
	- allowing the first user to request communication with the second user by selecting the identifier of the second user from the user interface;
	- if the second user is not logged in, indicating to the first user that the second user is not logged in;
	- if the second user is logged in, indicating to the second user that the first user requested communication with the second user including revealing a corresponding identi fier for the first user;
	- in response to the first user selecting the identifier of the second user and if the second user is logged in, using the

addressing information of the second communication device to allow communication between the first and second users:

- first user or a default communication type;
- least a third user, at the first communication device of the 10 first user during an active communication with the second user:
- indicating to the first user a corresponding identifier of the third user; and
- providing the first user with an option of accepting the 15 incoming request for communication with the third user.

17. The method of claim 16, wherein maintaining a first association is done by at least one server.

18. The method of claim 16, wherein the default communication type is invoked if the first user does not select a 20 communication type

19. The method of claim 16, wherein at least one communication device is a computer.

20. The method of claim 16, wherein the communication between the first and second users includes at least audio 25 communication.

21. The method of claim 16, wherein the communication includes text.

22. The method of claim 16, wherein at least one of the identifiers includes at least one graphical icon representing a 30 user of the plurality of users.

23. The method of claim 16, wherein the communication device includes at least audio.

24. The method of claim 16, further comprising allowing are first user to disconnect any one of the second and third 35 users during an active communication between the first, second and third users. '

25. The method of claim 16, further comprising allowing the first user to send an e-mail to the third user.

26. The method of claim 16, further comprising allowing 40 the first user to notify the third user of postponing the requested communication instead of accepting the requested communication.

27. The method of claim 16, further comprising allowing the first user to:

- select one or more users from among the plurality of users by selecting corresponding identifiers associated with the selected one or more users; and
- add the selected one or more users to an existing communication.

J0

28. The method of claim 16, wherein the communication appears automatically on a display of the second communication device.

29. A method comprising:

- maintaining a first association between a first user and 55 corresponding addressing information of a first communication devicc used by the first user lo log in;
- maintaining a second association between a second user and corresponding addressing information of a second communication device used by the second user to  $log in, 60$  includes video. wherein the second communication device is separated from the first communication device by a wide area network:

wherein the first and second associations are dynamically changeable by keeping track of client programs at the respec- 65<br>tive communication devices so that the first and second users, if logged in, can be found no matter where they are located;

presenting a user interface on a display associated with the<br>first communication device, the user interface including<br>identifiers of a plurality of users including an identifier Solution at a communication type for the second user, wherein information associated with<br>the communication between the first and second users;<br>establishing communication between the first and second<br>userver;<br>the second us

- indicating to the second user if the second user is logged in that the first user requested communication with the second user including revealing a corresponding identifier associated with the first user;
- in response to the first user selecting the identifier of the second user and if the second user is logged in, using the addressing information of the second communication device to allow communication between the first and second users, the communication being established using either a communication type selected by the first user or a default communication type;
- detecting an incoming request for communication, from at first user during an active communication with the sec-<br>ond user:
- indicating to the first user a corresponding identifier of the third user: and
- providing the first user with an option of accepting the incoming request for communication.

30. The method of claim 29, wherein maintaining a first association is done by the at least one server.

31. The method of claim 29, wherein the default communication type is invoked if the first user does not select a communication type.

32. The method of claim 29, wherein at least one communication device is a computer.

 $\overline{33}$ . The method of claim 29, wherein the communication between the first and second users includes at least audio communication.

34. The method of claim 29, wherein the communication includes real-time text.<br>35. The method of claim 29, wherein the communication

appears automatically on a display of the second communication device.

36. The method of claim 29, further comprising allowing the first user to: 45

- select one or more users from among the plurality of users bv selecting corresponding identifiers associated with lhe selected one or more users; and
- add the selected one or more users lo an existing commu nication.

37- The method of claim 29, further comprising allowing lhe first user to disconnect any one of the second and third users during an active communication between the first, second and third users.

38. The method of claim 29, further comprising allowing the first user to notify the third user of postponing the requested communication instead of accepting the requested communication.

39. The method of claim 29, wherein the communication

40. The method of claim 29, wherein at least one eommunication device is a wireless device.

41. The method of claim 29, wherein at least one of the identifiers includes a graphical icon representing at least one user.

42. The method of claim 29, wherein the communication between thc first and second users includes at least one of a set

าก

consisting of audio communications, video communications, snapshot sharing, and data conferencing.

43. A method comprising:

- maintaining a first association between a first user and corresponding addressing information of a first commu-5 nication device used by the first user to log in;
- maintaining a second association between the first user and corresponding addressing information of a second communication device used by the first user to log in;
- maintaining a third association between a second user and 10 association is done by at least one server. corresponding addressing information of a third communication device used by the second user to log in, wherein the third communication device separated from the at least one of the communication devices used by the first user to log in by a wide area network;  $15$

wherein the first, second and third associations are dynamically changeable by keeping track of client programs at the respective communication devices so that the first and second users, if logged in, can be found no matter where they are located:

- presenting a user interface on a display associated with at least one of the communication devices used by the first user to log in, the user interface including at least one of a scrollable list of identifiers of a plurality of users and a dial panel of identifiers for at least a subset of users from 25 the scrollable list, wherein at least one of the scrollable list and the dial panel includes an identifier for the second user:
- allowing the first user to select the identifier of the second user:
- if the second user is not logged in, indicating to the first user that the second user is not logged in; and
- in response to the first user selecting the identifier of the second user and if the second user is logged in, using the addressing information of the third communication 35 device to allow communication between the first and second users, the communication being established using either a communication type selected by the first user or a default communication type;
- detecting an incoming request for communication, from at least a third user, at the at least one of the communication devices used by the first user to log in, during an active communication with the second user;
- indicating to the first user a corresponding identifier of the third user, and
- providing the first user with an option of accepting the incoming request for communication.

44. The method of claim 43, wherein maintaining a first

45. The method of claim 43, wherein selecting the identifier of the second user by the first user invokes a default communication type.

46. The method of claim 43, wherein at least one communication device is a computer.

47. The method of claim 43, wherein the at least one of the communication devices used by the first user to log in is a wireless device.

- 48. The method of claim 43, further comprising allowing 20 the first user to:
	- select one or more users from among the plurality of users by selecting corresponding identifiers associated with the selected one or more users; and
	- add the selected one or more users to an existing communication.

49. The method of claim 43, wherein the communication includes at least audio.

50. The method of claim 43, wherein the communication includes text.

51. The method of claim 43, further comprising allowing the first user to notify the third user of postponing the requested communication instead of accepting the requested communication.

52. The method of claim 43, wherein the communication automatically appears on a display of the second communication device.

# UNITED STATES PATENT AND TRADEMARK OFFICE CERTIFICATE OF CORRECTION

PATENT NO. : 7,421,470 B2 APPLICATION NO. : 10/721905 DATED : September 2, 2008 INVENTOR(S) : Ludwig et al.

It is certified that error appears in the above-identified patent and that said Letters Patent is hereby corrected as shown below:

Title Page

The priority claim as shown in item (63) on page 1 of the subject patent reads as follows, "Continuation of application Ser. No. 09/702,737 filed Nov. 1,2000 now U.S. Pat. No. 7,185,054, which is a Continuation of application Ser. No. 08/994,848, filed Dec. 19, 1997, now U.S. Pat. No. 6,237,025, which is a continuation of application Ser. No. 08/660,461, filed Jun. 7, 1996, now U.S. Pat. No. 5,802,294, which is a continuation of application Ser. No. 08/131,523, filed Oct. 1, 1993, now U.S. Pat. No. 5,689,641.", should read -Continuation of application Ser. No. 09/702,737 filed Nov. 1, 2000 now U.S. Pat. No. 7,185,054, which is a Division of application Ser. No. 08/994,848, filed Dec. 19, 1997, now U.S. Pat. No. 6,237,025, which is a continuation of application Ser. No. 08/660,461, filed Jun. 7, 1996, now U.S. Pat. No. 5,802,294, which is a continuation of application Ser. No. 08/131,523, filed Oct. 1, 1993, now U.S. Pat. No. 5,689,641.--.

Column 1, line 10 reads "054, which is a Continuation of application Ser. No. 08/994,", should read -054, which is a Division of application Ser. No. 08/994,-.

Signed and Sealed this

Sixteenth Day of March, 2010

and J. Kgppos

David J. Kappos Director of the United States Patent and Trademark Office